DR Series System Command Line Reference Guide

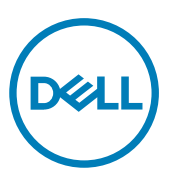

# Notes, cautions, and warnings

NOTE: A NOTE indicates important information that helps you make better use of your computer.

CAUTION: A CAUTION indicates either potential damage to hardware or loss of data and tells you how to avoid the problem.

WARNING: A WARNING indicates a potential for property damage, personal injury, or death. ∧

**©** 2016 Dell Inc. or its subsidiaries. All rights reserved. This product is protected by U.S. and international copyright and intellectual property laws. Dell and the Dell logo are trademarks of Dell Inc. in the United States and/or other jurisdictions. All other marks and names mentioned herein may be trademarks of their respective companies.

2016 - 12

Rev. A12

# **Contents**

 $(\mathsf{D}\mathsf{EIL})$ 

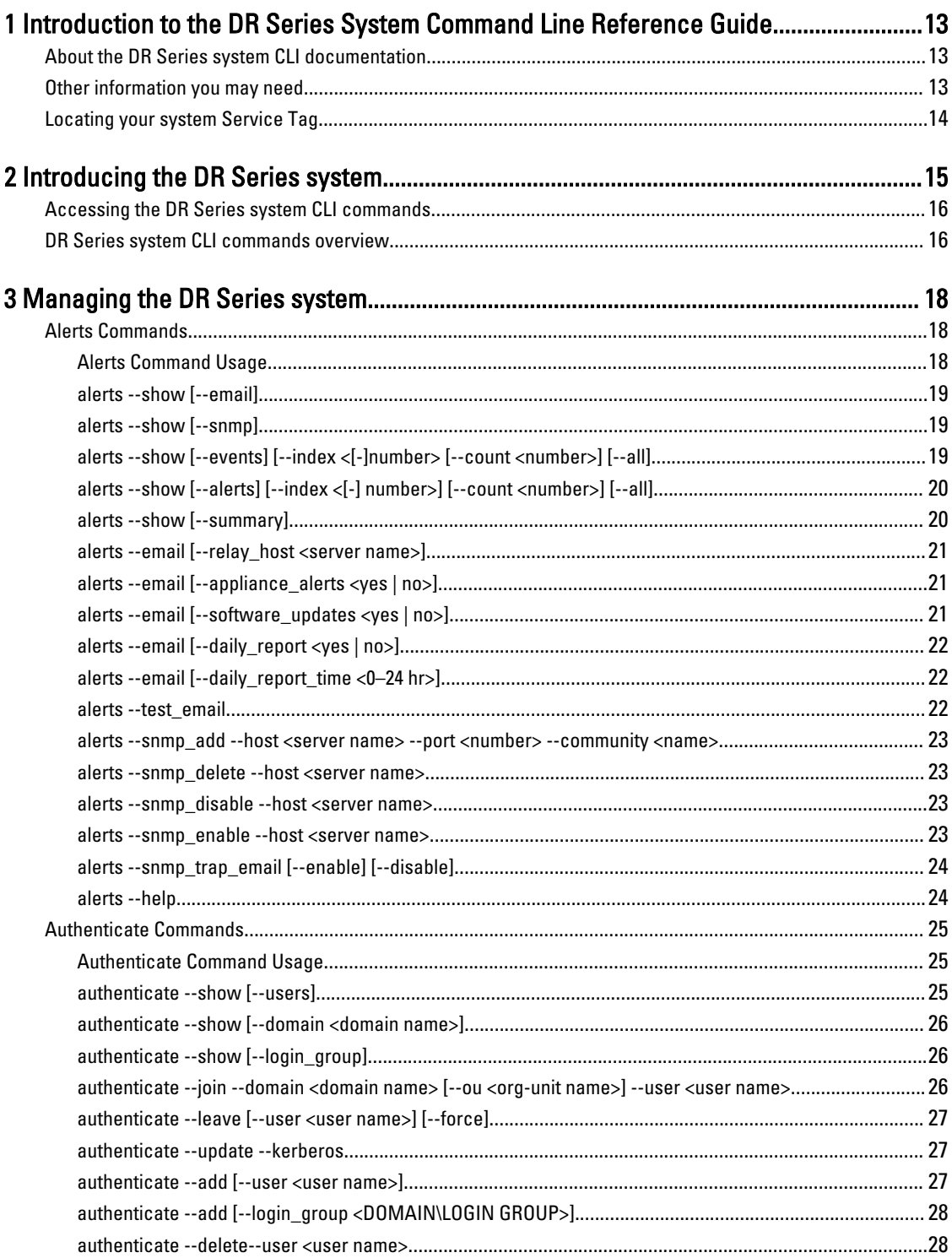

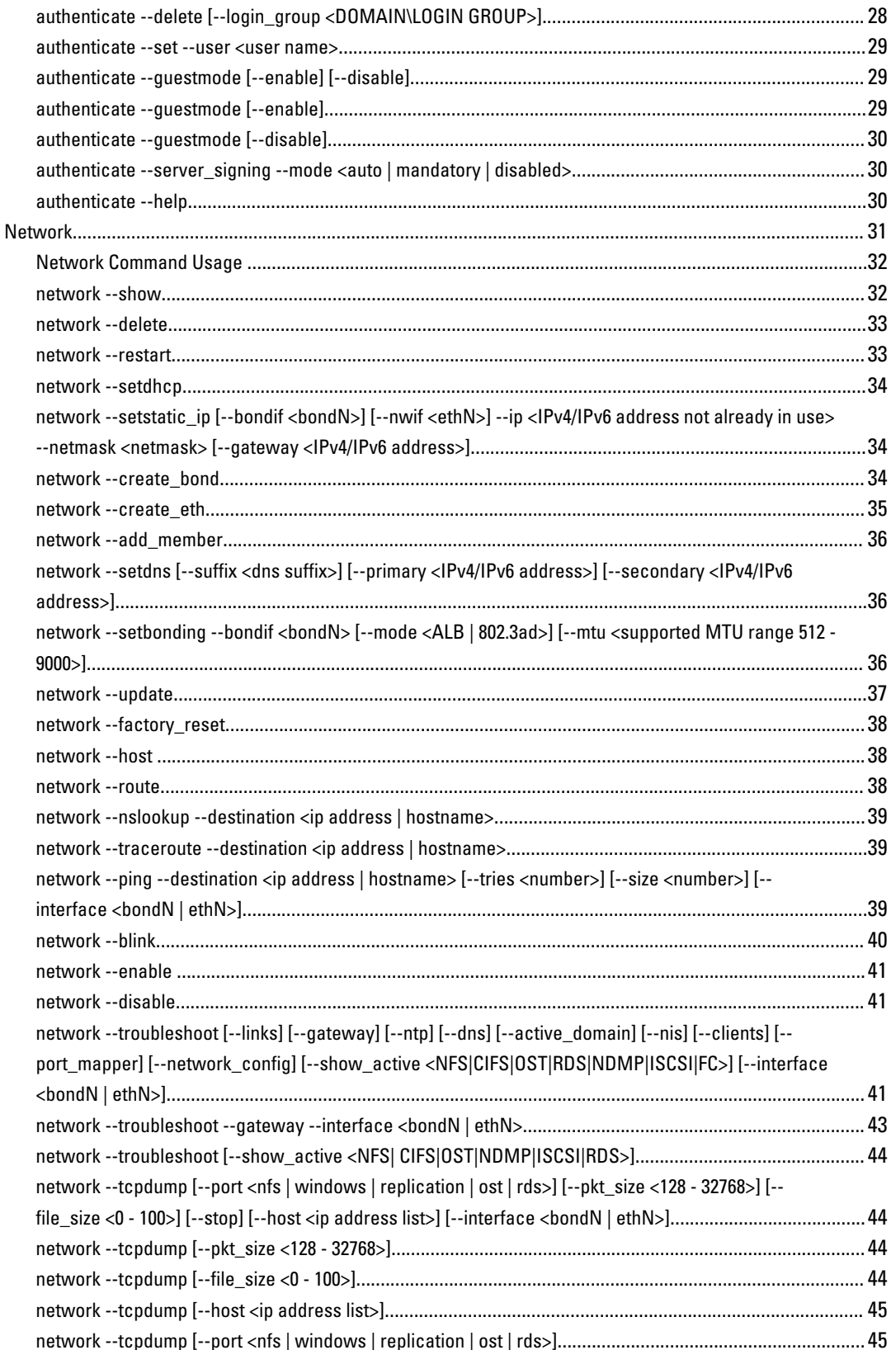

 $(DE1)$ 

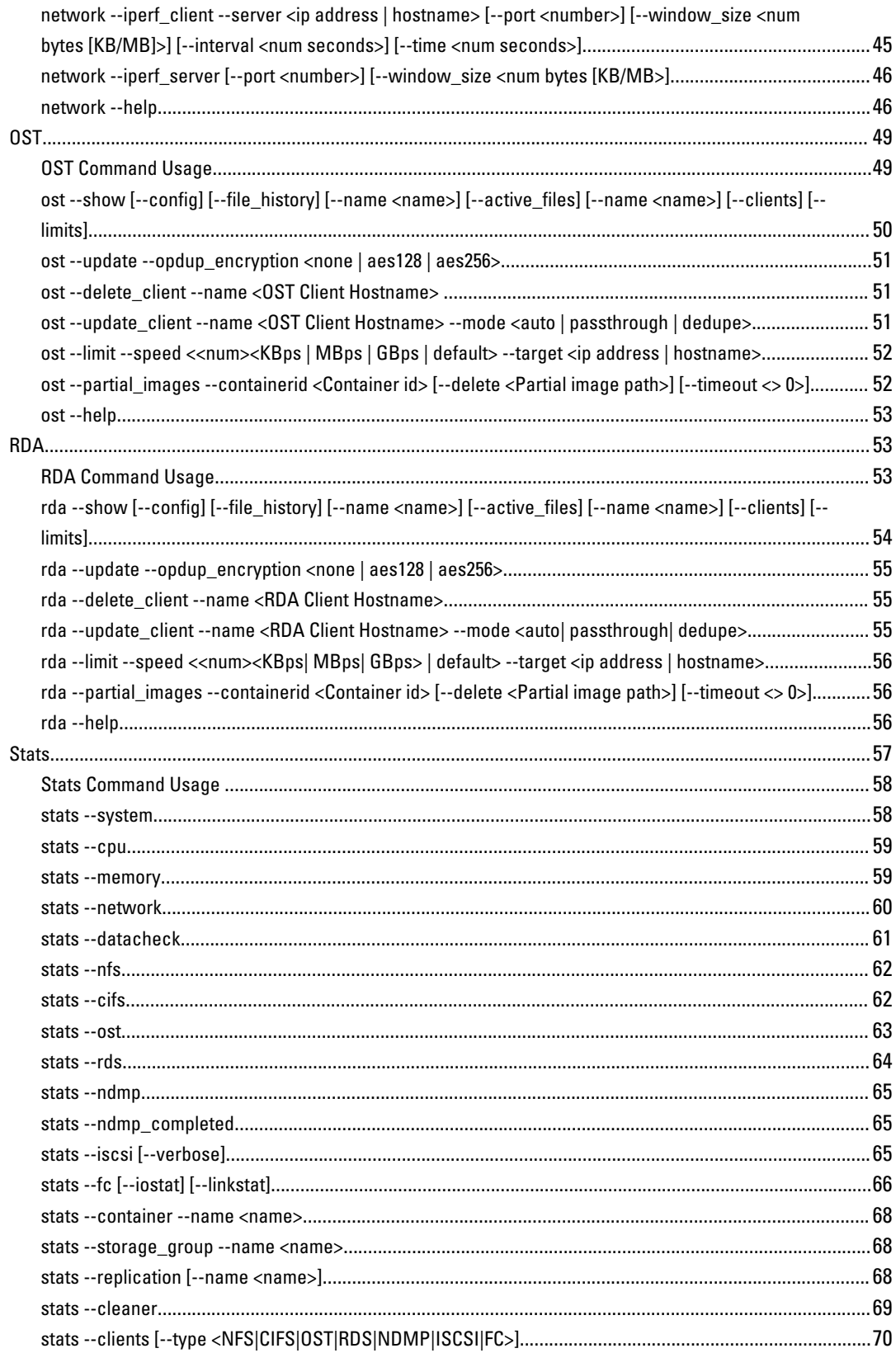

 $(\text{PELL})$ 

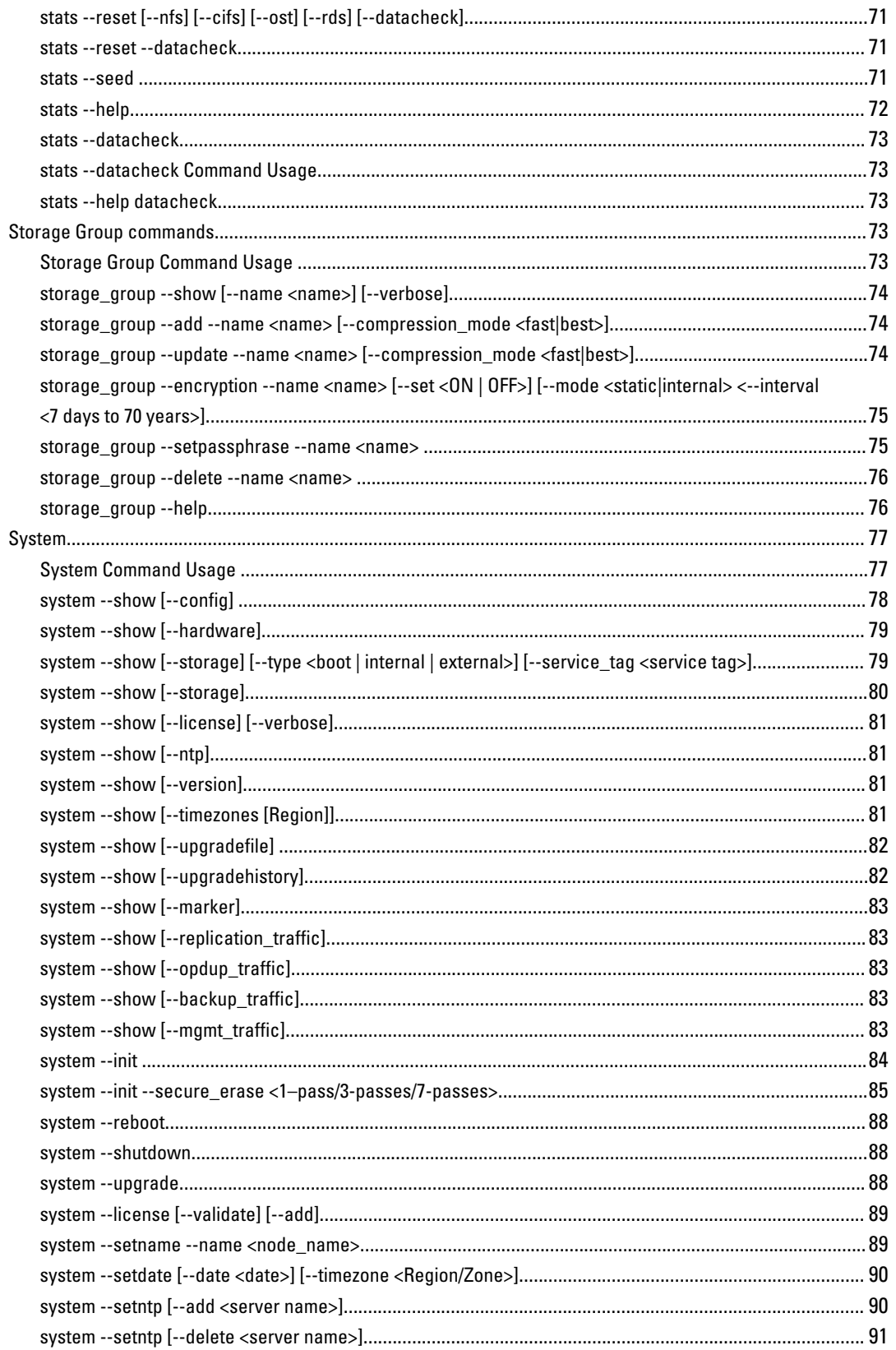

 $\boxed{\text{PELL}}$ 

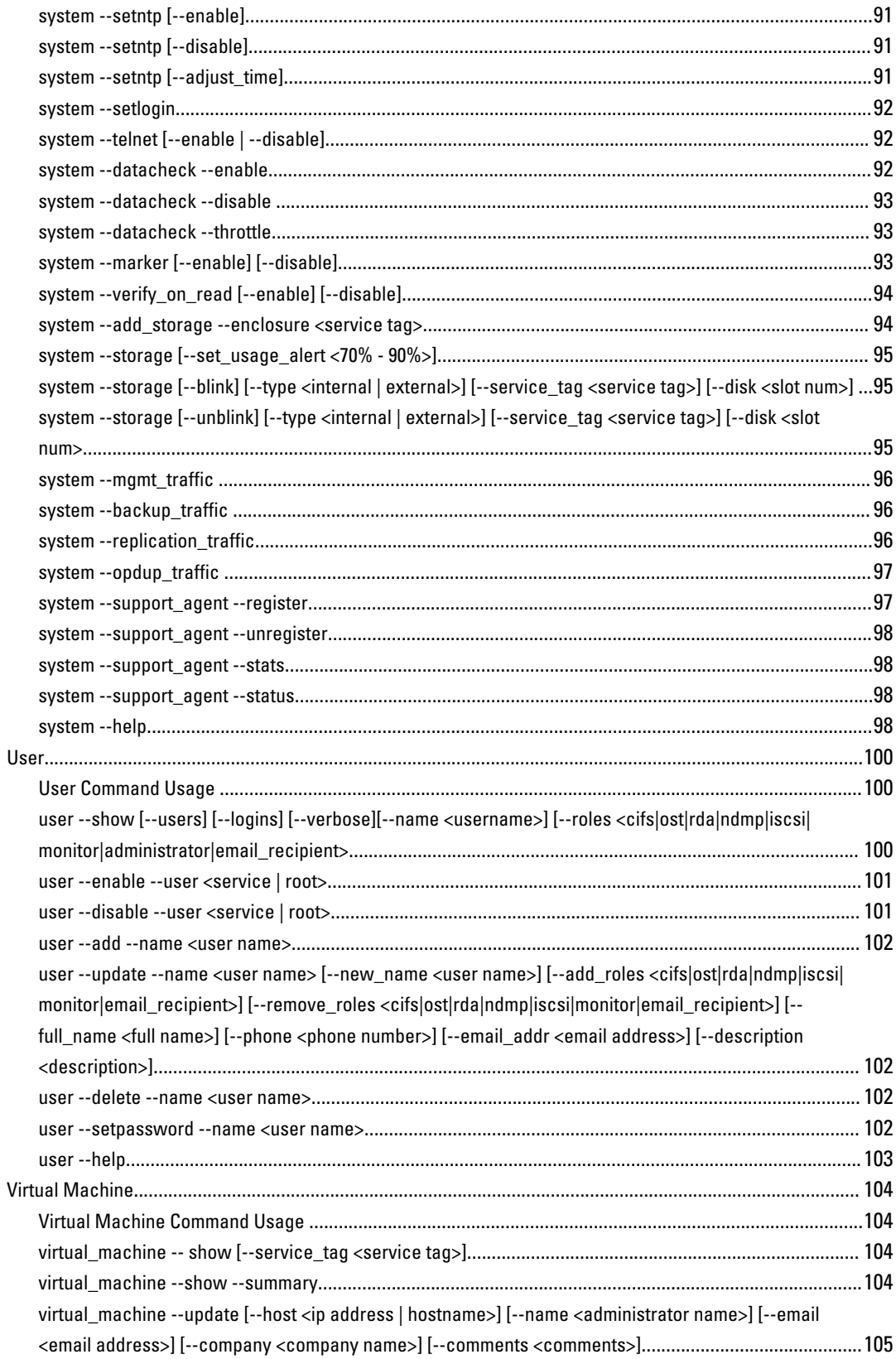

 $(\text{bell})$ 

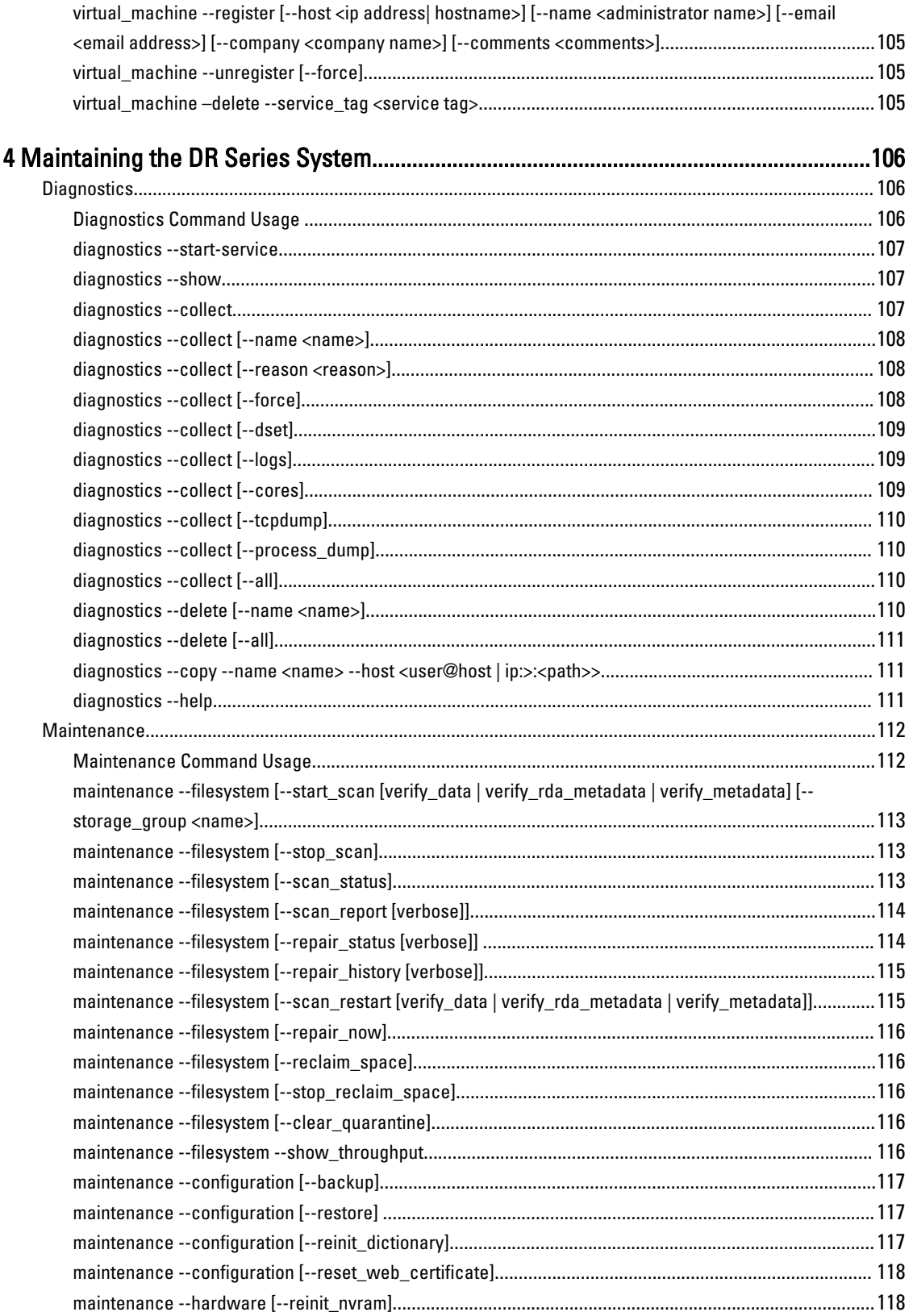

 $\boxed{\text{PELL}}$ 

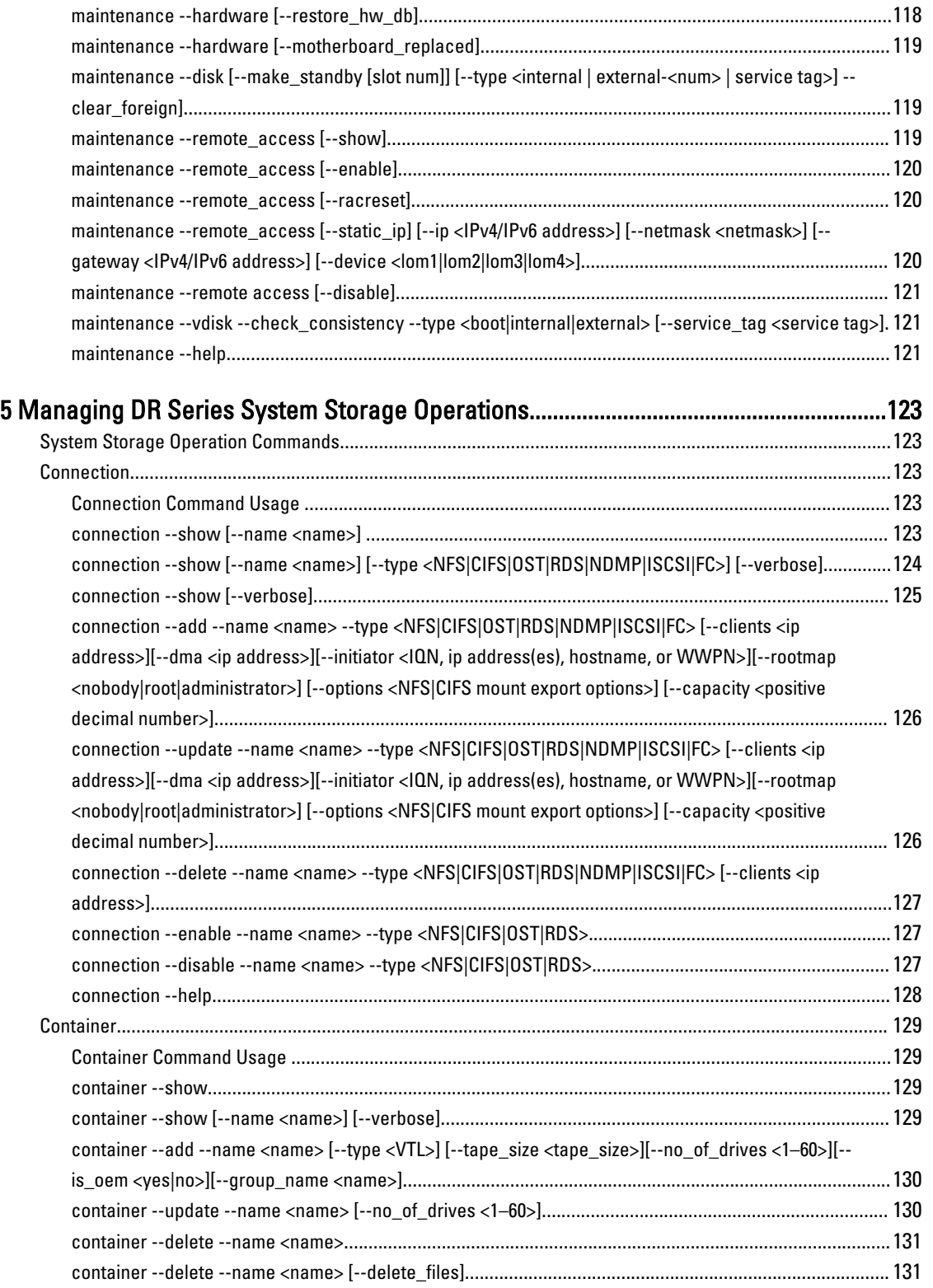

 $(DEIL)$ 

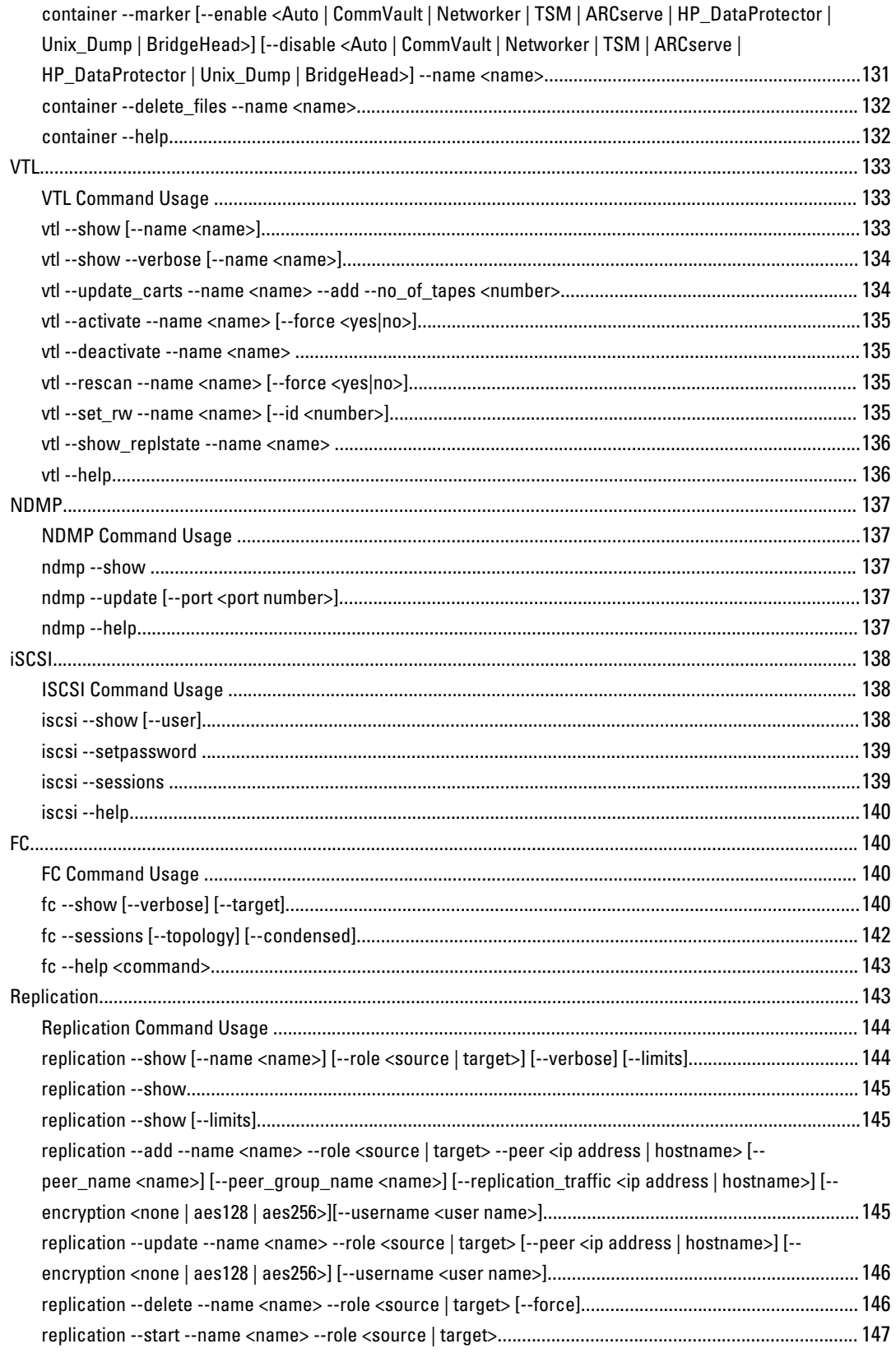

 $(\text{bell})$ 

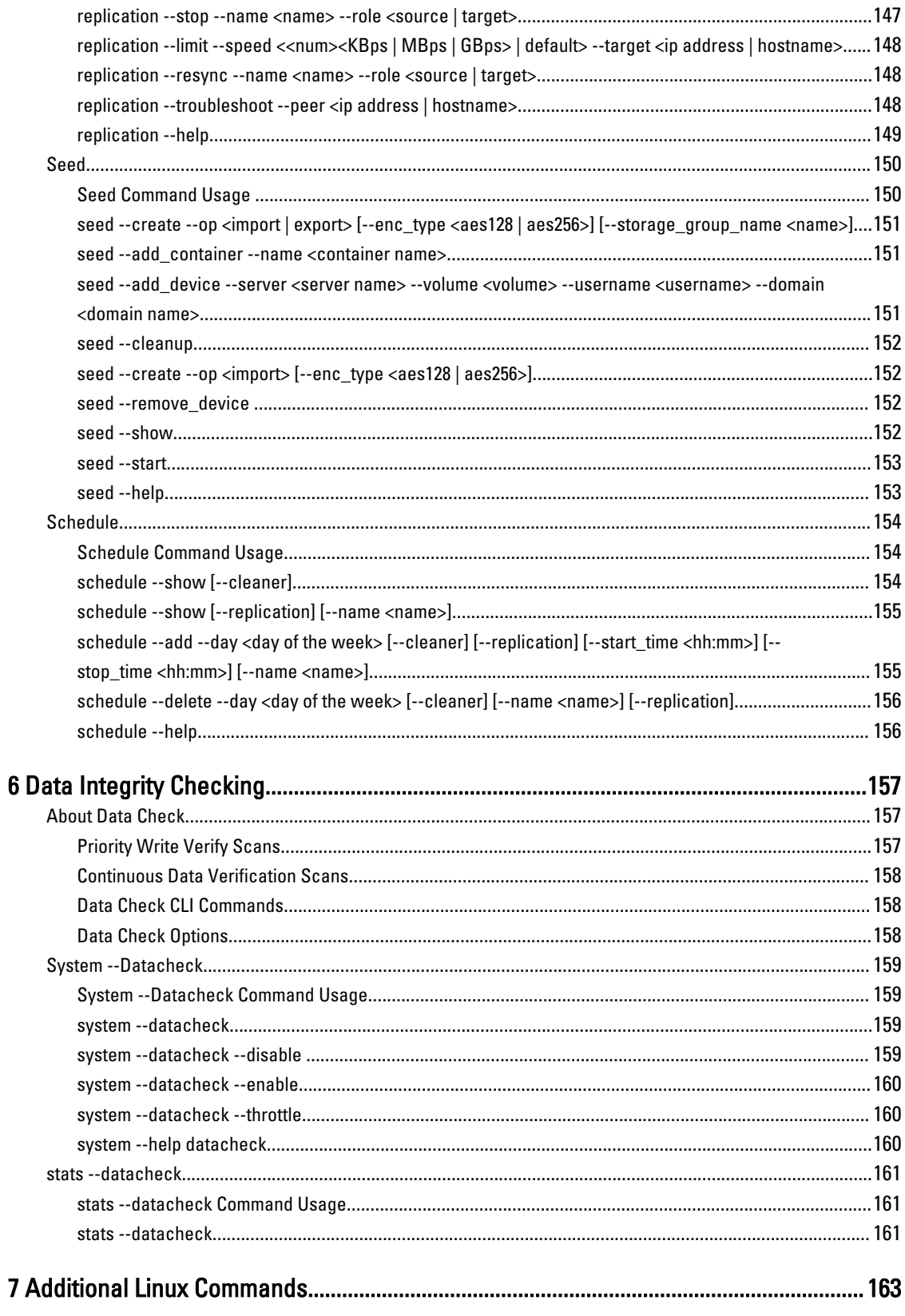

 $(DELL)$ 

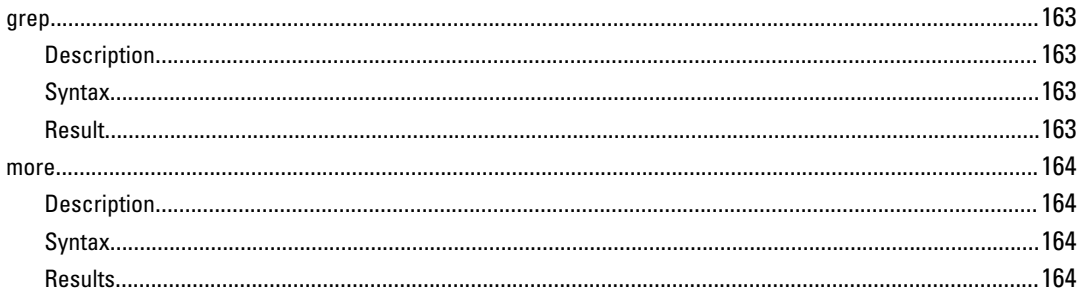

 $(\overline{DZL})$ 

## 1

# <span id="page-12-0"></span>Introduction to the DR Series System Command Line Reference Guide

## About the DR Series system CLI documentation

This topic introduces the concept of using the DR Series system command line interface (CLI) for managing your data backups, performing a variety of data storage operations, and using containers to meet your backup and replication storage needs.

NOTE: The DR Series system CLI provides one method for managing the DR Series system, with the other being Ø the DR Series system graphical user interface (GUI). In some instances, the DR Series system CLI can provide additional features and options that are not available in the DR Series system GUI and vice versa.

## Other information you may need

**DEL** 

WARNING: The following table lists the documentation available for the DR Series systems. The documents listed are available at support.quest.com/DR-Series by selecting your specific DR Series system. For more information about DR Series system hardware, see the safety and regulatory information that shipped with your DR Series system. Warranty information may be included as a separate document.

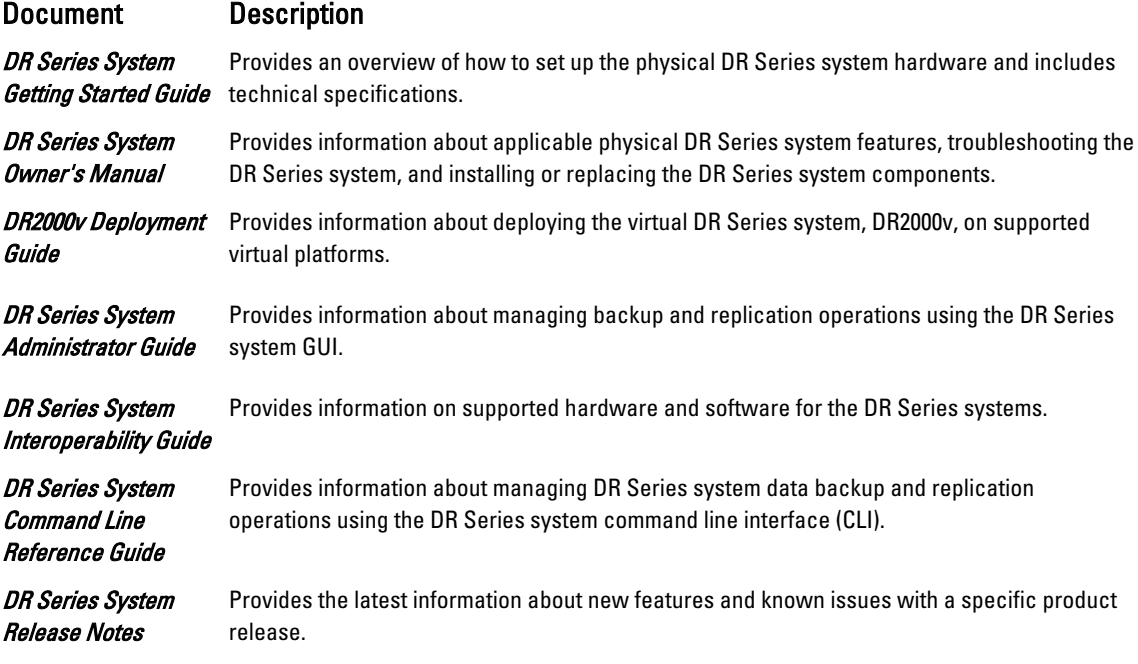

 $\mathscr{U}$  NOTE: Always check for the latest documentation updates and release notes at support.quest.com/dr-series, and read the release notes first because they contain the most recently documented information about known issues with a specific product release.

## <span id="page-13-0"></span>Locating your system Service Tag

Your system is identified by a unique Express Service Code and Service Tag number. The Express Service Code and Service Tag are found on the front of a physical DR Series system by pulling out the information tag. The service tag can also be found on the Support page in the GUI. This information is used to route support calls to the appropriate personnel for resolution.

DELL

# <span id="page-14-0"></span>Introducing the DR Series system

The DR Series system is a high-performance, disk-based backup and recovery appliance that is simple to deploy and manage and offers unsurpassed Total Cost of Ownership benefits. Features such as innovative firmware and an allinclusive licensing model ensure optimal functionality and provide the assurance of no hidden costs for valuable future features.

#### NOTE: Unless otherwise noted, later references to "the system" or "DR Series system" are used interchangeably to Ø represent the DR Series system.

A purpose-built backup-to-disk appliance, the DR Series system provides advanced deduplication and compression technology to store data most efficiently. The DR Series hardware appliances are 2U, rack-based, system backup storage repositories, that include deduplication and compression technology in their operating systems. A virtual machine (VM) version is also available (that is connected via a license with a DR Series hardware appliance) to provide robust, disk-based data backup capability on Virtual Machine host servers, while taking advantage of replicating to a deduplication-enabled appliance.

Data Protection | DR Series of backup and deduplication appliances support all the major backup software applications in use today and can lower your backup storage costs to as little as \$.16/GB while reducing your total cost of ownership. The purpose built appliances achieve these results using patented Rapid technology as well as built-in, variable blockbased deduplication and compression. The DR Series helps you to:

- Reduce your backup storage footprint
- Speed up recovery
- Reduce or eliminate the need for physical tapes for backup
- Optimize network bandwidth by lowering the amount of data sent to disaster recovery sites

The DR Series system includes the following features:

- Advanced data protection and disaster recover
- Two management interfaces: a command line interface (CLI) or a system graphical user interface (GUI) for the system software to manage storage containers.
- Support for a wide variety of data backup installations and environments.
- A simple installation process that provides full, intuitive remote setup and management capabilities.

The system is available in many drive capacities to fit SMB, enterprise, and remote office environments. The internal system drive capacity and available physical capacities of the DR Series system vary, depending on your system type and drives installed. For details about specific drive capacities and models available, see the DR Series System Interoperability Guide or the latest DR Series System Release Notes.

#### Understanding the DR Series system CLI

The DR Series system command line interface (CLI) provides the means for managing the status, data capacity, storage savings, and throughput of data containers.

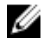

NOTE: An online data verification or data-checking feature called Data Check is enabled by default on the DR Series system. For more information about Data Check, see [Data Integrity Checking](#page-156-0).

## <span id="page-15-0"></span>Accessing the DR Series system CLI commands

This guide assumes that your DR Series system has been deployed in the proper network location and is ready to be accessed using the DR Series system CLI commands.

To access the DR Series system CLI commands from the system CLI prompt, complete the following steps.

- 1. Launch a terminal emulation application and start the process for logging in to the DR Series system.
- 2. In Host Name (or IP address), type the host name or IP address for the DR Series system, and click Open.
- 3. At the system prompt, enter the username for the Administrator:
	- Type administrator
	- Press <Enter>
- 4. At the administrator password prompt, enter the password for the Administrator (the default is St0r@gel):
	- Type St0r@ge!
	- Press <Enter>

The DR Series system administrator prompt is displayed.

**5.** At the administrator prompt, type help.

The DR Series system CLI commands are displayed.

## DR Series system CLI commands overview

The following command groups are available in the DR Series system CLI.

#### NOTE: The DR Series system Administrator account only provides access to the DR Series system CLI commands Ø listed in this section. There is no access to Linux commands other than grep or more from the DR Series system command line with the Administrator account.

For more information on each command group, run the following command:

<command name> --help show

#### Table 1. DR Series System CLI Commands Overview

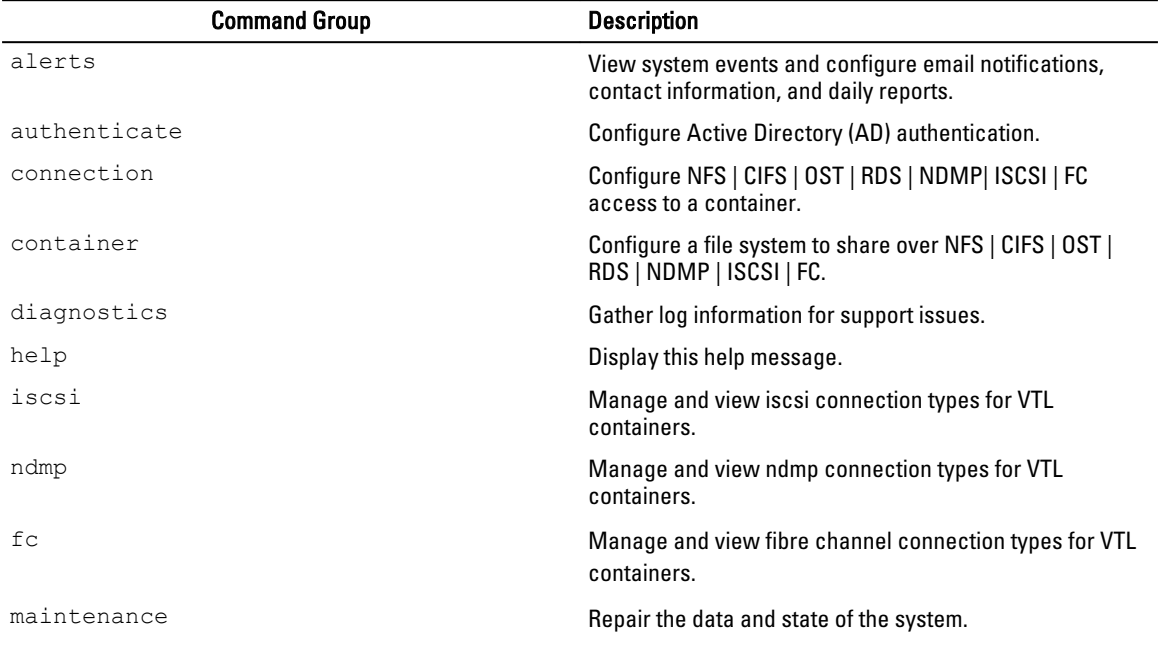

DEL

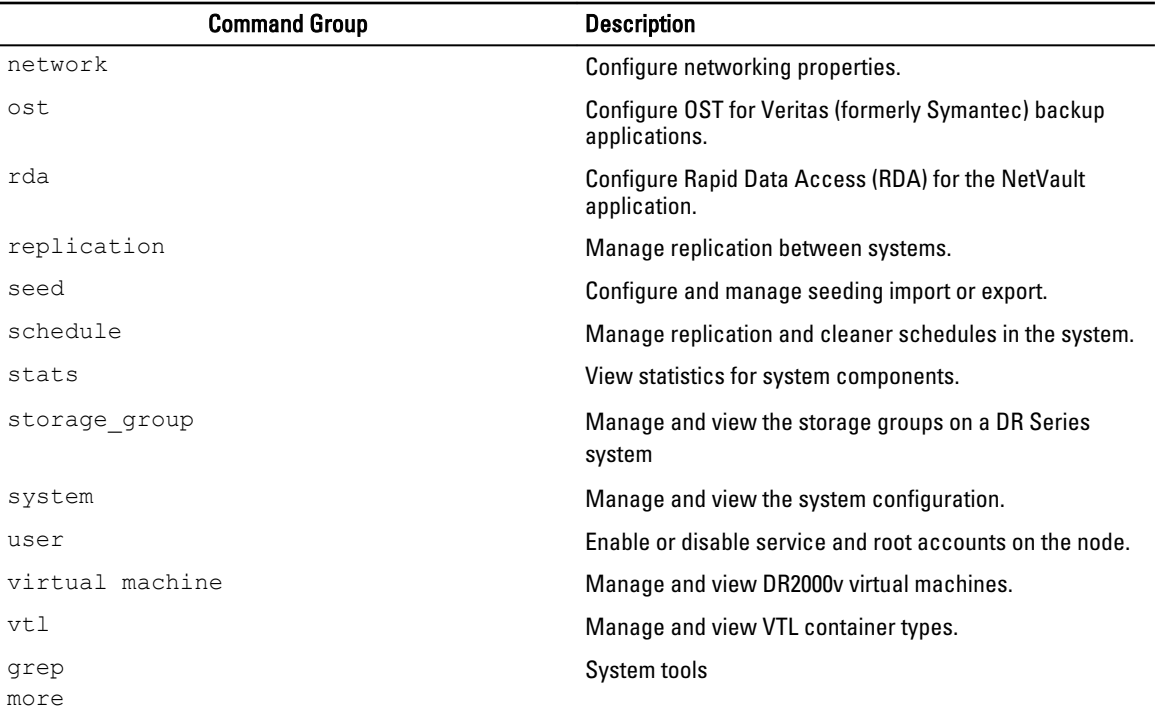

 $(\text{bell})$ 

**DEL** 

# <span id="page-17-0"></span>Managing the DR Series system

This topic introduces the DR Series system CLI commands for configuring, managing, and viewing the current status of a DR Series system. For example, the DR Series system CLI alerts and system commands both contain options that provide administrators with the capability to configure, manage, and display the status of the a DR Series system.

The following list of commands provide the functionality for configuring, managing, and displaying the DR Series system status:

- Alerts
- **Authenticate**
- **Network**
- OST (OpenStorage Technology)
- RDA (Rapid Data Access)
- **Stats (statistics)**
- Storage Group
- **System**
- User
- Virtual Machine

## Alerts Commands

This topic introduces the set of DR Series system CLI commands that enable you to perform the following tasks:

- Display system alerts and events.
- Create new email accounts or modify existing email accounts for recipients, which are used for email alert notifications.
- Select to receive notifications about appliance alerts and software updates.
- Test to confirm that email account recipients can receive alerts via Simple Network Management Protocol (SNMP) traps for a designated host.
- Set, enable, disable, or delete SNMP traps for a designated host.

## Alerts Command Usage

This topic introduces the **alerts** command usage:

- alerts --show [options]
- alerts --email [options]
- alerts --test\_email
- alerts --snmp\_add [options]
- alerts --snmp\_delete --host <server name>
- alerts --snmp\_enable --host <server name>
- alerts --snmp\_disable --host <server name>
- alerts --snmp\_trap\_email [options]

<span id="page-18-0"></span>• alerts --help

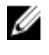

NOTE: If you specify a command without supplying the expected value or option, you will be prompted to provide the correct value or option.

## alerts --show [--email]

#### Description

Displays the list of email recipients, mail relay host, and the administrator contact information for the DR Series system.

#### Syntax

alerts --show --email

#### **Result**

```
Recipients: john_smith@acme.com
Relay Host: 10.10.10.10
Admin Name: John Smith
Company Name: Acme.com
Admin Email: john_smith@acme.com
Phone: 408-555-1212
Comments: Day Shift Administrator
```
## alerts --show [--snmp]

#### Description

Displays the current SNMP information for a DR Series system.

#### Syntax

alerts --show --snmp

#### **Result**

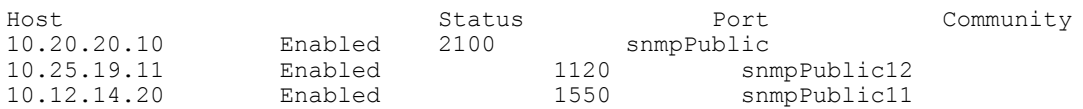

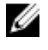

NOTE: For more information about configuring a host to receive SNMP alerts, see alerts --email [--relay\_host [<server name>\].](#page-20-0)

## alerts --show [--events] [--index <[-]number> [--count <number>] [--all]

#### **Description**

Displays the current list of system events.

NOTE: The default is to display the 32 most recent events (this example is intentionally brief). The count and index Ø options can also be used to filter the list of events (alerts -show -events -index <number> or alerts --show -events --index <number>).

#### Syntax

alerts --show --events

#### **Result**

DELI

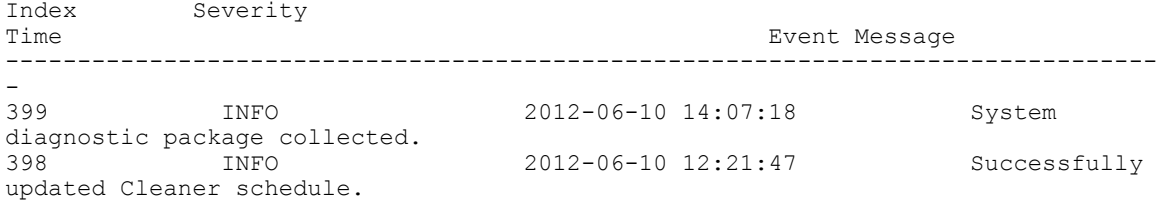

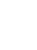

**DEL** 

## <span id="page-19-0"></span>alerts --show [--alerts] [--index <[-] number>] [--count <number>] [--all]

### Description

Displays the current list of DR Series system alerts.

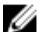

## MOTE: By default, all DR Series system alerts are displayed.

#### Syntax

alerts --show --alerts

#### Result

Index 1

Time 2012-06-19 18:19:09

```
Alert Message
Network Interface Controller Embedded (LOM) Port 1 disconnected. Reconnect it 
to a network 
and/or check your network switches or routers for network connectivity issues.
```

```
Index
2
```

```
Time
2012-06-19 18:19:09
```

```
Alert Message
Network Interface Controller PCI Slot 1 Port 0 disconnected. Reconnect it to a 
network 
and/or check your network switches or routers for network connectivity issues.
```

```
Index 
3
```
Time 2012-06-19 18:19:09

Alert Message Network Interface Controller PCI Slot 1 Port 1 disconnected. Reconnect it to a network and/or check your network switches or routers for network connectivity issues.

## alerts --show [--summary]

#### Description

Displays a summary list of DR Series system alerts.

#### Syntax

alerts --show --summary

#### **Result**

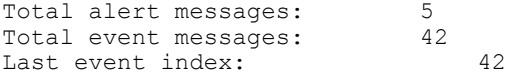

## <span id="page-20-0"></span>alerts --email [--relay\_host <server name>]

#### **Description**

Configures the email relay host that can receive alert email notifications for the DR Series system.

#### Syntax

```
alerts --email --relay host relayhost13
```
#### Result

```
Alert email settings updated.
Recipients: john_smith@acme.com;juan_ruiz@acme.com<br>Relay Host: relayhost13
Relay Host: relayhost13
Admin Name: John_Smith
Company Name: Acme.com
Admin Email: john smith@acme.com
Phone: 408 - 555 - 1212Comments: Day Shift Administrator
```
## alerts --email [--appliance\_alerts <yes | no>]

#### Description

Configures the "yes/no" setting for sending email notifications to the administrator of a DR Series system when there are alerts for the system appliance. Setting this option to yes causes the system administrator to receive email notifications when there are system appliance alerts (setting this option to no means that the system administrator will not receive email notifications about system appliance alerts).

#### Syntax

alerts --email --appliance alerts yes

#### Result

```
Alert email settings updated.<br>Recipients
Recipients : juan_corona@acme.com<br>Relay Host : acme=sys-60.western.
                                   : acme-sys-60.western.local
Admin Name : Juan Corona<br>
Company Name : Acme Inc.
Company Name
Admin Email : juan_corona@acme.com<br>Phone : 438-999-6699
                                   : 438 - 999 - 6699Comments : Days shift1 administrator
Appliance Alerts (1999) : Yes<br>Software Updates (1999) : Yes
Software Updates : Yes<br>
Email SNMP Trap's : No
Email SNMP Trap's
Email Daily container stats : Yes
```
## alerts --email [--software\_updates <yes | no>]

#### **Description**

Configures the "yes/no" setting for sending email notifications to the administrator of a DR Series system when there are updates for the system software installed on the system appliance. Setting this option to yes causes the system administrator to receive email notifications when there are system software updates (setting this option to no means that the system administrator will not receive email notifications about system software updates).

#### Syntax

alerts --email --software updates yes

#### Result

```
Alert email settings updated.
Recipients : juan_corona@acme.com<br>Relay Host : acme-sys-60.western.
                                    : acme-sys-60.western.local
```
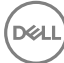

<span id="page-21-0"></span>Admin Name : Juan Corona Company Name : Acme Inc.<br>Admin Email : iuan coro Admin Email : juan\_corona@acme.com<br>Phone : 438-999-6699  $: 438 - 999 - 6699$ Comments : Days shift1 administrator Appliance Alerts (and the Software Updates (and the Yes Software Updates (Software Updates (Software 1999): Yes (Software 1999): Yes (Software 1999): No Email SNMP Trap's : No<br>Email Daily container stats : Yes Email Daily container stats

## alerts --email [--daily\_report <yes | no>]

## **Description**

Configures the "yes/no" setting for sending daily statistics about each container to the administrator of a DR Series system. Setting this option to yes causes the system administrator to receive email notifications containing the statistics for the last 24 hours for each container (setting this option to **no** means that the system administrator will not receive daily email notifications about container statistics).

#### Syntax

```
alerts --email --daily report <yes|no>
```
 --yes Enables daily container stats notification on DR. --no Disables daily container stats notification on DR.

#### **Result**

alerts --email --daily report yes

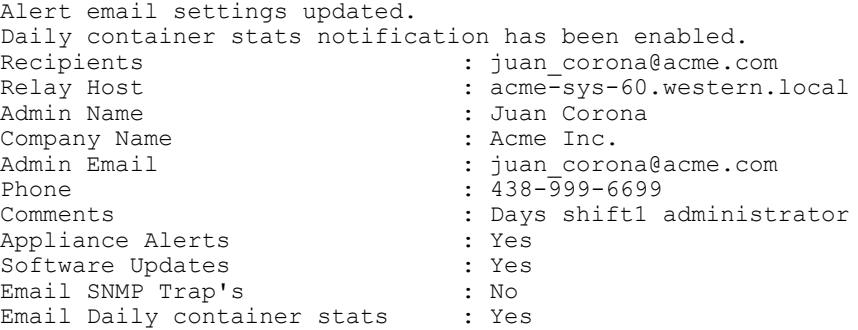

## alerts --email [--daily\_report\_time <0–24 hr>]

#### **Description**

Sets the time for the daily container statistics report to be sent.

#### Syntax

alerts --email --daily report time <0-24 hr>

#### Result

alerts --email --daily\_report\_time

#### alerts --test\_email

#### Description

Sends a test email alert notification to all of the configured email recipients in the DR Series system.

**DEL** 

<span id="page-22-0"></span>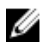

NOTE: Verify that the configured email recipients received the test email notifications that were sent. This is an important check that proves that the designated email recipients can receive DR Series system alert notifications.

#### Syntax

```
alerts --test_email
```
#### **Result**

```
Test email sent.
```
## alerts --snmp\_add --host <server name> --port <number> --community <name>

#### Description

Sets SNMP traps for a host by defining its host name, port number, and listing the corresponding SNMP community.

#### Syntax

```
alerts --snmp_add --host 10.12.14.20 --port 1550 --community snmpPublic1
```
#### Result

```
Host "10.12.14.20" added to SNMP alert recipients.
```
#### alerts --snmp\_delete --host <server name>

#### **Description**

Deletes SNMP traps for a host by identifying it by name or IP address at the DR Series system prompt.

#### Syntax

```
alerts --snmp_delete --host 10.10.10.12
```
#### Result

Host "10.10.10.12" deleted from SNMP alert recipients.

#### alerts --snmp\_disable --host <server name>

#### **Description**

Disables SNMP traps for a host by identifying it by name or IP address at the DR Series system prompt.

#### Syntax

```
alerts --snmp_disable --host 10.12.14.20
```
#### **Result**

Host "10.12.14.20" disabled for SNMP alerts.

## alerts --snmp\_enable --host <server name>

#### Description

Enables SNMP traps for a host by identifying it by name or IP address at the DR Series system prompt.

#### Syntax

```
alerts --snmp_enable --host 10.12.14.20
```
#### **Result**

Host "10.12.14.20" enabled for SNMP alerts.

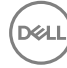

## <span id="page-23-0"></span>alerts --snmp\_trap\_email [--enable] [--disable]

#### **Description**

Enables or disables SNMP traps to be sent out as an email message.

#### Syntax

```
alerts --snmp trap email --enable
```
#### Result

Successfully enabled SNMP Trap email forwarding.

#### NOTE: To disable SNMP trap mail forwarding, substitute the --disable command, as in the following example: Ø

```
alerts --snmp_trap_email --disable
Successfully disabled SNMP Trap email forwarding.
```
### alerts --help

#### **Description**

Displays the listing of alerts and related options for using the DR Series system CLI.

#### Syntax

```
alerts --help
```
#### **Result**

```
Usage:
        alerts --show [--email]
                [--snmp] [--events] [--index <[-]number>] [--count <number>] [--all]
                 [--alerts] [--index <[-]number>] [--count <number>] [--all]
                 [--summary]
        alerts --email 
                 [--relay_host <server name>]
                 [--appliance_alerts <yes|no>]
                 [--software_updates <yes|no>]
                [--daily report time <0-24 hr>]
        alerts --test_email
       alerts --snmp_add --host <server name>
                 --port <number>
                --community <name>
       alerts --snmp delete --host <server name>
       alerts --snmp enable --host <server name>
       alerts --snmp disable --host <server name>
        alerts --snmp_trap_email [--enable][--disable]
        alerts --help
alerts <command> <command-arguments>
<command> can be one of:
--show Displays system alerts and events.
--email Sets for alert notifications.
--test_email Sends a test email using current email settings.
--snmp_add Sets SNMP traps to be sent to a host.
--snmp_delete Stops sending SNMP traps to a host.
--snmp_enable Enables SNMP traps for a host.
--snmp_disable Disables SNMP traps for a host.
```
**DEL** 

<span id="page-24-0"></span>--snmp trap email Enables/Disables SNMP traps to be sent out as an email. For command-specific help, please type alerts --help <command> For example: alerts --help show

## Authenticate Commands

This topic introduces the set of DR Series system CLI commands that let you configure the DR Series system so it can authenticate with the Microsoft Windows Active Directory Services (ADS).

For information about specific authenticate commands, see Authenticate Command Usage.

## Authenticate Command Usage

This topic introduces the **authenticate** command usage:

- authenticate --show [options]
- authenticate --join [options]
- authenticate --leave [options]
- authenticate --update --kerberos
- authenticate --add [options]
- authenticate --delete [options]
- authenticate --set --user <user name>
- authenticate --guestmode [options]
- authenticate --server\_signing --mode <auto|mandatory|disabled|show>
- authenticate --help

NOTE: If you specify a command without supplying the expected value or option, you will be prompted to provide the correct value or option.

## authenticate --show [--users]

#### **Description**

Displays the current status of the Microsoft Active Directory Service (ADS) domain, or if it is not joined, it can display the status of any authorized local CIFS user. For more information, see the [authenticate --show \[--domain <domain name>\]](#page-25-0).

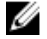

U

#### NOTE: If this command is entered, but the DR Series system has not joined the ADS to any domain, the following message is displayed.

This system has not joined any domain.

#### Syntax

```
authenticate --show
```
#### Result

```
Domain: ads.storage.local
```
If you have joined the ADS to a designated domain and you want to see the authorized users, enter the authenticate - show --users command to display the current status:

```
authenticate --show --users
administrator2
administrator
```
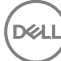

## <span id="page-25-0"></span>authenticate --show [--domain <domain name>]

#### **Description**

Displays the current status of the Active Directory Services (ADS) domain to which the DR Series system is joined.

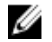

NOTE: If you have not joined the DR Series system to an ADS domain, use the DR Series system CLI authenticate - join --domain command. For more information, see authenticate --join --domain <domain name> [--ou <org-unit name>] --user <user name>.

#### Syntax

authenticate --show --domain acme-ad.acme.local

#### Result

```
Domain Name : acme-ad.acme.local<br>
Domain Controller Time : 2012-10-19 12:13:40 PDT
Domain Name<br>Domain Controller Time
System Time : 2012-10-19 12:13:40 PDT<br>Time Skew : 0 secs
Time Skew \qquad \qquad : 0 \text{ secs}Domain Controller Name : test-ad-2008r2.acme-ad.acme.local
Domain Controller Address : 10.20.20.4
```
## authenticate --show [--login\_group]

#### **Description**

Displays the currently enabled and authenticated login group on a Microsoft Active Directory Services domain.

#### Syntax

authenticate --show --login group

#### Result

Login group: acmeADS\Domain Admins

## authenticate --join --domain <domain name> [--ou <org-unit name>] --user <user name>

#### **Description**

Joins the DR Series system to an Active Directory Services (ADS) domain when you specify the ADS domain name and a valid user (administrator) for that domain.

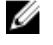

Ø

NOTE: When attempting to join the ADS domain, the administrator password is required for that domain to ensure that the join operation is successful. Supported domain names are limited to 64 characters in length and can only consist of a combination of A-Z, a-z, 0-9, and two special characters: a dash (-) and a period (.).

NOTE: If you had previously joined the DR Series system to an ADS domain before running Restore Manager (RM), after it completes you must manually rejoin the desired ADS domain using the authenticate --join command.

#### Syntax

authenticate --join --domain ads.storage.local --user administrator

#### Result

```
Enter password for administrator@ads.storage.local:
Successfully joined domain ads.storage.local
Disabling NTP service... done.
Updated Windows Access Server Configuration.
Updated Kerberos configuration.
Updated machine password.
Updated DNS.
Restarting Windows Access Server... done.
```
<span id="page-26-0"></span>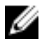

NOTE: The --ou command is optional and allows for defining a specific organizational group in the ADS that requires its own administrative access rights (such as an executive management or finance group). In case of multiple organizational groups, use the following format: "<topLevelOU/middleLevelOU/LowerLevelOU/TargetOU>"

## authenticate --leave [--user <user name>] [--force]

#### **Description**

Enables a DR Series system to leave a Microsoft Active Directory Services (ADS) domain when you provide a valid administrator password.

#### Syntax

```
authenticate --leave --user administrator
```
#### Result

```
Enter password for administrator@ads.storage.local:
Successfully left domain ads.storage.local.
Updated Windows Access Server configuration.
Updated Kerberos configuration
Restarting Windows Access Server... done.
Enabling NTP service... done.
```
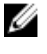

NOTE: The --force command is optional and allows the DR Series system to leave the ADS domain when communication between the system and the ADS domain is lost and the --leave operation is pending or in progress.

## authenticate --update --kerberos

#### **Description**

Updates a Microsoft Active Directory Service (ADS) Kerberos configuration (Kerberos is a computer network authentication protocol).

#### Syntax

authenticate --update --kerberos

#### Result

Updated kerberos configuration.

## authenticate --add [--user <user name>]

#### **Description**

Adds a new local CIFS workgroup user for CIFS authentication (and administrative tasks) after you provide and confirm the CIFS user password.

#### **Syntax**

```
authenticate --add --user administrator2
```
#### Result

DEL

```
Enter password for new CIFS user administrator2:
Re-enter password for new CIFS user administrator2:
Added CIFS user administrator2.
```
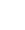

27

## <span id="page-27-0"></span>authenticate --add [--login\_group <DOMAIN\LOGIN GROUP>]

#### **Description**

Adds an authenticated login group in an Active Directory Services (ADS) domain in accordance with the following ADS login group guidelines:

- Log in as an administrator via the CLI, and use SSH, Telnet, or a local console connection as a domain\user that is part of a login group. When you log in as an administrator via the CLI, you are prompted to use the credentials of the user account by which you log in (for example: if you log in as a Domain\administrator, you need to respond using these credentials).
- Log in as an administrator via the GUI, and use a web interface connection as a domain\user that is part of a login group (when this has been enabled via the CLI).
- If no login group is specified, or the group is disabled, no access using domain accounts is permitted.
- Adding a login group can only be enabled via the CLI.
- Adding a login group is only possible when the DR Series system is already joined to a domain.
- If the login group name has a space in it, it must be contained within double-quotation marks (" ").
- When adding a login group, it must use the naming convention of Domain\group name.
- The login group must exist in the domain before you can add it (a check is performed to verify that the group exists in ADS).
- Changes made to the login group take effect on the next log in attempt (no active checking is done on group, which matches how Windows ADS works).

#### U NOTE: To delete an existing login group, see authenticate --delete [--login\_group <DOMAIN\LOGIN GROUP>].

#### **Syntax**

authenticate --add --login\_group "acmeads\Domain Admins"

#### Result

```
Successfully added login group acmeads\Domain Admins.
```
### authenticate --delete--user <user name>

#### **Description**

Deletes an existing local CIFS workgroup user from CIFS authentication (and administrative tasks).

#### **Syntax**

```
authenticate --delete --user administrator2
```
#### Result

Deleted CIFS user administrator2.

## authenticate --delete [--login\_group <DOMAIN\LOGIN GROUP>]

#### Description

Deletes an existing authenticated login group in an Active Directory Services (ADS) domain. For more information about DR Series system and ADS login group guidelines, see authenticate --add [--login\_group <DOMAIN\LOGIN GROUP>].

#### NOTE: Ensure that the login group exists in the Active Directory Services (ADS) domain, and that the "\" and any spaces in the login group name are in quotation marks (" ").

**DEL** 

#### Syntax

Ø

```
authenticate --delete --login group "acmeads\Domain Admins"
```
## Result

```
Deleted login group acmeads\Domain Admins.
```
### <span id="page-28-0"></span>authenticate --set --user <user name>

#### **Description**

Sets the password for an existing local CIFS workgroup user when you create and confirm the new password.

#### Syntax

```
authenticate --set --user administrator2
```
#### Result

Enter new password for CIFS user administrator2: Re-enter new password for CIFS user administrator2: Changed administrator2's password.

## Ø

NOTE: The DR Series system administrator that manages the DR Series system has a different set of privileges than does the CIFS user administrator. For example, only the DR Series system administrator can change the password for the CIFS user administrator.

### authenticate --guestmode [--enable] [--disable]

#### **Description**

Configures all CIFS shares for guest-only access by enabling or disabling this capability. For specific examples of enabling or disabling guest-only access, see authenticate --guestmode --enable and [authenticate --guestmode -](#page-29-0) [disable.](#page-29-0)

#### **Syntax**

authenticate --guestmode

#### Result

```
Must include either enable or disable option.
--guestmode - Configures all CIFS shares for guest only access.
```

```
Usage:
```

```
 authenticate --guestmode [--enable]
          [--disable]
```

```
--enable Enable only guest access CIFS shares.<br>--disable Disable only quest access for CIFS sh
               Disable only quest access for CIFS shares.
```
### authenticate --guestmode [--enable]

#### **Description**

Configures all CIFS shares for guest-only access.

#### Syntax

authenticate --guestmode --enable

#### Result

Restarting Windows Access Server... done.

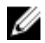

**DEA** 

NOTE: If you attempt to enable guestmode for all CIFS shares when the DR Series system is already joined to an ADS domain by (using the DR Series system CLI authenticate --guestmode --enable command), the following error message displays: This node is already joined to domain <domainname>. Please leave the domain before enabling the guest-only mode.

## <span id="page-29-0"></span>authenticate --guestmode [--disable]

#### **Description**

Disables all CIFS shares as guest-only access.

#### Syntax

authenticate --guestmode --disable

#### Result

Restarting Windows Access Server... done.

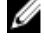

NOTE: If you attempt to enable guestmode for all CIFS shares when the DR Series system is already joined to an ADS domain (using the DR Series system CLI authenticate --guestmode --enable command), the following error message displays: This node is already joined to domain <domainname>. Please leave the domain before enabling the guest-only mode.

## authenticate --server\_signing --mode <auto | mandatory | disabled>

#### **Description**

Configures the server signing for Common Internet File System (CIFS) on a DR Series system. This is a security provision based on Server Message Block (SMB) signing, a form of packet authentication. After CIFS-based users are authenticated, SMB signing adds a digital signature to each packet that is transferred between client and server. These digital signatures verify that the identity of the server matches the credentials expected by the client, and vice versa. By verifying that every packet that is received comes from an authenticated source, these digital signatures ensure the integrity of the communications. The DR Series system CLI --server signing --mode command contains four values:

- auto Configures authentication via server signing to be automatically performed.
- mandatory Configures authentication via server signing as mandatory, or the connection will be dropped.
- disabled Disables authentication via server signing so that no connections are accepted.

#### Syntax

authenticate --server signing --mode auto

#### Result

Successfully added server signing to auto.

## authenticate --help

#### Description

Displays the list of all authenticate-related options that can be used as a reference when using the DR Series system CLI.

#### **Syntax**

```
 authenticate --help
```
#### Result

```
Usage:
authenticate --show [--users]
             [--domain <domain name>]
             [--login_group]
authenticate --join --domain <domain name>
             [--ou <org-unit name>]
              --user <user name>
authenticate --leave [--user <user name>]
             [--force]
```

```
authenticate --update --kerberos
authenticate --add [--user <user name>]
             [--login_group <DOMAIN\LOGIN GROUP>]
authenticate --delete [--user <user name>]
             [--login_group <DOMAIN\LOGIN GROUP>]
authenticate --set --user <user name>
authenticate --guestmode [--enable]
             [--disable]
authenticate --server signing --mode <auto|mandatory|disabled|show>
authenticate --help
authenticate <command> <command-arguments>
<command> can be one of:<br>--show Display
                Displays current ADS domain, authorized local CIFS users, and
login group.
--join Joins an ADS domain.<br>--leave Leaves an ADS domain
--leave Leaves an ADS domain.
--update Updates ADS configuration.
--add Creates local workgroup user for CIFS authentication or adds
login group.<br>--delete
                Deletes local workgroup user from CIFS authentication or
deletes login group.
--set Sets password for a local workgroup user.
--guestmode Configures all CIFS shares for guest only access.
--server signing Configures server signing for CIFS.
For command-specific help, please type authenticate --help <command>
For example:
             authenticate --help show
```
## Network

The DR Series system CLI commands let you perform the following network-related tasks:

- Displays information about a DR Series system.
- Deletes network interfaces.
- Restarts networking.
- Configures bond interface to use DHCP.
- Assigns a static IP address to the bond interface.
- Creates bond interfaces for the system.
- Creates eth interfaces for the system.
- Adds an interface to an existing bond.
- Configures servers in the domain name system (DNS).
- Updates the bonding mode or maximum transmission unit (MTU).
- Updates bonding and individual interface information.
- Resets networking to factory configuration.
- Manages local hosts.
- Manages local routes.
- Looks up the IP address or hostname for a specific destination.
- Starts a packet trace route for a specific network host.
- Pings a destination host

DEL

- <span id="page-31-0"></span>• Blinks LED on the specific ethernet device.
- Starts the specific ethernet devices on restart.
- Does not start the specific ethernet devices on restart.
- Performs basic troubleshooting.
- Capture network traffic.
- Runs iperf (Network Performance) in client mode.
- Runs iperf (Network Performance) in server mode.

## Network Command Usage

- network --show [options]
- network --delete (Option only available on a Physical DR)
- network --restart
- network --setdhcp [options]
- network --setstatic\_ip [options]
- network --create\_bond (Option only available on a Physical DR)
- network --create\_eth (Option only available on a Physical DR)
- network --add\_member (Option only available on a Physical DR)
- network --setdns [options]
- network --setbonding [options] (Option only available on a Physical DR)
- network --update (Option only available on a Physical DR)
- network --factory\_reset (Option only available on a Physical DR)
- network --host (Option only available on a Physical DR)
- network --route (Option only available on a Physical DR)
- network --nslookup [options]
- network --traceroute [options]
- network --ping [options]
- network --blink (Option only available on a Physical DR)
- network --enable (Option only available on a Physical DR)
- network --disable (Option only available on a Physical DR)
- network --troubleshoot [options]
- network --tcpdump [options]
- network --iperf\_client [options]
- network --iperf\_server [options]
- network --help

NOTE: If you specify a command without supplying the expected value or option, you are prompted to provide the Ø correct value or option.

NOTE: Most network commands require a **network --restart** command for the changes to occur. Ø

### network --show

#### Description

Displays the current networking configuration for a DR Series system. (Only a Physical DR has sub-options for network – show.)

#### Syntax

```
network --show [--bondif <br/> <br/> <br/> <br/> <br/> <br/> <br/>\mbox{[--nwif}~<\!\!\mbox{eth0},\mbox{eth1},\ldots,\mbox{ethN>}][--hosts] [--routes] [--interface <bondN|ethN>]
```
**DEL** 

<span id="page-32-0"></span>--bondif Bond interface(s) to show.<br>--nwif Eth interface(s) to show --nwif Eth interface(s) to show. --hosts Show local host. -----<br>-hosts --hosts Show local host<br>--routes Show local routes. --interface Routes for a specific interface.

#### Result

Device : bond0 Enabled : yes<br>
Link : yes<br>  $\frac{1}{2}$ ed the set : yes : yes Boot protocol<br>IP Addr IP Addr : 10.20.24.55<br>Netmask : 255.255.252 Netmask : 255.255.252.0<br>
Gateway : 10.20.32.13 Gateway : 10.20.32.13<br>MAC Addr : 78:2B:CB:47:DO MAC Addr : 78:2B:CB:47:D0:08<br>MTU : 1500 : 1500 MTU : 1500 Bonding options : "mode=balance-alb miimon=100 xmit\_hash\_policy=2" Slave Interfaces : eth0,eth1,eth2,eth3 eth0 MAC : 78:2B:CB:47:D0:08<br>eth0 Max Speed : 1000baseT/Full eth0 Max Speed : 1000baseT/Full<br>eth0 Speed : 1000Mb/s : 1000Mb/s<br>: Full eth0 Duplex<br>eth1 MAC eth1 MAC : 00:50:56:93:5A:02<br>eth1 Max Speed : 1000baseT/Full : 1000baseT/Full eth1 Speed : 1000Mb/s<br>eth1 Duplex : Full : eth1 Duplex<br>eth2 MAC : 00:50:56:93:5A:03<br>: 1000baseT/Full eth2 Max Speed<br>| eth2 Max Speed : 1000base<br>| eth2 Speed : 1000Mb/s eth2 Speed : 1000M<br>eth2 Duplex : Full : eth2 Duplex<br>eth3 MAC eth3 MAC : 00:50:56:93:5A:04 eth3 Max Speed : 1000baseT/Full eth3 Speed : 1000Mb/s<br>eth3 Duplex : Full eth3 Duplex : Full DNS Suffix : storage.local Primary Nameserver : 10.25.19.15 Secondary Nameserver : 10.25.19.16

## network --delete

#### Description

The command deletes a network interface.

#### Syntax

```
network --delete [--bondif <bond0,bond1,...,bondN>]
                                 [--member <eth0,eth1,...,ethN>]
                                 [--nwif <eth0,eth1,...,ethN>]
               --bondif Bond interface(s) to delete.
              --member Bond member interface(s) to delete.<br>--nwif Eth interface(s) to delete.
                             Eth interface(s) to delete.
```
For example, to delete network interface eth2, run the command: network --delete --nwif eth2

#### Result

```
Interface delete successful. Please restart networking for the changes to take 
effect.
```
## network --restart

#### Description

Restarts the current networking configuration for a DR Series system.

#### <span id="page-33-0"></span>Syntax

network --restart

#### Result

```
Shutting down interface eth0: [ OK ] [ OK ] [ OK ] [ OK ] [ OK ] [ OK ] [ OK ] [ OK ] [ OK ] [ OK ] [ OK ] [ OK ] [ OK ] [ OK ] [ OK ] [ OK ] [ OK ] [ OK ] [ OK ] [ OK ] [ OK ] [ OK ] [ OK ] [ OK ] [ OK ] [ OK ] [ OK ] [ O
Shutting down interface eth1: [
Shutting down interface eth2: [OK]Shutting down interface eth3: [ OK ]<br>Shutting down loopback interface: [ OK ]<br>Bringing up loopback interface: [ OK ]
Shutting down loopback interface:
Bringing up loopback interface:
Bringing up interface bond0: 
Determining IP information for bond0... done. [ OK ]
DNS Updated hostname: acme11.storage.local
```
DEL

### network --setdhcp

#### **Description**

Configures the DR Server system to use the dynamic host configuration protocol (DHCP) form of IP addressing. (The options bondif and nwif are only available on a Physical DR.)

#### Syntax

network --setdhcp [--bondif <br/> <br/>bondN>] [--nwif <ethN>] --bondif Bond interface to create (dhcp).<br>--nwif Fith interface to create (dhcp). Eth interface to create (dhcp).

#### Result

```
Bond device operation successful. Please run 'network --restart' for the 
changes to take affect.
```
### network --setstatic\_ip [--bondif <bondN>] [--nwif <ethN>] --ip <IPv4/IPv6 address not already in use> --netmask <netmask> [--gateway <IPv4/IPv6 address>]

#### **Description**

Configures the DR Series system to use a static IP address and configures the corresponding netmask (and/or the routing gateway for a DR Series system). The options bondif and nwif are only available on a Physical DR.

#### Syntax

```
network --setstatic ip --ip 10.20.20.20 --netmask 255.255.222.0 --gateway
10.25.20.10
         --bondif Bond interface to create (static).<br>--nwif Eth interface to create (static).
         --nwif Eth interface to create (static).<br>--ip Static IP address to use.
                        Static IP address to use.
          --netmask Netmask for the static IP address.
          --gateway Gateway for routing ('bond0' only).
```
#### Result

```
Bond device operation successful. Please run 'network --restart' for the 
changes to take effect.
```
#### network --create\_bond

#### **Description**

The command allows individual network interfaces to be selected to create a bond. Only non-bonded interfaces can be used to create a bond. When a bond is created, all the individual interfaces chosen for the bond lose their existing settings and their settings are managed by the bond. Interface bonding requires all the network devices in the bond to

<span id="page-34-0"></span>support the same speed. Interfaces of different devices like twisted pair or fibre can be bonded as long as they support the bonding speed. Currently, only devices which support the same speed can be bonded together. You can create multiple bonds, but each bond must be created individually and the maximum number of bonds cannot exceed the number of devices.

#### Syntax

```
--create bond --bondif <bondN>
                [--dhcp]
                 [--static]
 --nwif <eth0,eth1,...,ethN>
 [--mode < ALB | 802.3ad>]
                [--name < DNS name >1 [--mtu <Supported MTU range 512 - 9000>]
                 [--ip <IPv4/IPv6 address not already in use>]
                  [--netmask <netmask>]
                 [--gateway <IPv4/IPv6 address>]
                 [--restart]
        --bondif Bond interface to create.
        --dhcp Create dhcp interface.
       --static Create static interface.<br>--nwif Eth interfaces to bond.
                 Eth interfaces to bond.
       --mode Bonding mode to use.<br>--name DNS name for the int
--name DNS name for the interface.
 --mtu Ethernet MTU to use (valid range is 512 - 9000).
 --ip Static IP address to use.
        --netmask Netmask for the static IP address.
        --gateway Gateway for routing.
        --restart Restarts networking after creation.
```
For example, to create bond1 using eth3 and eth4, run the command: network --create bond --bondif bond1 --dhcp --nwif eth3,eth4 --mode ALB --restart

#### Result

```
Shutting down interface bond0: [ OK ]
Shutting down interface bond1: [ OK<br>Shutting down loopback interface: [
Shutting down loopback interface: [ OK ]
Bringing up loopback interface: [ OK ]
Bringing up interface bond0:Determining IP information for bond0... done. 
[ OK ]
Bringing up interface bond1:Determining IP information for bond1... done. 
[ OK ]Updating DNS entry for SW-01.local to 10.250.xxx.x ..
Skipping DNS Update 10.250.xxx.x: IP already updated.
```
#### network --create\_eth

#### **Description**

The command creates eth interface for the system.

#### Syntax

DEL

```
 network --create_eth --nwif <ethN>
                [--\mathrm{dhc}p] [--static]
                [--name < DNS name >]
                 [--mtu <Supported MTU range 512 - 9000>]
                 [--ip <IPv4/IPv6 address not already in use>]
                 [--netmask <netmask>]
                 [--restart]
--nwif Bth interface to create.
 --dhcp Create dhcp interface.
```
<span id="page-35-0"></span>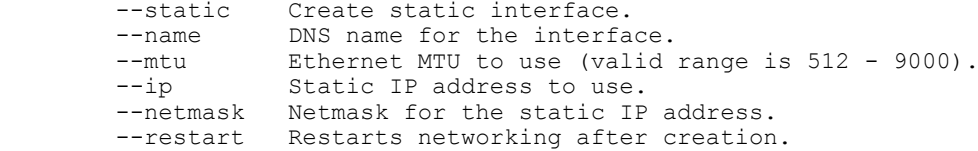

For example, to create eth2, run the command: network --create eth --nwif eth2 --dhcp

#### Result

```
Interface operation successful. Please restart networking for the changes to 
take effect.
```
## network --add\_member

#### **Description**

Add an interface to an existing bond.

#### Syntax

```
network --add member --bondif <br/>bondN>
               --nwif <eth0, eth1, . . . , ethN>
       --bondif Bond interface to add to.
       --nwif Eth interfaces to add.
```
For example, to add eth2 to bond1, run the command:  $network$  --add member --bondif bond1 --nwif eth2

#### Result

```
Interface add successful. Please restart networking for the changes to take 
effect.
```
## network --setdns [--suffix <dns suffix>] [--primary <IPv4/IPv6 address>] [--secondary <IPv4/IPv6 address>]

#### **Description**

Configures the domain name system (DNS) for a DR Series system, which includes the corresponding DNS suffix and a primary name server IP address (and optionally, a secondary name server IP address).

#### Syntax

```
network --setdns --suffix storage.local --primary 10.25.20.21 --secondary 
10.25.20.25
```
### network --setbonding --bondif <bondN> [--mode <ALB | 802.3ad>] [--mtu <supported MTU range 512 - 9000>]

#### Description

Configures or updates the bonding mode or sets the maximum transmission unit (MTU) number to use for a DR Series system.

#### Syntax

```
network --bondif bond1 --setbonding --mode ALB --mtu 1750
```
#### Result

```
Bond device operation successful. Please run 'network --restart' for the 
changes to take effect.
```
**DEL**
W NOTE: ALB load balancing does not balance the load properly when the backup servers are on a remote subnet. This is because ALB uses the address resolution protocol (ARP) and ARP updates are subnet-specific. Because of this, ARP broadcasts and updates are not sent across the router. Instead, all traffic is sent to the first interface in the bond. To resolve this ARP-specific issue, make sure that the data source systems reside on the same subnet as the DR Series system.

NOTE: When setting or changing the MTU value, make sure to verify that the Ethernet network switch is capable Ø of supporting an MTU size that is equal to or larger than the value being set. Any mismatch in MTU values between the clients, the Ethernet network switch, and the DR Series system will make it inoperable. The relationship of jumbo frames to MTU is discussed in this topic.

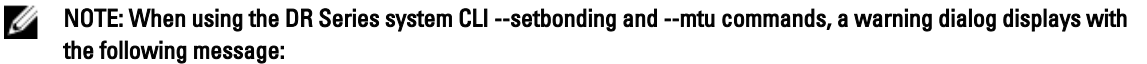

Incorrectly setting the MTU size will cause the DR4000 to not respond. You will need to log in to the system console and use the **network --setbonding --bondif bond0 --mtu 1500** command to resolve the issue. Please verify that the switch is enabled and capable of supporting an MTU size that is equal to or larger than the value being set. Do you want to continue (yes/no) ?

### CAUTION: If the existing bonding setting is changed, the connection to the DR Series system may be lost unless you are sure that the DR Series system can accept this bonding type.

In computer networking, jumbo frames are Ethernet frames with more than 1500 bytes of payload (but in some cases, jumbo frames can carry up to 9000 bytes of payload).

Many Gigabit Ethernet switches and Gigabit Ethernet network interface cards support jumbo frames. Some Fast Ethernet switches and Fast Ethernet network interface cards (NICs) also support jumbo frames.

Some computer manufacturers use 9000 bytes as the conventional limit for jumbo frame sizes. Internet Protocol (IP) subnetworks require that all hosts in a subnet have an identical MTU.

Consequently, interfaces that use a standard frame size and those that use a jumbo frame size should not be in the same subnet. To reduce the chance of interoperability issues, NICs capable of jumbo frames require special configurations to use jumbo frames. For more information, contact your Technical Support representative for assistance.

To verify that the destination system can support a specific frame size you want to attempt, use the following DR Series system CLI commands and specify the frame size in bytes using the following command as an example:

network --ping --destination <ip address> --size <number of bytes>

## network --update

#### **Description**

The command updates bonding and individual interface information.

#### Syntax

```
network --update [--bondif <br/>bondN>]
                    [--nwif <ethN>]
                    [--mode < ALB | 802.3ad>]
                   [--name < DNS name >]
                    [--mtu <Supported MTU range 512 - 9000>]
        --bondif Bond interface to update.<br>--nwif Fith interface to update
                     Eth interface to update.
        --mode Bonding mode to use.<br>--name DNS name for the int
                   DNS name for the interface.
        --mtu Ethernet MTU to use (valid range is 512 - 9000).
```
For example, to update bond1 to use a different MTU parameter, run the command: network --update -bondif bond1 --mtu 5000

#### Result

WARNING: Incorrectly setting the MTU size will cause the DR appliance to not respond.

Please verify that the switch is enabled and capable of supporting an MTU size that is equal to or larger than the value being set.

Do you want to continue (yes/no) [n]? y

Interface update successful.

## network --factory\_reset

#### **Description**

The command resets bond0 Slave Interfaces according to the option of auto\_bonding\_speed.

#### Syntax

```
network --factory reset [--auto bonding speed <1G|10G>]
         --auto bonding speed The speed of the device (1G or 10G)
                                  to bond on restart.
```
#### Result

WARNING: This will reset network configuration to factory settings and will require a system reboot. Existing configuration will be lost.

Do you want to continue (yes/no) [n]?yes Reboot the system using the command 'system --reboot' to complete the network factory reset.

## network --host

#### **Description**

The command manages local hosts.

#### Syntax

```
network --host [--add] [--ip <IPv4/IPv6 address>] [--name <host name>]
                  [--delete] [--ip <IPv4/IPv6 address>] [--name <host name>]
        --add Add local host.
         --delete Delete local host.
        --ip Host IP address to manage.<br>--name Host name (FQDN or alias)
                    Host name (FQDN or alias) to manage.
```
### network --route

#### **Description**

The command helps to manage local routes.

#### Syntax

```
network --route [--add] [--network <destination networks>] [--netmask 
<netmask>] [--gateway <gateway addresses>] [--interface <bondN|ethN|lo>]
[--delete] [--network <destination networks>] [--netmask <netmask>] [--gateway 
<gateway addresses>] [--interface <bondN|ethN|lo>]
```
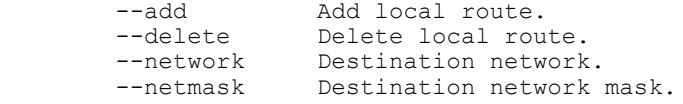

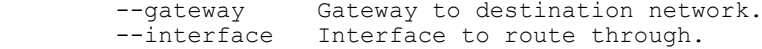

### Result

## network --nslookup --destination <ip address | hostname>

#### **Description**

Performs a domain name system (DNS) lookup for a DR Series system.

#### **Syntax**

network --nslookup --destination 10.25.20.15

#### Result

10.25.20.15 has name sys-59.storage.local.

## network --traceroute --destination <ip address | hostname>

### Description

Performs a trace route for packets that were sent to a DR Series system.

#### Syntax

network --traceroute --destination 10.25.20.20

### Result

```
traceroute to 10.15.10.21 (10.15.10.21), 30 hops max, 40 byte packets
 1 10.25.24.1 (10.25.24.1) 0.510 ms 0.654 ms 0.673 ms
 2 10.20.12.16 (10.20.12.16) 7.095 ms 7.564 ms 7.843 ms<br>3 10.16.16.2 (10.16.16.2) 1.092 ms 1.097 ms 1.130 ms
    3 10.16.16.2 (10.16.16.2) 1.092 ms 1.097 ms 1.130 ms
 4 10.16.0.9 (10.16.0.9) 1.006 ms 0.980 ms 1.017 ms
 5 10.18.14.97) 6.864 ms 5.703 ms 6.264 ms
  6 10.13.19.5) 7.230 ms 7.230 ms 7.260 ms
  7 10.16.19.6) 8.540 ms 8.624 ms 8.848 ms
    8 10.15.15.11 (10.15.15.11) 8.772 ms 9.032 ms 8.859 ms
  9 10.18.15.18 (10.158.15.18) 10.540 ms 10.674 ms 10.285 ms
10 10.15.0.21 (10.15.0.21) 9.153 ms 9.051 ms 9.216 ms
```
## network --ping --destination <ip address | hostname> [--tries <number>] [--size <number>] [--interface <bondN | ethN>]

#### **Description**

Pings any target DR Series system by sending five ICMP ECHO\_REQUEST packets to the specified destination to verify that it can be reached. The interface option is only available on a Physical DR.

#### Syntax

network --ping --destination 10.25.19.5

#### Result

**DGI** 

PING 10.25.19.5 (10.25.19.5) from 10.20.14.15 bond0: 56(84) bytes of data.

64 bytes from 10.25.19.5: icmp\_seq=1 ttl=64 time=0.039 ms 64 bytes from 10.25.19.5: icmp\_seq=2 ttl=64 time=0.049 ms 64 bytes from 10.25.19.5: icmp\_seq=3 ttl=64 time=0.041 ms 64 bytes from 10.25.19.5: icmp\_seq=4 ttl=64 time=0.041 ms 64 bytes from 10.25.19.5: icmp\_seq=5 ttl=64 time=0.049 ms

```
--- 10.25.19.5 ping statistics ---
5 packets transmitted, 5 received, 0% packet loss, time 3999ms
rtt min/avg/max/mdev = 0.039/0.043/0.049/0.009 ms
```
#### Other Command Options

#### --tries

Specify the number of ping attempts by entering a value using the DR Series system CLI --tries command option.

#### Example

network --ping --destination 10.25.19.5 --tries 3 PING 10.25.19.5 (10.25.19.5) from 10.20.14.15 bond0: 56(84) bytes of data. 64 bytes from 10.25.19.5: icmp\_seq=1 ttl=64 time=0.032 ms 64 bytes from 10.25.19.5: icmp\_seq=2 ttl=64 time=0.049 ms 64 bytes from 10.25.19.5: icmp\_seq=3 ttl=64 time=0.047 ms

```
--- 10.25.19.5 ping statistics ---
3 packets transmitted, 3 received, 0% packet loss, time 5999ms
rtt min/avg/max/mdev = 0.032/0.043/0.049/0.005 ms
```
#### --size

Specify a desired ping packet size by entering a value using the DR Series system CLI --size command option.

#### Example

network --ping --destination system-69 --size 35

PING 10.20.19.20 (10.20.19.20) from myDR4000 bond0: 35(63) bytes of data.

```
43 bytes from 10.20.19.20: icmp_seq=1 ttl=64 time=0.129 ms
43 bytes from 10.20.19.20): icmp seq=2 ttl=64 time=0.163 ms
43 bytes from 10.20.19.20: icmp_seq=3 ttl=64 time=0.166 ms
43 bytes from 10.20.19.20: icmp_seq=4 ttl=64 time=0.237 ms
43 bytes from 10.20.19.20: icmp_seq=5 ttl=64 time=0.179 ms
```

```
--- 10.20.19.20.acme.local ping statistics ---
5 packets transmitted, 5 received, 0% packet loss, time 4000ms
rtt min/avg/max/mdev = 0.129/0.174/0.237/0.038 ms
```
#### --interface

Specify an interface address to use as the source address by entering a value using the DR Series system CLI - interface command option.

#### Example

network --ping --destination system-69 --interface bond0

## network --blink

#### **Description**

The command blinks the LED on the specific ethernet device.

#### Syntax

 network --blink --nwif <ethN> --time <N> --nwif Eth interface to blink. --time Blink duration time in seconds (default 10, max 300).

For example, to blink the LED for eth3, run the command:  $network$  --blink --nwif eth3 --time 30

**DEL** 

#### Result

Check the LED on the ethernet card on the back of the system for identification.

## network --enable

#### **Description**

The command starts the specific ethernet device(s) on restart.

#### Syntax

```
network --enable [--bondif <br/>bond0,bond1,...,bondN>]
              [--nwif <eth0,eth1,...,ethN>]
             --bondif Bond interface(s) to delete.<br>--nwif Fith interface(s) to dele
                          Eth interface(s) to dele
```
For example, to enable eth2, run the command:  $network$  --enable --nwif eth2

#### Result

```
Interface device operation successful. Please restart networking for the 
changes to take effect.
```
## network --disable

### **Description**

The command does not start the specific ethernet device(s) on restart.

#### Syntax

```
network --disable [--bondif <br/>bond0,bond1,...,bondN>]
            [--nwif <eth0,eth1,...,ethN>]
               --bondif Bond interface(s) to delete.
           --nwif Eth interface(s) to dele
```
## NOTE: You cannot disable eth interfaces which are part of a bond.

For example, to disable eth2, run the command:  $network$  --disable --nwif eth2

#### Result

Ø

```
Interface device operation successful. Please restart networking for the 
changes to take effect.
```
## network --troubleshoot [--links] [--gateway] [--ntp] [--dns] [--active\_domain] [--nis] [- clients] [--port\_mapper] [--network\_config] [--show\_active <NFS|CIFS|OST|RDS|NDMP| ISCSI|FC>] [--interface <bondN | ethN>]

Isolates a variety of networking issues that you might encounter while running a DR Series system. When you can isolate a problem or issue to a specific cause, you can better understand and resolve it. The DR Series system CLI network --troubleshoot command and its options allow you to perform basic troubleshooting checks on the state of a DR Series system.

### **Description**

DEL

NOTE: When entering the network --troubleshoot command string, the DR Series system checks and displays the Ø current state for all of the --troubleshoot options. To limit the type of network troubleshooting check you want to display, define the command string to a specified check (or checks). For example, using network --troubleshoot - gateway, displays the status of the gateway for a DR Series system (for details, see [network --troubleshoot \[-](#page-42-0) [gateway\]\)](#page-42-0).

#### **Syntax**

network --troubleshoot

#### Result

\*\*\* Checking link status for each interface bond0 : Link detected: yes eth0 : Link detected: yes eth1 : Link detected: yes eth2 : Link detected: yes eth3 : Link detected: yes lo : Link detected: yes \*\*\* Getting local IP addresses bond0 addr:10.25.20.23 Mask:255.255.245.0 \*\*\* Getting bond information Ethernet Channel Bonding Driver: v3.4.0 (October 7, 2008) Bonding Mode: transmit load balancing Primary Slave: None Currently Active Slave: eth0 MII Status: up MII Polling Interval (ms): 100 Up Delay (ms): 0 Down Delay (ms): 0 Slave Interface: eth0 MII Status: up Link Failure Count: 0 Permanent HW addr: 00:50:56:93:59:7a Slave Interface: eth1 MII Status: up Link Failure Count: 0 Permanent HW addr: 00:50:56:93:59:7b Slave Interface: eth2 MII Status: up Link Failure Count: 0 Permanent HW addr: 00:50:56:93:59:7c Slave Interface: eth3 MII Status: up Link Failure Count: 0 Permanent HW addr: 00:50:56:93:59:7d \*\*\* Getting Gateway status Gateway IP address is 10.25.20.1 Route to the gateway is up and uses bond0 interface. Pinging gateway 10.25.20.1 Ping successful. No packet loss. RTT timings  $min/avg/max/mdev = 0.332/1.612/3.742/1.274$  ms \*\*\* Checking NTP configuration Network time is enabled. System is configured with following NTP servers: 0.centos.pool.ntp.org 1.centos.pool.ntp.org 2.centos.pool.ntp.org Checking if NTP servers are reachable... Pinging 0.centos.pool.ntp.org Ping successful. No packet loss. RTT timings  $min/avg/max/mdev = 75.696/76.042/76.541/0.506$  ms Pinging 1.centos.pool.ntp.org

<span id="page-42-0"></span> Ping successful. No packet loss. RTT timings  $min/avg/max/mdev = 49.150/50.098/52.292/1.212$  ms Pinging 2.centos.pool.ntp.org Ping successful. No packet loss. RTT timings min/avg/max/mdev = 77.854/77.999/78.075/0.085 ms \*\*\* Checking DNS configuration DNS Suffix: storage.local Primary Nameserver: 10.25.19.5 Secondary Nameserver: 10.25.19.6 Pinging 10.25.19.5 Ping successful. No packet loss. RTT timings min/avg/max/mdev = 0.253/0.451/1.123/0.336 ms Pinging 10.25.19.6 Ping successful. No packet loss. RTT timings min/avg/max/mdev = 0.239/0.537/1.149/0.326 ms \*\*\* Checking Active Directory configuration AD configuration: This node has not joined any domain. \*\*\* Checking NIS configuration NIS domain configuration not found. \*\*\* Checking NFS and CIFS clients configured for various containers NFS/CIFS clients configured for containers: -no specific clients- \*\*\* Checking if there is another host with same name Local system name: acme-01.storage.local Local system IP: 10.25.20.23 Pinging acme-01.storage.local 3 times Got IP address as 10.25.20.23 Got IP address as 10.25.20.23 Got IP address as 10.25.20.23 No duplicate hostname found on the network. \*\*\* Checking portmapper portmap (pid 3716) is running Checking ports currently being used by portmapper program vers proto port<br>100000 2 tcp 111 2 tcp 111 portmapper<br>2 udp 111 portmapper

## network --troubleshoot --gateway --interface <bondN | ethN>

100000 2 udp 111 portmapper

#### Description

Performs a basic troubleshooting on the current state of the gateway connected to the DR Series system.

#### Syntax

```
network --troubleshoot --gateway --interface bond0
```
#### Result

**D**<sup></sup>

```
*** Getting Gateway status
Gateway IP address is 10.250.240.1
Route to the gateway is up and uses bond0 interface.
```

```
Pinging gateway 10.250.240.1
   Ping successful. No packet loss.
   RTT timings min/avg/max/mdev = 0.261/1.907/5.244/1.830 ms
```
#### 43

## <span id="page-43-0"></span>network --troubleshoot [--show\_active <NFS| CIFS|OST|NDMP|ISCSI|RDS>]

## **Description**

Displays the current network activity for NFS, CIFS, OST, NDMP, iSCSI, or RDS clients on a DR Series system (the example that follows shows CIFS).

### Syntax

network --troubleshoot --show\_active cifs

### **Result**

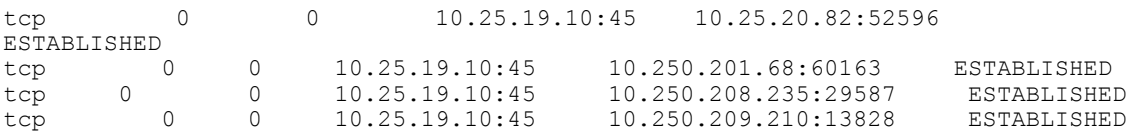

## network --tcpdump [--port <nfs | windows | replication | ost | rds>] [--pkt\_size <128 -32768>] [--file\_size <0 - 100>] [--stop] [--host <ip address list>] [--interface <bondN | ethN>]

Intercepts TCP/IP packets being transmitted or received over the network to which the DR Series system is attached. You can filter the packets being collected by using the following options to the DR Series system CLI network --tcpdump command:

- --port by its type: NFS, CIFS, replication, OST, or RDS port
- -- pkt\_size by the packet size you specify
- --file\_size by the file size you specify
- --host by the IP address (or addresses) that you specify
- --interface by the interface that you specify

The tcpdump files are collected on the DR Series system (in /store/tcpdump/), and they can be a valuable resource of information about how your system and network interact. To stop collecting tcpdump files, use the DR Series system CLI network --tcpdump --stop command.

## network --tcpdump [--pkt\_size <128 - 32768>]

### **Description**

Collects TCP/IP packet information based on a specific packet size (for example, 256 Kilobytes or KB).

#### NOTE: To stop the tcpdump process, use the DR Series system CLI network --tcpdump --stop command. Ø

## **Syntax**

```
network --tcpdump --pkt_size 256
```
## Result

Successfully started tcpdump, please use "network --tcpdump --stop" to stop.

For more information, see network --tcpdump [--port <nfs | windows | replication | ost>] [--pkt\_size <128 - 32768>] [- file\_size <0 - 100>]  $[-stop]$   $[-host < ip$  address list>].

## network --tcpdump [--file\_size <0 - 100>]

## Description

Collects TCP/IP packet information based on a specific file size that you can configure (such as 3 Megabytes or MB).

Ø NOTE: To stop the tcpdump process, use the DR Series system CLI network --tcpdump --stop command.

### Syntax

network --tcpdump --file\_size 3

### Result

Successfully started tcpdump, please use "network --tcpdump --stop" to stop.

For more information, see [network --tcpdump \[--port <nfs | windows | replication | ost>\] \[--pkt\\_size <128 - 32768>\] \[-](#page-43-0) file\_size <0 -  $100$ >] [--stop] [--host <ip address list>]

## network --tcpdump [--host <ip address list>]

### **Description**

Collects TCP/IP packet information based on a specific host IP address (for example, 10.10.11.12).

Ø NOTE: To stop the tcpdump process, use the DR Series system CLI network --tcpdump --stop command.

### **Syntax**

network --tcpdump --host 10.10.11.12

#### Result

Successfully started tcpdump, please use "network --tcpdump --stop" to stop.

# Ø

NOTE: You can also specify a number of host IP addresses using this command in a comma-delimited format (- host 10.10.11.12,10.12.12.13,10.10.12.14).

## network --tcpdump [--port <nfs | windows | replication | ost | rds>]

### **Description**

Filters TCP/IP packet information based on a specific port type. In this example, by specifying an OpenStorage Technology (OST) port type using the DR Series system CLI network --tcpdump --port ost command.

### Syntax

network --tcpdump --port ost

### Result

DEL

Successfully started tcpdump, please use "network --tcpdump --stop" to stop.

For more information, see [network --tcpdump \[--port <nfs | windows | replication | ost | rds>\] \[--pkt\\_size <128 - 32768>\]](#page-43-0)  $[-$ file\_size <0 - 100>]  $[-$ stop]  $[-$ host <ip address list>].

## network --iperf\_client --server <ip address | hostname> [--port <number>] [--window\_size <num bytes [KB/MB]>] [--interval <num seconds>] [--time <num seconds>]

The DR Series system provides the --iperf set of DR Series system CLI commands (--iperf\_client and --iperf\_server) that let you test network performance between any client and server on the network that you designate. In addition to testing the network performance between these two designated endpoints, this set of --iperf commands also let you test if the firewall allows a connection between these two points. You can filter the network performance test by using the following options:

- -- server, by the IP address or host name that you specify
- -- port, by the port number that you specify
- --window\_size, by the number of bytes, Kilobytes or Megabytes (KB/MB), that you specify
- --interval, by the number of seconds that you specify

• --time, by the number of seconds that you specify

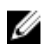

NOTE: There are two conditions you must meet: 1) you must use ports with the --iperf\_client and --iperf\_server commands that are not in use by any other system operations (if you do not define specific ports, the --iperf\_client and --iperf\_server commands default to port 5001), and 2) these commands must be issued simultaneously.

#### **Description**

Tests network performance between a client and server using a designated port (use this command at the same time you use the other --iperf command).

```
network --iperf_client --server acme-sw-02 --port 5001 --window_size 7KB --
interval 30 - -time 60
```
#### Result

```
-----------------------------------------------------------
Client connecting to acme-sw-02, TCP port 5001
TCP window size: 14.0 KByte (WARNING: requested 7.00 KByte)
-----------------------------------------------------------
[ 6] local 10.20.21.23 port 5812 connected with 10.20.20.3 port 5001
[ ID] Interval Transfer Bandwidth
[ 6] 0.0-30.0 sec 193 MBytes 54.0 Mbits/sec
 [ 6] 30.0-60.0 sec 205 MBytes 57.4 Mbits/sec
[ 6] 0.0-60.0 sec 398 MBytes 55.7 Mbits/sec
```
## network --iperf\_server [--port <number>] [--window\_size <num bytes [KB/MB>]

The DR Series system provides the --iperf set of DR Series system CLI commands (--iperf\_client and --iperf\_server) that let you test network performance between any client and server on the network that you designate. In addition to testing the network performance between these two designated endpoints, this set of --iperf commands also let you test if the firewall allows a connection between these two points. You can filter the network performance test by using the following options:

- -- port, by the port number that you specify
- --window\_size, by the number of bytes, Kilobytes (KB) or Megabytes (MB) that you specify

NOTE: There are two conditions you must meet: 1) you must use ports with the --iperf\_client and --iperf\_server Ø commands that are not in use by any other system operations (if you do not define specific ports, the --iperf\_client and --iperf\_server commands default to port 5001), and 2) these commands must be issued simultaneously.

### **Description**

Tests network performance between a client and server using a designated port (use this command at the same time you use the other --iperf command).

#### Syntax

```
network --iperf_server --port 5001 --window_size 7KB
```
### Result

----------------------------------------------------------- Server listening on TCP port 5001 TCP window size: 14.0 KByte (WARNING: requested 7.00 KByte) ----------------------------------------------------------- [ 7] local 10.20.21.23 port 5812 connected with 10.20.20.3 port 5001 [ ID] Interval Transfer Bandwidth [ 7] 0.0-60.0 sec 398 MBytes 55.7 Mbits/sec

### network --help

### **Description**

Displays the list of network-related options that can be used as a reference when using the DR Series system CLI.

**DEA** 

#### Syntax

network --help

### **Result**

DEL

```
network --show [--bondif <br/>bond0,bond1,...,bondN>]
                   [--nwif <eth0,eth1,...,ethN>]
                    [--hosts]
                    [--routes] 
                    [--interface <bondN|ethN>]
        network --delete [--bondif <br/>bond0,bond1,...,bondN>]
                    [--member <eth0,eth1,...,ethN>]
                    [--nwif <eth0,eth1,...,ethN>]
         network --restart
         network --setdhcp [--bondif <bondN>]
                   [--nwif <ethN>]
        network --setstatic ip [--bondif <br/>bondN>]
                   [--{\tt nwif} <e\bar{t} {\tt h}\bar{N}>] --ip <IPv4/IPv6 address>
                   --netmask <netmask>
                   [--gateway <IPv4/IPv6 address>]
        network --create bond --bondif <br/>bondN>
                  [--dhep] [--static]
                  --nwif <eth0,eth1,...,ethN>
                   [- -mode < ALB | 802.3ad >]
                    [--name < DNS name >]
                    [--mtu <Supported MTU range 512 - 9000>]
                    [--ip <IPv4/IPv6 address>]
                    [--netmask <netmask>]
                    [--gateway <IPv4/IPv6 address>]
                   [--restart]
         network --create_eth --nwif <ethN>
                  [--\mathrm{dhc}\overline{p}] [--static]
                    [--name < DNS name >]
                    [--mtu <Supported MTU range 512 - 9000>]
                    [--ip <IPv4/IPv6 address>]
                    [--netmask <netmask>]
                    [--restart]
        network --add_member --bondif <br/> <br/>bondN>
                  --nwif <eth0,eth1,...,ethN>
         network --setdns [--suffix <dns suffix>]
                    [--primary <IPv4/IPv6 address>]
                    [--secondary <IPv4/IPv6 address>]
         network --setbonding [--bondif <bondN>]
                    [--mode < ALB | 802.3ad >]
                    [--mtu <Supported MTU range 512 - 9000>]
        network --update [--bondif <br/>bondN>]
                    [--nwif <ethN>]
                    [--mode < ALB | 802.3ad >]
                   [--name < DNS name >]
                    [--mtu <Supported MTU range 512 - 9000>]
        network --factory reset [--auto bonding speed <1G|10G>]
```

```
 network --host [--add] [--ip <IPv4/IPv6 address>] [--name <host name>]
                 [--delete] [--ip <IPv4/IPv6 address>] [--name <host name>]
         network --route [--add] [--network <destination networks>] [--netmask 
<netmask>] [--gateway <gateway addresses>] [--interface <bondN|ethN>]
                  [--delete] [--network <destination networks>] [--netmask 
<netmask>] [--gateway <gateway addresses>] [--interface <bondN|ethN>]
         network --nslookup --destination <ip address | hostname>
         network --traceroute --destination <ip address | hostname>
                  [--interface <bondN|ethN>]
         network --ping --destination <ip address | hostname>
                  [--tries <number>]
                  [--size <number>]
                  [--interface <bondN|ethN>]
         network --blink --nwif <ethN>
        network --enable [--bondif <bond0,bond1,...,bondN>]
                  [--nwif <eth0,eth1,...,ethN>]
        network --disable [--bondif <bond0,bond1,...,bondN>]
                  [--nwif <eth0,eth1,...,ethN>]
         network --troubleshoot [--links]
 [--gateway]
 [--ntp]
                 [--dns] [--active_domain]
                   [--nis]
                 [--clients]
                  [--port_mapper]
                 [--network config]
                  [--show_active <NFS|CIFS|OST|RDS|NDMP|ISCSI|FC>]
                  [--interface <bondN|ethN>]
         network --tcpdump [--port <NFS|Windows|Replication|OST|RDA>]
                  [--pkt_size <128 - 32768>]
                 [- - file size <0 - 100>]
                 [--stop] [--host <ip address list>]
                  [--interface <bondN|ethN>]
         network --iperf_client --server <ip address | hostname>
                  [--port <number>]
                  [--window_size <num bytes [KB/MB]>]
                 [--interval <num seconds>]
                  [--time <num seconds>]
         network --iperf_server [--port <number>]
                  [--window_size <num bytes [KB/MB]>]
         network --help
   network <command> <command-arguments>
    <command> can be one of:
                --show Display network settings.<br>--delete Melete network interfaces
                --delete Delete network interfaces(s).<br>--restart Restarts networking.
                                  Restarts networking.
                --setdhcp Configures bond interface to use DHCP.<br>--setstatic_ip Assigns a static IP address to the bon
                                  Assigns a static IP address to the bond
interface.
 --create_bond Create bond interfaces for the machine.
 --create_eth Create eth interfaces for the machine.
 --add_member Add an interface to an existing bond.
```
**DEL** 

```
 --setdns Configures the Domain Name Servers.
 --setbonding Updates bonding mode or MTU information.
 --update Updates bonding and individual interface 
information.
             --factory reset Reset networking to factory configuration.
--host Manage local hosts.
--route Manage local routes.
 --nslookup Looks up the IP address/hostname.
 --traceroute Displays the packets route to network host.
--ping Sends ICMP ECHO_REQUEST to destination host.
 --blink Blink LED on the specific ethernet device.
 --enable Start the specific ethernet device(s) on 
restart.
              --disable Don't start the specific ethernet device(s) 
on restart.
             --troubleshoot Troubleshoots network issues.<br>--tcpdump Capture network traffic.
              --tcpdump Capture network traffic.
                          Run iperf (Network Performance) in client
mode.
             --iperf server Run iperf (Network Performance) in server
mode.
For command-specific help, please type network --help <command>
       eg:
          network --help show
```
# OST

This topic introduces the set of OpenStorage Technology-related DR Series system CLI commands that enable you to perform the following tasks:

- Display command-specific information
- Delete the OST client
- Update the attributes of the OST client
- Limit the bandwidth consumed by OST
- List or clean up partial images

## OST Command Usage

This topic introduces the ost command usage:

- ost --show [options]
- ost --update --opdup\_encryption [options]
- ost --delete\_client [options]
- ost --update\_client [options]
- ost --limit --speed --target [options]
- ost --partial\_images --containerid [options]
- ost--help

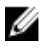

**DEA** 

NOTE: If you specify a command without supplying the expected value or option, you will be prompted to provide the correct value or option.

## ost --show [--config] [--file\_history] [--name <name>] [--active\_files] [--name <name>] [-clients] [--limits]

## **Description**

Displays the current OpenStorage Technology (OST) configuration information for a DR Series system. Parameter are described as follows:

- config Displays OST configuration.
- file\_history Display(s) history of last 10 OST optimized duplication image file(s).
- name OST container name.
- active\_files Display(s) current OST image files being replicated.
- name OST container name.
- clients Displays OST clients.
- limits Replication speed limits.

### Syntax

```
ost --show
```
### Result

OST Login Entry User : backup\_user<br>
OST OPDUP Encryption : Not Enabled OST OPDUP Encryption

#### NOTE: To display other types of OST configuration information, substitute the --file\_history, --name <name>, or --Ø clients options in the DR Series system CLI command.

## Other Examples

Display the last 10 replicated files that were processed via the DMA optimized duplication process for an OST container (in this example, the container is "ost.") by running the following:

**ost --show --file\_history --name ost**

```
Data replication history:<br>File Peer IP
File Peer IP Peer ID Savings Bytes<br>Throughput Replicated At: Encryption
Throughput Replicated At:<br>
/1481068800/w1 10.250.240.23
                    10.250.240.232 10 10.008 107374182400Bytes
1075139KiB/s 2016-12-07 07:58:19 None
```
Display the OST clients, by running the command: ost --show --clients

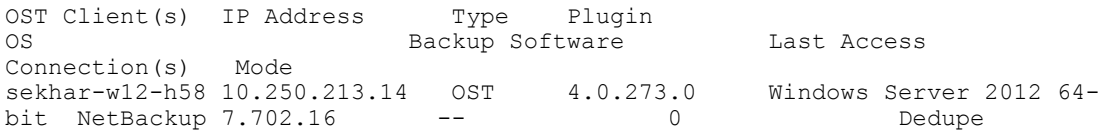

Ø

NOTE: The displayed output when using the DR Series system CLI ost --show --clients command could indicate a fourth type of mode value. Depending upon the client, this value would normally display Auto, Dedupe, or Passthrough. However, you could potentially display a mode value of Mixed, which indicates that you had changed the mode using the DR Series system CLI while the client is still connected.

Ø

NOTE: Be aware that the mode for clients that were connected to the OST media server before configuration changes might be different that what is shown in the displayed output when using the DR Series system CLI ost - show --clients command. The configuration changes will be updated and reflect any future connections.

**DELI** 

To verify the current state of an OST client, you can check these two sources:

- DR Series system CLI, using the **ost --show --clients** command
- DR Series system GUI, displaying the **Clients** page

<span id="page-50-0"></span>These sources display information about the connected and configured clients. For example, when a system is connected to multiple times, these sources show the number of connections to that client and the mode. You can also change the mode from dedupe to the other supported modes. When this is done the displayed mode will change, but any active connections will remain. There are essentially two possible modes: Dedupe and Passthrough. To verify the current mode of an OST client, you can check these two sources of client statistics:

- DR Series system CLI, using the stats --container --name command
- DR Series system GUI, displaying the Container Statistics page

In the Container Statistics page, click the Client Statistics tab (under Connection Type: OST) to display the Client Statistics table. If the Network Savings level in this table displays some savings and the displayed Bytes Ingested value is different from the displayed Bytes Transferred, this indicates that the OST clients are working in the Dedupe mode. If not, this indicates that the OST containers are working in the Passthrough mode.

## ost --update --opdup\_encryption <none | aes128 | aes256>

### **Description**

Sets the type of encryption that will be used by OST initiated opdup replication.

#### Syntax

```
ost --update --opdup encryption aes128
```
#### Result

```
OST OPDUP encryption updated to aes128
```
## ost --delete\_client --name <OST Client Hostname>

### **Description**

The command deletes the OST client and any edits that have been made to its default values. The next time a connection is established between the client and the DR Series system, the default OST connection settings will be used. Deleting an OST client using this CLI command does not affect data already written to the DR Series system.

#### Syntax

```
ost --delete client --name acme-99
```
#### Result

Successfully deleted OST client acme-99.

## ost --update\_client --name <OST Client Hostname> --mode <auto | passthrough | dedupe>

### **Description**

Updates the attributes of an OST client (OST client name and mode). The OST client modes are auto, passthrough, and dedupe. If an OST client has four or more CPU cores, it is considered to be dedupe-capable. However, the OST client operating mode depends upon how it is configured in the DR Series system.

- Auto Sets the mode to dedupe or passthrough as determined by the media server. The mode used is based on how many cores the OST client has and whether it is 32–bit or 64–bit. If the OST client has four or more CPU cores, it will run in the dedupe mode. If the OST client has less than four CPU cores, it will run in passthrough mode. For details, see the table below.
- Passthrough The OST client passes all data to the DR Series system for dedupe processing. This is also known as "appliance-side dedupe".
- Dedupe The OST client processes hashing on the data. This is also known as "source-side dedupe" and is the default mode. Keep in mind that the OST client must be dedupe-capable (four or more CPU cores) in order for this mode to be in effect. If the OST client is not dedupe-capable, it will run in passthrough mode regardless of its dedupe mode setting.

The following table shows the relationship between the configured OST client mode types and the supported client mode based on client architecture type and corresponding number of CPU cores.

Table 2. Supported OST Client Modes and Settings

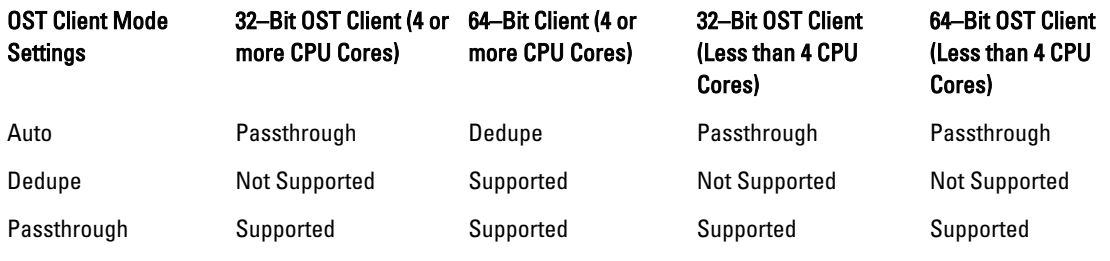

#### Syntax

ost --update client --name acme-81 --mode dedupe

NOTE: You may be able to force writes for OST clients running in the Passthrough mode using the DR Series Ø system CLI mode --dedupe command. The change in OST client mode is effective on the next backup operation when you are using Veritas NetBackup. (If you are using Veritas Backup Exec, you will need to restart this service for it to recognize that a new mode has been configured.)

#### **Result**

OST client updated successfully.

## ost --limit --speed <<num><KBps | MBps | GBps | default> --target <ip address | hostname>

### **Description**

Limits the bandwidth consumed by OST (OpenStorage Technology) for a system you define by IP address or hostname (--target), by which you define the speed in kilobytes/second (KBps), megabytes/second (MBps), gigabytes/second (GBps), or an unlimited bandwidth (default).

### Syntax

ost --limit --speed 10mbps --target acmesys-49

### Result

Successfully updated bandwidth limit for acmesys-49 to 10 MBps. Changing traffic control policies ... done.

## ost --partial\_images --containerid <Container id> [--delete <Partial image path>] [- timeout  $\langle 0 \rangle$

**DEL** 

### **Description**

Lists or cleans up partial images.

- Container id ID of container.
- Partial image path OST partial image path to delete.
- Timeout Maximum timeout (in seconds) to list partial images.

#### Syntax

ost --partial images --containerid 6

#### **Results**

```
Image Name: K12
Image Date: 1481535029
Image Policy: DPA
Image Path: /1481500800/K12
```

```
Image Size: 251821817856
Image Status: 0
```
## ost --help

## Description

Displays the list of OpenStorage Technology (OST) ost-related options that can be used as a reference when using the DR Series system CLI.

### Syntax

```
ost --help
```
### Result

```
Usage:
        ost --show [--config]
                [--file_history] [--name <name>]
                [--active files] [--name <name>]
                 [--clients]
               [--limits]
        ost --update --opdup_encryption <none | aes128 | aes256>
       ost --delete client --name <OST Client Hostname>
       ost --update client --name <OST Client Hostname>
               --mode <auto|passthrough|dedupe>
       ost --limit --speed <<num> <KBps|MBps|GBps> | default>
                --target <ip address | hostname>
       ost --partial images --containerid <Container id>
                [--delete <Partial image path>]
               [--timeout \iff 0> ost --help
   ost <command> <command-arguments>
   <command> can be one of:
               --show Displays command specific information.
--update Updates the OST settings.
 --delete_client Deletes the OST client.
 --update_client Updates attributes of the OST client.
 --limit Limits bandwidth consumed by OST when 
replicating over a WAN link.
              --partial images List or cleanup partial images.
```
# **RDA**

The set of RDA commands have the following functions:

- Displays command specific information.
- Deletes the Rapid Data Access (RDA) client.
- Updates attributes of a Rapid Data Access (RDA) client.
- Limits bandwidth consumed by Rapid Data Access (RDA) when replicating over a WAN link.
- Lists or cleans up partial images.

## RDA Command Usage

The following commands are run for RDA:

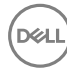

- rda --show
- rda --update
- rda --delete\_client rda --update\_client
- rda --limit
- rda --partial\_images --containerid [options]

## rda --show [--config] [--file\_history] [--name <name>] [--active\_files] [--name <name>] [- clients] [--limits]

### **Description**

The command displays the RDA-specific configurations.

### Syntax

```
rda --show [--config]
 [--file_history] [--name <name>]
 [--active_files] [--name <name>]
                  [--clients]
                  [--limits]
      --config Displays RDA configuration.
       --file_history Display(s) history of last 10 RDA optimized 
   deduplication image file(s).<br>--name RDA con
                     RDA container name.
      --active files    Display(s) current active RDA image files being
    replicated.
--name RDA container name.
 --clients Displays RDA clients.
 --limits Replication speed limits.
```
For example, to show the RDA clients, run the command:  $rda - -show - -client$ 

### Results

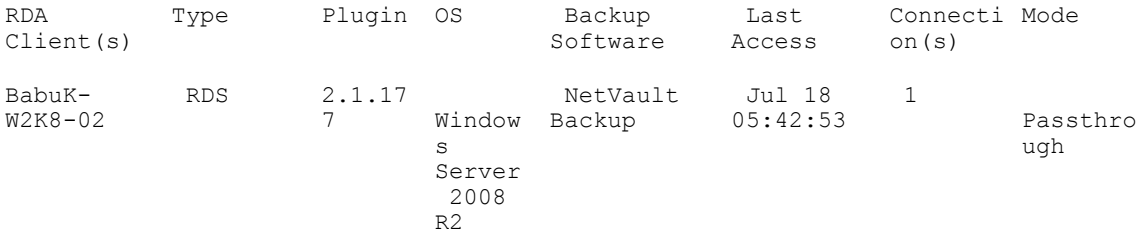

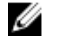

NOTE: The displayed output when using the **rda --show --clients** command indicates a fourth type of mode value. Depending upon the client, this value equals Auto, Dedupe, Passthrough, or Mixed. Mixed indicates that you changed the mode while the client is still connected.

```
Ø
```
NOTE: The mode for clients that are connected to the RDA media server before configuration changes might be different than what is displayed when using the **rda --show --clients** command. The configuration changes are updated to reflect any future connections.

To verify the current state of an RDA client, you can check the two sources:

- DR Series system CLI, using the rda --show --clients command
- DR Series system GUI, displaying the Clients page

These sources display information about the connected and configured clients. When a system is connected multiple times, these sources show the number of connections to that client and the mode. You can also change the mode from

DELL

dedupe to the other supported modes. When this is done the displayed mode changes, but any active connections remains. There are essentially two possible modes: Dedupe and Passthrough. To verify the current mode of an RDA client, you can check the two sources of client statistics:

- DR Series system CLI, using the stats  $-$ -container  $-$ -name command
- DR Series system GUI, displaying the **Container Statistics** page

In the Container Statistics page, click the Client Statistics tab (under Connection Type: RDS) to display the Client Statistics table. If the Network Savings level in this table displays some savings and the displayed Bytes Ingested value is different from the displayed Bytes Transferred, it indicates that the RDA clients are working in the Dedupe mode. If not, it indicates that the RDA containers are working in the Passthrough mode.

## rda --update --opdup\_encryption <none | aes128 | aes256>

#### **Description**

Sets the type of encryption that will be used by RDA initiated opdup replication.

#### Syntax

```
rda --update --opdup_encryption aes128
```
#### Result

```
RDS OPDUP encryption updated to aes128
```
## rda --delete\_client --name <RDA Client Hostname>

#### **Description**

The command deletes the Rapid Data Access (RDA) client and any edits that were made to its default values. The next time a connection is established between the client and the DR Series system, the default RDA connection settings will be used. Deleting an RDA client using this CLI command does not affect data already written to the DR Series system.

#### Syntax

 rda --delete\_client --name <RDA Client Hostname> --name Host name

For example, to delete the client TEST-W2K8-02, run the command: rda --delete client --name TEST-W2K8-02

#### Result

Rapid Data Access (RDA) client TEST-W2K8-02 deleted successfully.

## rda --update\_client --name <RDA Client Hostname> --mode <auto| passthrough| dedupe>

#### **Description**

The command updates the attributes of a Rapid Data Access (RDA) client. The RDA client modes are auto, passthrough, and dedupe. If a RDA client has four or more CPU cores, it is considered to be dedupe-capable. However, the RDA client operating mode depends upon how it is configured in the DR Series system. For details, see [ost --update\\_client --name](#page-50-0) [<OST Client Hostname> --mode <auto|passthrough|dedupe>](#page-50-0).

#### Syntax

```
 rda --update_client --name <RDA Client Hostname> --mode <auto|passthrough|
dedupe>
```
--name Hostname of client<br>--mode RDA modes (auto, d RDA modes (auto, dedupe, passthrough)

For example, to update the client mode as passthrough for the **BabuK-W2K8-02** client, run the command:  $rda =$ update client --name BabuK-W2K8-02 --mode passthrough

#### Result

```
Rapid Data Access (RDA) client BabuK-W2K8-02 with mode Pass-through added 
successfully.
```
## rda --limit --speed <<num><KBps| MBps| GBps> | default> --target <ip address | hostname>

#### **Description**

The command limits the bandwidth consumed by RDA when replicating over a WAN link.

#### Syntax

rda --limit --speed 4 GBps --target testbackup

#### **Result**

Successfully updated bandwidth limit for testbackup to 4 GBps.

## rda --partial\_images --containerid <Container id> [--delete <Partial image path>] [- timeout  $\langle 0 \rangle$

#### Description

Lists or cleans up partial images.

- Container id ID of container.
- Partial image path RDA partial image path to delete.
- Timeout Maximum timeout (in seconds) to list partial images.

#### Syntax

rda --partial\_images --containerid container1

#### **Results**

```
Image Name: rda_SOAK-MAX_DR4300-20_100M_soakw78_20160916053405-seed273481828
Image Date: 00
Image Policy: RDA
Image Path: /0000000000/rda_SOAK-MAX_DR4300-20_100M_soakw78_20160916053405-
seed273481828
Image Size: 104857600
Image Status: 0
```
## rda --help

#### **Decription**

Displays the list of RDA-related options that can be used as a reference when using the DR Series system CLI.

**D**<sup></sup>

#### Syntax

```
rda --help
```
### **Result**

```
rda --show [--config]
                  [--file_history] [--name <name>]
                 [--active files] [--name <name>]
                 [--clients]
                  [--limits]
         rda --delete_client --name <RDA Client Hostname>
         rda --update_client --name <RDA Client Hostname>
                 --mode <auto|passthrough|dedupe>
        rda --limit --speed <<num><kbps|mbps|qbps> | default>
```

```
 --target <ip address | hostname>
        rda --partial_images --containerid <Container id> [--delete <Partial 
image path>]
                [--t \text{imeout} < 0 > ] rda --help
   rda <command> <command-arguments>
   <command> can be one of:
 --show Displays command specific information.
 --delete_client Deletes the Rapid Data Access (RDA) client.
 --update_client Updates attributes of a Rapid Data Access 
(RDA) client.
              --limit Limits bandwidth consumed by Rapid Data
Access (RDA) when replicating over a WAN link.
              --partial images Lists or cleans up partial images.
For command-specific help, please type rda --help <command>
        eg:
            rda --help show
```
# **Stats**

This set of DR Series system CLI commands let you display the current statistics for a DR Series system in the following categories:

- All containers (cumulative): --system
- CPU: --cpu
- Memory: --memory
- Network interfaces: --network
- Online data verification: --datacheck
- NFS: --nfs
- CIFS: --cifs
- OST media server: --ost
- RDS media server --rds
- A specific container: --container --name
- Replication: --replication
- Seeding: --seed
- Cleaner: --cleaner
- Clients: --clients --type

In addition, this DR Series system CLI command also allows you to reset the following statistic types:

- NFS: --reset --nfs
- CIFS: --reset --cifs
- OST: --reset --ost
- RDS --reset --rds
- Data Check: --reset --datacheck

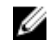

**DEA** 

NOTE: For information on the stats --datacheck commands that are associated with the Data Check feature, see [stats --datacheck.](#page-60-0)

## Stats Command Usage

This topic introduces the stats command usage:

- stats --system
- stats --cpu
- stats --memory
- stats --network
- stats --datacheck
- stats --nfs
- stats --cifs
- stats --ost
- stats --rds
- stats --ndmp
- stats --ndmp\_completed
- stats --iscsi [options]
- stats --fc
- stats --container --name
- stats --storage\_group --name
- stats --replication [options]
- stats --seed
- stats --cleaner
- stats --clients [options]
- stats --reset [options]
- stats --help

Ø NOTE: If you specify a command without supplying the expected value or option, you will be prompted to provide the correct value or option.

DELL

### stats --system

### Description

Displays the current cumulative system statistics for all of the configured containers on a DR Series system.

#### Syntax

stats --system

### Result

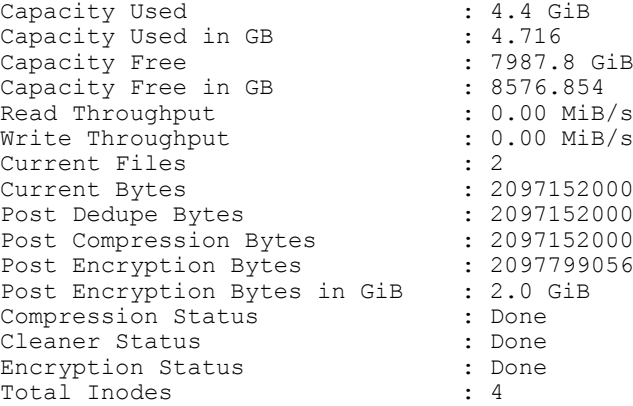

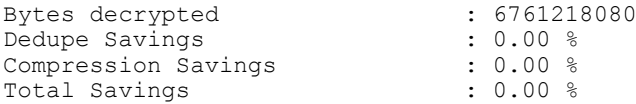

## stats --cpu

## Description

Displays the current cumulative CPU statistics for a DR Series system.

### **Syntax**

stats --cpu

## Result

```
13:00:00 up 9 days, 19:24, 2 users, load average: 1.12, 1.20, 1.18
Cpu(s): 1.4%us, 2.3%sy, 4.0%ni, 99.3%id, 0.0%wa, 0.0%hi, 0.0%si, 0.0%st
```
## stats --memory

## Description

Displays the current memory statistics in kilobytes (kB) for a DR Series system.

### Syntax

stats --memory

#### Result

**DEL** 

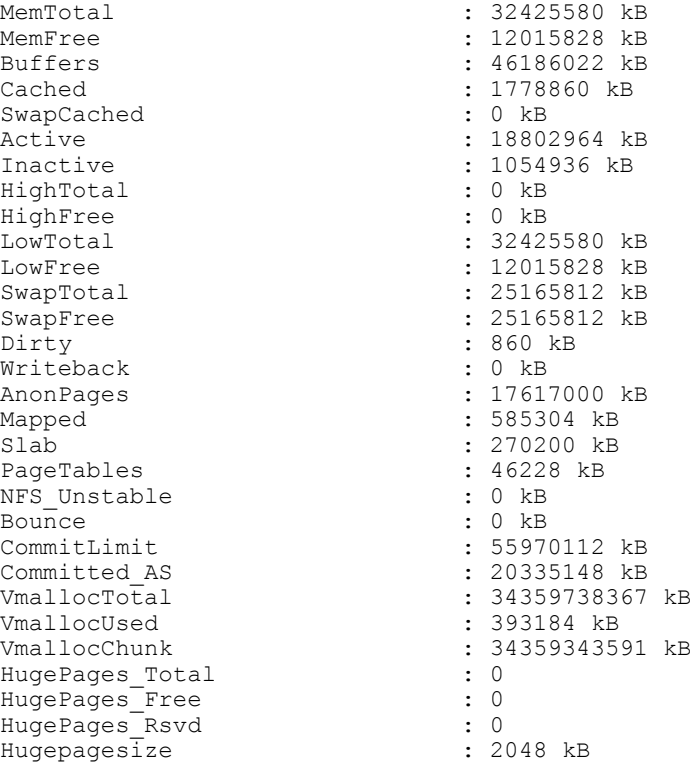

## stats --network

## Description

Displays the current network interfaces (eth0, eth1, eth2, eth3, and bond0) statistics for a DR Series system.

## Syntax

stats --network

## Result

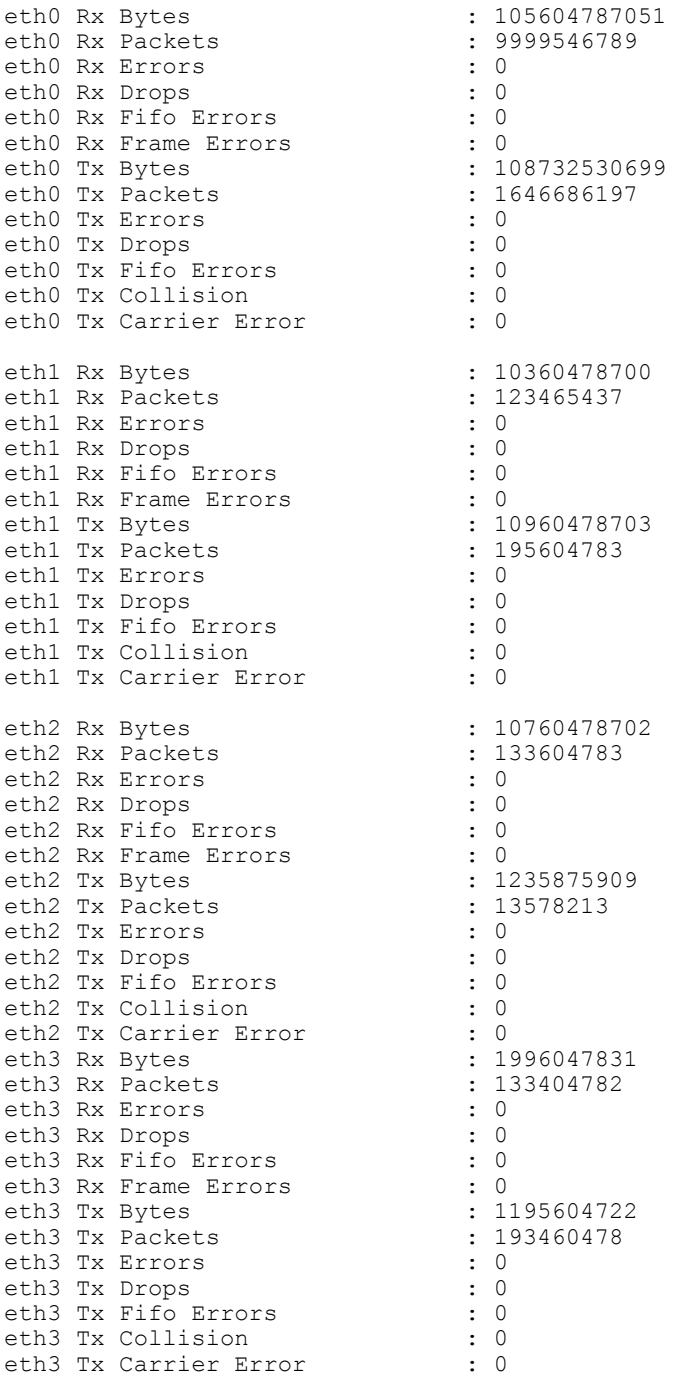

<span id="page-60-0"></span>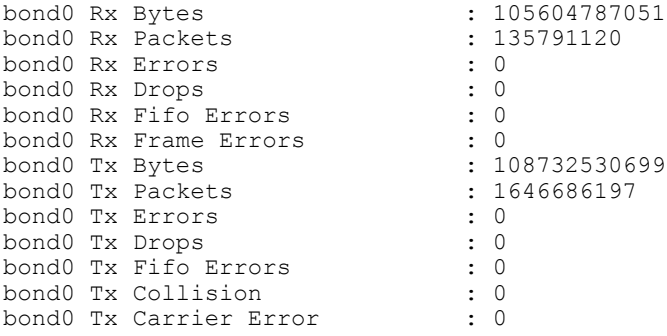

## stats --datacheck

## Description

Displays the current set of datacheck statistics on a DR Series system.

## NOTE: The Progress field in the statistics can indicate one of three values: Waiting, Running, and Idle.

- Waiting: Data Check is in this state because another operation is now running.
- Running: Data Check is in this state when running the scans.
- Idle: Data Check is in this state waiting for the next opportunity to run the Data Check scans.

The following example shows the status of active DR Series system operations in response to the stats --datacheck command on a DR Series system when Data Check is enabled.

#### Syntax

stats --datacheck

#### **Result**

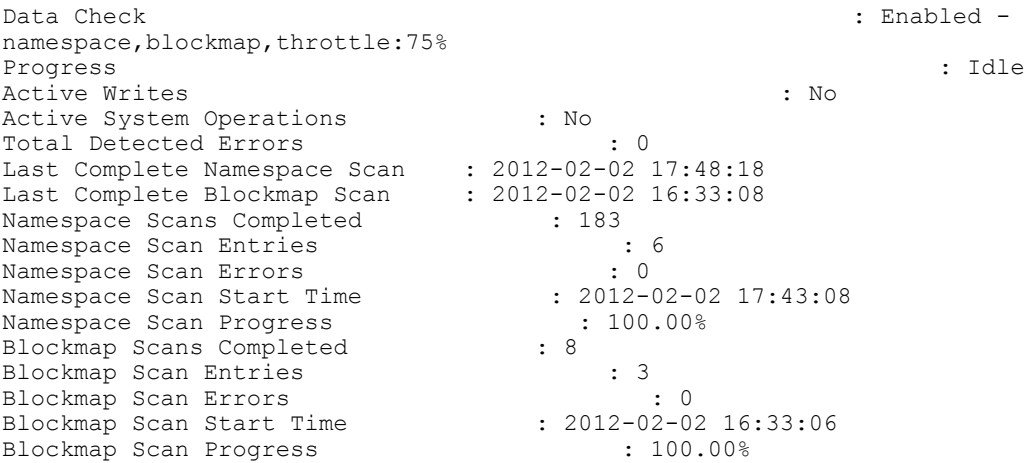

### Other Examples

This example shows the output from the stats --datacheck command used on a DR Series system when Data Check is disabled.

```
stats --datacheck
```

```
Online Data Verification : Disabled
Progress : Disabled
Active Writes \qquad \qquad \bullet : No
Active System Operations : No<br>Total Detected Errors : 0<br>1996 : 0
Total Detected Errors
Last Complete Namespace Scan : 2012-01-24 15:50:10<br>
Last Complete Blockmap Scan : 2012-01-24 15:55:59
Last Complete Blockmap Scan
```
## stats --nfs

## Description

Displays the current NFS statistics for a DR Series system.

## Syntax

stats --nfs

### Result

NFS Per Op Statistics

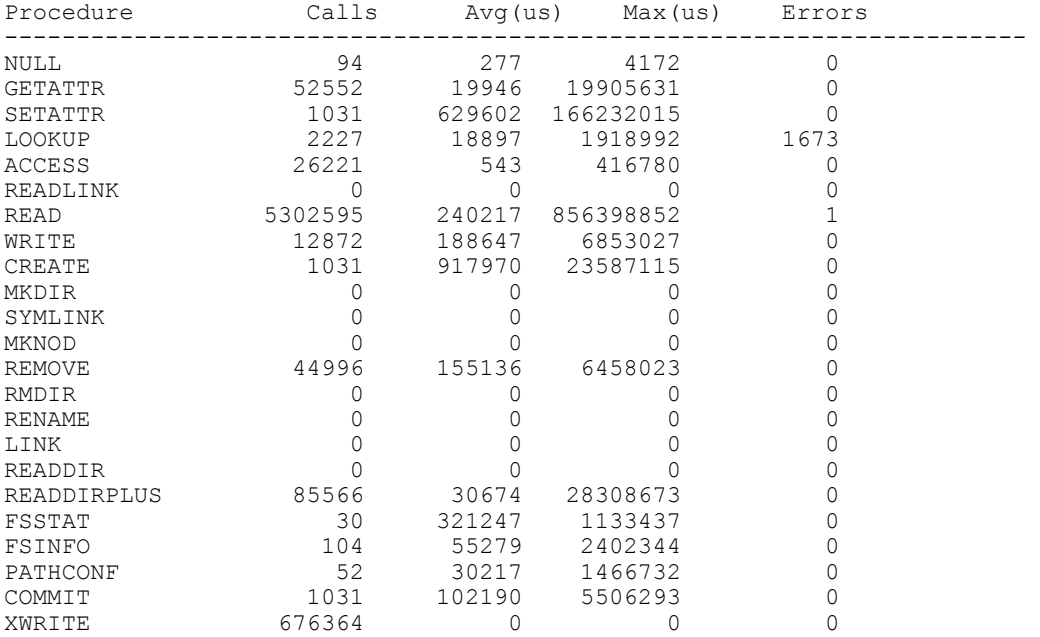

## stats --cifs

## Description

Displays the current CIFS statistics for a DR Series system.

## Syntax

stats --cifs

### Result

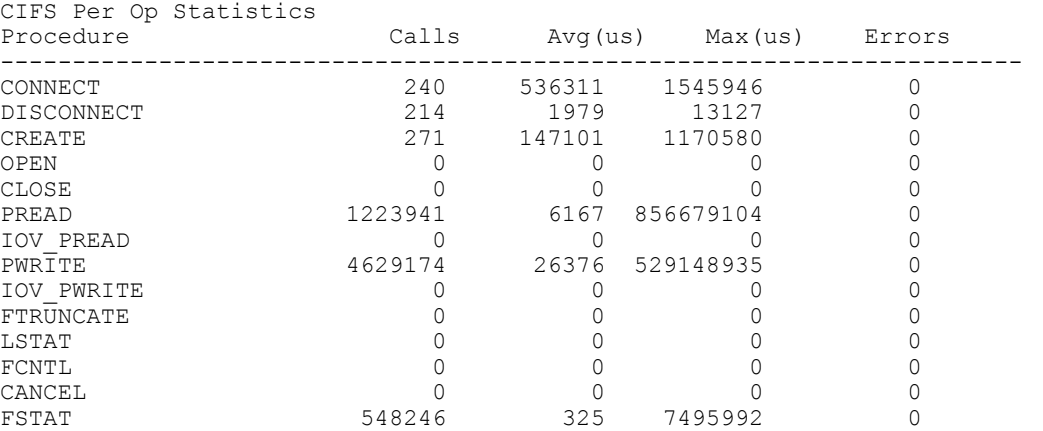

DELL

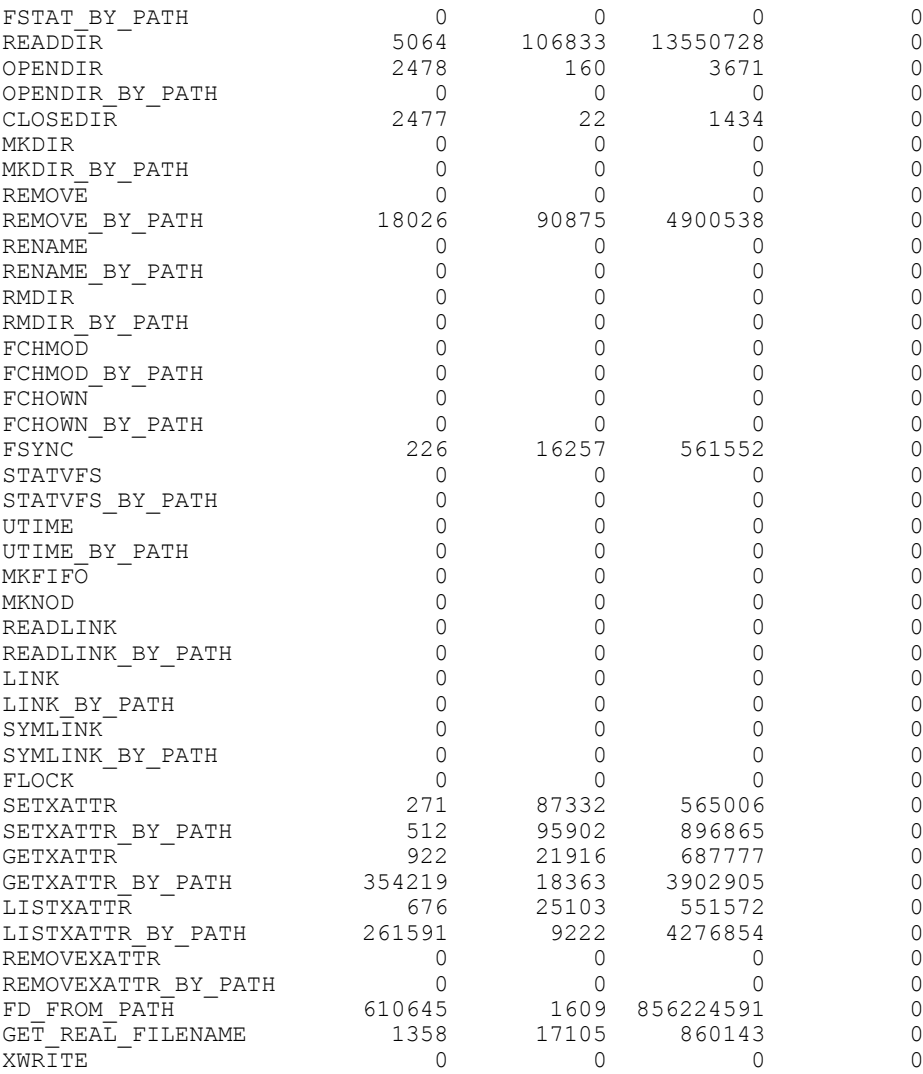

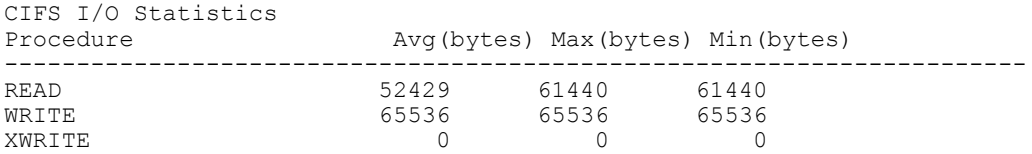

## stats --ost

## Description

Displays the current OpenStorage Technology (OST) statistics categories for a DR Series system.

## **Syntax**

stats --ost

## Result

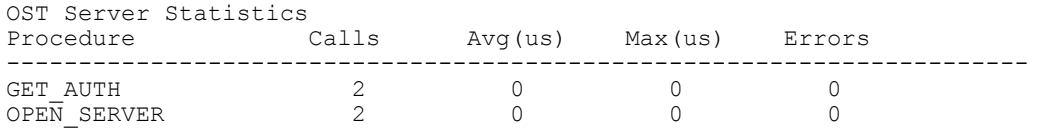

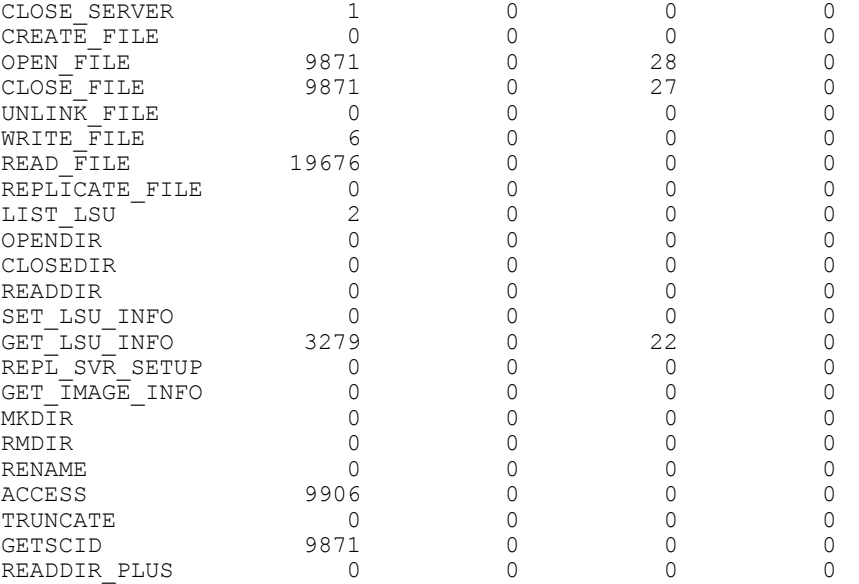

## stats --rds

#### Description

Displays statistics for RDS server.

## **Syntax**

stats --rds

## Result

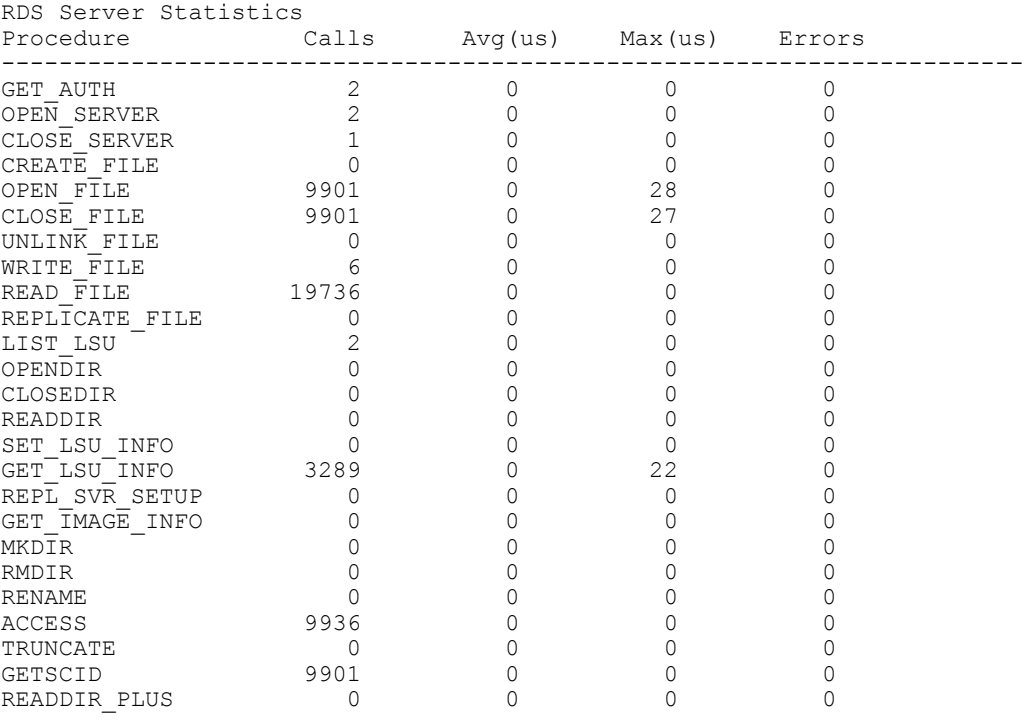

(dell

## stats --ndmp

## Description

Displays statistics for current NDMP sessions for a DR Series system.

#### Syntax

stats --ndmp

#### Result

Bytes Written Bytes Read<br>3632267264 0 3632267264 0

## stats --ndmp\_completed

## Description

Displays statistics for completed NDMP sessions for a DR Series system.

#### Syntax

stats --ndmp\_completed

#### Result

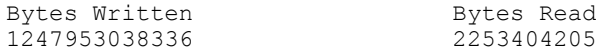

## stats --iscsi [--verbose]

### Description

This command displays statistics for iSCSI sessions on the current DR system. The --verbose option provides detailed session information for the cartridges in the VTL.

#### Syntax

stats --iscsi --verbose

### Result

DEL

```
# stats - iscsi
Bytes Written Bytes Read<br>1247953038336 2253404205
1247953038336 2253404205
```
#### # **stats –icsi –verbose**

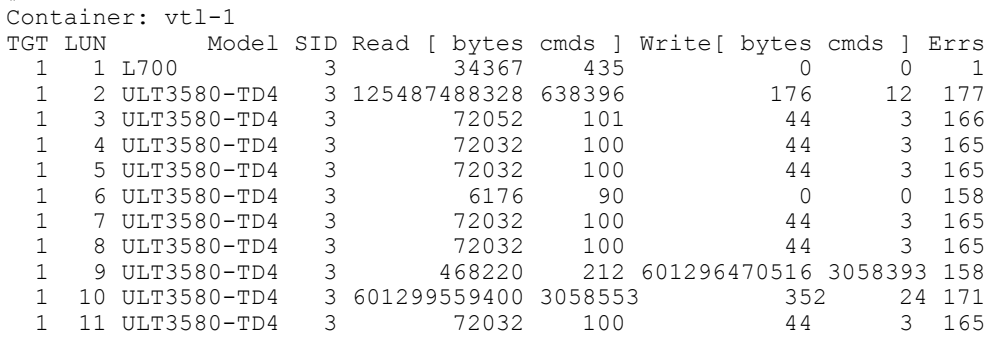

## stats --fc [--iostat] [--linkstat]

#### **Description**

This command displays statistics for Fibre Channel (FC) sessions on the current DR system. You can specify the following parameters with this command:

- iostat returns input/output statistics, such as bytes read
- linkstats provides statistics like frames received/sent, loss of sync, loss of signal, and link failures.

#### Syntax

```
stats --fc
```
#### Result

66

```
Target port: 50:00:65:b6:33:63:14:88
    Link Failure: 1
    Loss Of Sync: 0
    Loss Of Signal: 0
    Primitive Sequence Protocol Error: 0
    Invalid Transmission Word: 0
    Invalid CRC: 0
    NOS Received: 1
    Rx Frames: 295069
    Tx Frames: 590099
   Bytes Written Bytes Read
    0 51678208
    Initiator: 10:00:00:90:fa:a0:ae:0a
      Bytes Written Bytes Read<br>0 24576
 0 24576
    Initiator: 50:0a:09:80:00:88:a7:71
      Bytes Written Bytes Read<br>0 1900544
                                 1900544
    Initiator: 50:0a:09:80:06:8d:9a:40
      Bytes Written Bytes Read<br>0 1900544
                                  0 1900544
    Initiator: c0:03:ff:bd:1d:69:00:48
      Bytes Written Bytes Read
       0 47851520
Target port: 50:00:65:b6:33:63:14:89
    Link Failure: 3
    Loss Of Sync: 0
    Loss Of Signal: 0
    Primitive Sequence Protocol Error: 0
    Invalid Transmission Word: 63
    Invalid CRC: 0
    NOS Received: 2
    Rx Frames: 555628
    Tx Frames: 1111214
   Bytes Written Bytes Read
   0 96420864
    Initiator: 10:00:00:90:fa:cf:49:5e
      Bytes Written Bytes Read<br>0
 0 0
```
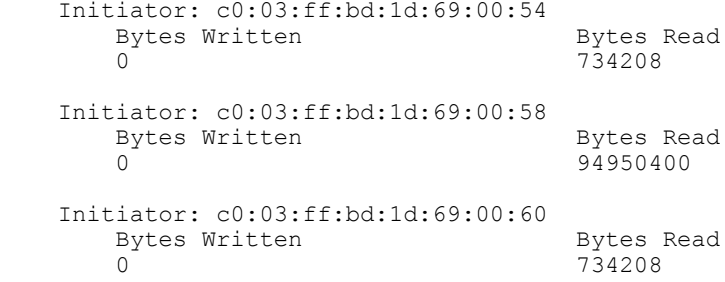

### **stats --fc --iostat**

Target port: 50:00:65:b8:14:26:78:78

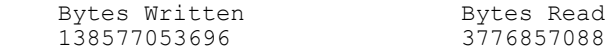

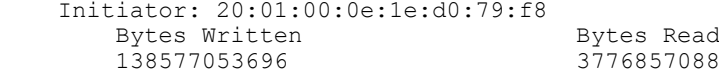

Target port: 50:00:65:b8:14:26:78:79

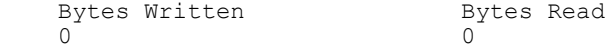

#### **stats --fc --linkstat**

DEL

Target port: 50:00:65:b8:14:26:78:78

```
 Link Failure: 4
    Loss Of Sync: 3
    Loss Of Signal: 3
    Primitive Sequence Protocol Error: 0
    Invalid Transmission Word: 0
    Invalid CRC: 0
    NOS Received: 4
 Rx Frames: 70594737
 Tx Frames: 7700330
    Abort Task Set: 0
    Clear Task Set: 0
    Clear ACA: 0
    LUN Reset: 0
    Target Reset: 0
```
Target port: 50:00:65:b8:14:26:78:79

 Link Failure: 0 Loss Of Sync: 0 Loss Of Signal: 0 Primitive Sequence Protocol Error: 0 Invalid Transmission Word: 0 Invalid CRC: 0 NOS Received: 0 Rx Frames: 0 Tx Frames: 0 Abort Task Set: 0 Clear Task Set: 0 Clear ACA: 0 LUN Reset: 0 Target Reset: 0

## stats --container --name <name>

### **Description**

Displays the current statistics for a specific container in a DR Series system that you define by name using the DR Series system CLI --name <name> command.

#### Syntax

stats --container --name backupsys-60\_replicate

#### Result

```
Container Name : backupsys-60_replicate
Container ID : 3
Total Inodes : 1
Read Throughput : 3.91 MiB/s
Write Throughput : 3.45 MiB/s
Current Files : 109931
Current Bytes : 6193231169
Cleaner Status : Done
```
## stats --storage\_group --name <name>

#### Description

This command displays statistics for a specific storage group as referenced by the --name <name> command option.

#### Syntax

stats --storage\_group --name DefaultGroup

#### Result

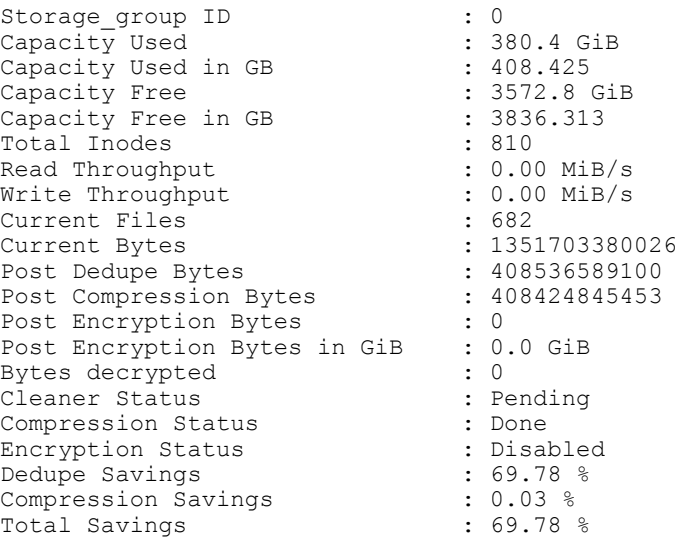

## stats --replication [--name <name>]

### Description

Displays the current replication statistics for all containers in a DR Series system or for a specific container in a DR Series system that you define using the DR Series system CLI --name <name> command.

## **Syntax**

stats --replication --name backup-acme-60\_replicate

#### Result

Container Name : backup\_acme-60\_1234567 Replication Target Container : backup<br>Replication Target System : 10.25.19.16 Replication Target System Peer Status : The Stopped Status is stopped to the Stopped Status is stopped in the Stopped Status is stopped in the Stopped Status is stopped in the Stopped Status is stopped in the Status in the Status in the Status is s Replication State Schedule Status : Outside window (starts in 0 days 10 hours 6 min 0 sec Replication Average Throughput : 4154 KiB/s Replication Maximum Throughput : 15710 KiB/s Network Average Throughput (and the set of the set of the set of the set of the Network Maximum Throughput (b)  $\frac{14999 \text{ KiB/s}}{14999 \text{ KiB/s}}$ Network Maximum Throughput : 14999 KiB/s<br>Network Bytes Sent : 154.45 MiB Network Bytes Sent  $\begin{array}{ccc} 154.45 \text{ Mi} \\ 156.60 \text{ %} \end{array}$ Network Savings<br>Last INSYNC Time Last INSYNC Time  $\begin{array}{ccc} 1 & 2012-06-20 & 09:11:42 \\ 25 & 2012-06-20 & 09:11:42 \\ 35 & 35 & 111:42 \end{array}$ : 0 days 7 hours 3 minutes 19 seconds Data replication history File : /vargen/source/Office Docs/Email/Outlook/3244.flate, 44.70%, 88773 bytes, 1305 KB/s, replicated at : 2012-06-19 11:47:03 File : /vargen/source/status/DEV/August11/dev-status.doc, 100.00%, 86200 bytes, 4310 KB/s, replicated at : 2012-06-19 11:47:03 File : /vargen/source/MKT/whitepaper/eng/324.tar.gz, 0.00%, 5182 bytes, 259 KB/s, replicated at : 2012-06-19 11:47:03 File : /vargen/source/acctspay/status/Sept11/3242.tar.gz, 65.23%, 94616 bytes, 1456 KB/s, replicated at : 2012-06-19 11:47:03 File : /vargen/source/revenue/Q311/interna/324.xls, 0.00%, 5152 bytes, 286 KB/s, replicated at : 2012-06-19 11:47:03 File : /vargen/source/projects/Q411/europe/3244.tar.gz, 62.94%, 8828 bytes, 1193 KB/s, replicated at : 2012-06-19 11:47:03

## stats --cleaner

The **stats** --cleaner command displays the current running cleaner progress and the amount of time taken to complete its latest full pass. The Cleaner is an asynchronous process in the DR Series system that reclaims disk storage space by reclaiming space that previously contained unreferenced datastore files.

#### Syntax

```
stats --cleaner
```
#### **Result**

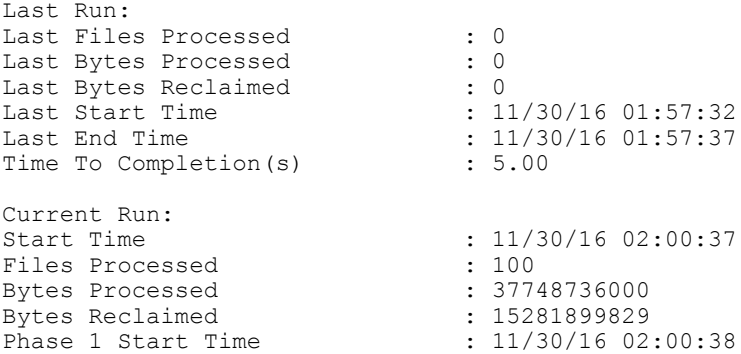

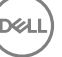

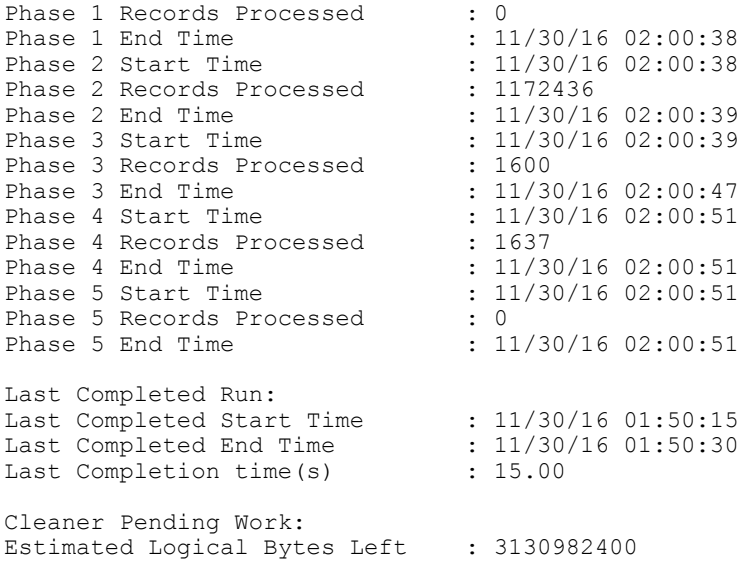

## stats --clients [--type <NFS|CIFS|OST|RDS|NDMP|ISCSI|FC>]

## Description

Displays the current NFS, CIFS, OST, RDS, NDMP, iSCSI, or FC clients that are configured on the DR Series system.

To filter the list of clients to display a specific client type (for example, NFS clients) on a DR Series system, use the DR Series system CLI --type command option.

#### NOTE: For OST clients, the value under Connections is 0 (zero) when the connection is configured (but it is not in Ø use), and 1 when the connection is in use.

### Syntax

```
stats --clients
Result
No NFS client(s) are connected.
No CIFS client(s) are connected.
No OST client(s) are connected.
RDS Client(s)<br>Type Plugin OS
                                    Backup Software Last Access
Connection(s) Mode 
BabuK-W2K8-02
RDS 2.1.201 Windows Server 2008 R2 NetVault 9.20 Build 12 Aug 13 07:53:26 1 
Passthrough R720xd-Netvault<br>RDS -- --
RDS -- -- -- -- -- -- -- -- -- -- -- 0
Default
No ndmp sessions found.
iSCSI client(s) information:
Container: iscsi-1
 Target IQN: iqn.1984-05.com.dell:dr4000.2149308.iscsi-1.50
```
Initiators Connected: iqn.1991-05.com.microsoft:test-w2k8-03.test.local

**DEL** 

## stats --reset [--nfs] [--cifs] [--ost] [--rds] [--datacheck]

### **Description**

Resets the current NFS, CIFS, OST, RDS, or Data Check statistics for a DR Series system. The following example shows --nfs; to reset another statistic type, just replace that option type in the DR Series system CLI command.

### Syntax

```
stats --reset -nfs
```
### **Result**

Successfully reset NFS stats.

### stats --reset --datacheck

### Description

Resets the current set of Data Check statistics on a DR Series system.

#### Syntax

stats --reset --datacheck

#### Result

Datacheck statistics reset successfully.

### stats --seed

#### **Description**

Use to monitor the seeding progress.

#### Syntax

stats --seed

#### Result

Seeding Source Stats:

```
Seed state: SEED_STARTED
Seed status: FINISHED
Seed device mount: /mnt/._seed_device
Blockmaps read: 12
Seeding Dictionary updates: 1065
Streams read: 196042
Comp bytes read: 5959925818
Streams committed: 196042
Streams deduped: 141245
DS's committed: 475
Total bytes processed: 10401873920
Total bytes deduped: 4441947702
Total inline bytes: 400
Total orig bytes committed: 5959925818
Total comp bytes committed: 5959925818
Device orig bytes committed: 5959925818
Device comp bytes committed: 5959925818
Logical Avg Throughput: 0.000 KB/s
Logical Max Throughput: 2462955.935 KB/s
Physical Avg Throughput: 0.000 KB/s
Physical Max Throughput: 151010.166 KB/s
Estimated time to sync: 0 days 0 hours 0 minutes 0 seconds
```
#### …… …….

……

**D**<sup></sup>

## stats --help

#### **Description**

Displays the list of all stats-related options that can be used as a reference when using the DR Series system CLI.

#### Syntax

stats --help

#### Result

```
Usage:
       stats --system
      stats --cpu
      stats --memory
      stats --network
      stats --datacheck
      stats --nfs
       stats --cifs
      stats --ost
      stats --rds
      stats --ndmp
      stats --ndmp_completed
       stats --iscsi [--verbose]
          stats --fc [--iostat]
                [--linkstat]
      stats --container --name <name>
         stats --storage group --name <name>
         stats --replication [--name <name>]
       stats --cleaner
       stats --clients [--type <NFS|CIFS|OST|RDS|NDMP|ISCSI|FC>]
       stats --reset [--nfs]
            [--{\rm cifs}] [--ost] 
                   [--rds][--datacheck]
       stats --seed
       stats --help
stats <command> <command-arguments>
<command> can be one of:
    --system Displays cumulative statistics for all containers.<br>--cou Displays CPU statistics.
    --cpu Displays CPU statistics.<br>--memory Displays statistics for r
    --memory Displays statistics for memory.<br>--network Displays statistics for network
    --network Displays statistics for network interfaces.<br>--datacheck Displays statistics for online data verific
    --datacheck Displays statistics for online data verification.<br>--nfs Displays statistics for NFS.
     --nfs Displays statistics for NFS.
    --cifs Displays statistics for CIFS.<br>--ost Displays statistics for OST s
                       Displays statistics for OST server.
     --rds Displays statistics for RDS server.
                               Displays statistics for current NDMP sessions.
    --ndmp_completedDisplays statistics for completed NDMP sessions.<br>--iscsi bisplays statistics for iSCSI sessions.
    --iscsi Displays statistics for iSCSI sessions.<br>--fc Displays statistics for FC sessions.
                                 Displays statistics for FC sessions.
     --container Displays statistics for a specific container.
     --storage_group Displays statistics for a specific storage group.
     --replication Displays statistics for replication.
```
**DEL**
```
 --cleaner Displays statistics for cleaner.
 --clients Displays client information.
    --reset Resets statistics.<br>--seed Seeding sta
                          Seeding statistics.
For command-specific help, please type stats --help <command>
For example:
      stats --help reset
```
### stats --datacheck

This set of DR Series system CLI commands allow you to display the current Data Check statistics gathered by the system, reset the Data Check statistics for the system, and display the statistic-based Data Check help-related options. For more information, see Stats --Datacheck Command Usage.

### stats --datacheck Command Usage

This topic introduces the stats --datacheck command usage:

- stats --datacheck
- stats --reset --datacheck
- stats --help datacheck

NOTE: If you specify a command without supplying the expected value or option, you will be prompted to provide Ø the correct value or option.

### stats --help datacheck

### **Description**

Displays the list of stats command-based Data Check options that can be used as a reference when using the DR Series system CLI.

### Syntax

```
stats --help datacheck
--datacheck - Displays statistics for online data verification.
```
### Result Usage:

**D**<sup></sup>

```
 stats --datacheck
```
# Storage Group commands

This set of DR Series system CLI commands let you manage the storage groups on a DR Series system, enabling you to perform tasks, such as adding or deleting a storage group, updating a storage group, updating encryption settings, updating compression settings, and setting a passphrase.

### Storage Group Command Usage

This topic introduces the **storage\_group** command usage:

- storage\_group --show
- storage\_group --add --name
- storage\_group --update --name
- storage\_group --encryption --name
- storage\_group --delete --name
- storage\_group --setpassphrase --name
- storage\_group --help

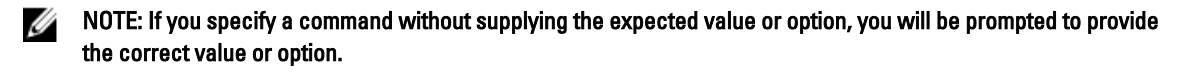

### storage\_group --show [--name <name>] [--verbose]

### **Description**

Displays the current list of storage groups on the DR Series system. If you specify the –name option, you can view details of a specific storage group. The –verbose option displays more details.

### Syntax

storage group --show --name DefaultGroup --verbose

### Result

```
Storage group Entry ID : 0
Storage group Name : DefaultGroup
Storage_group Compression Type : Fast
Storage group Encryption Set : Off
Storage_group Encryption Mode : Off<br>Storage_group Rotate Period : 0
Storage_group Rotate Period : 0<br>Storage_group Passphrase set : No
Storage_group Passphrase set<br>Storage group Created On
                                    : Thu Nov 17 00:40:14 2016 PST<br>: 62141
Storage group Created Bld
DefaultGroup's Containers
-------------------------
backup
```

```
vtl-iscsi
```
### storage\_group --add --name <name> [--compression\_mode <fast|best>]

### **Description**

Adds a new storage group to the DR Series system with the name specified by the --name command option.

#### NOTE: When adding a name, valid values for the name are (a-z, A-Z, 0–9, '\_', and '\_') Ø

You can also set the compression mode for the storage group as fast or best, described as follows:

- Fast Results in shorter backup time, but with less space savings.
- Best Provides the highest space savings, but with a longer backup time.

### Syntax

```
storage group --add --name StorageGroup 1 --compression mode best
```
### **Result**

Storage Group "StorageGroup 1" created successfully.

## storage\_group --update --name <name> [--compression\_mode <fast|best>]

### Description

Allows you to modify the compression mode for the specified storage group. The compression mode for the storage group can be set as fast or best, described as follows:

- Fast Results in shorter backup time, but with less space savings.
- Best Provides the highest space savings, but with a longer backup time.

### Syntax

```
storage group --update --name StorageGroup 1 --compression mode fast
```
### Result

```
Storage Group "StorageGroup_1" updated successfully.
```
### storage\_group --encryption --name <name> [--set <ON | OFF>] [--mode <static|internal> <--interval <7 days to 70 years>]

### Description

Allows you to set the encryption level for a specified storage group on the DR Series system. You turn encryption on or off by using the --set ON or --set OFF command options. The --mode option sets the mode of key lifecycle management as one of the following:

- static—A global, fixed key is used to encrypt all data.
- internal—Content encryption keys are generated and rotated on a specified period of days.

If you select Internal as the mode of key management, you need to set the --interval option, which specifies the number of days for key rotation when a new key is to be generated.

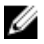

NOTE: In Internal mode there is a maximum limit of 1023 keys. The key rotation period is set to 30 days by default when the passphrase is set and/or encryption is turned on. You can later change the key rotation period from 7 days to 70 years for internal mode.

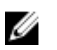

NOTE: After encryption is enabled, all of the data that is backed up is encrypted and is kept encrypted until it is expired and cleaned by the system cleaner. Note that encryption is an irreversible process.

#### NOTE: Ø

Due to export regulations, the encryption at rest feature is not available in certain markets, and, therefore, may not be available in your locale.

### Syntax

```
storage group --encryption --name StorageGroup 1 --set ON --mode internal --
interval 120
```
### Result

Storage Group "StorageGroup\_1" updated successfully.

### storage\_group --setpassphrase --name <name>

### **Description**

Sets the passphrase for the specified storage group to be used to encrypt content encryption keys. (The passphrase string can take up to 255 characters. And, alphanumeric and special characters can be entered as part of the passphrase string.) This command will prompt you to enter and confirm a passphrase. This command also requires a filesystem server restart.

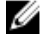

NOTE: It is mandatory to define a passphrase to enable encryption for a storage group. If the passphrase is compromised or lost, the administrator should change it immediately so that the content encryption keys do not become vulnerable.

### Syntax

storage group --setpassphrase --name StorageGroup 1

#### Result

```
Storage Group "StorageGroup_1" updated successfully.
Passphrase updated successfully.
```
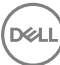

### storage\_group --delete --name <name>

### **Description**

Deletes the specified storage group from the DR Series system.

NOTE: Before a storage group can be deleted, all of the containers inside the storage group must first be deleted. Ø

### **Syntax**

```
storage group --delete --name StorageGroup 1
```
### Result

Storage Group "StorageGroup\_1" has been deleted.

### storage\_group --help

### Description

Displays the list of all storage\_group-related options that can be used as a reference when using the DR Series system CLI.

```
Syntax
storage group --help
Result
Usage:
 storage group --show [--name <name>]
         [--verbose]
 storage_group --add --name <name>
              [--compression_mode <fast|best>] 
        storage group --update --name <name>
              [--compression_mode <fast|best>] 
        storage group --encryption --name <name>
              [--set <ON|OFF>] 
              [--mode <static | internal>] 
              [--interval <7 days to 70 years>] 
        storage group --delete --name <name>
        storage_group --setpassphrase --name <name>
       storage group --help
       storage_group <command> <command-arguments>
       command can be one of: 
           --show Displays the current list of storage_group.<br>--add a Adds a new storage group.
--add a Adds a new storage_group.
 --update updates a storage_group. 
 --encryption updates encryption settings of a storage_group.
```
For command-specific help, please type storage group --help <command> eg: storage group --help show

**DEL** 

--setpassphrase sets passphrase to a storage group.

--delete Deletes an existing storage\_group.

# System

This DR Series system CLI command and its options allow you to perform the a variety of system-related tasks, including the following:

- Displaying the current system configuration
- Initializing, rebooting, or shutting down the DR Series system
- Upgrading the DR Series system software
- Setting the system date and time
- Setting the network time protocol (NTP)
- Updating the login password
- Enabling or disabling telnet access
- Enabling or disabling marker detection status

Ø NOTE: For information on the system --datacheck commands that are associated with the Data Check feature, see system -- datacheck.

### System Command Usage

This topic introduces the system command usage:

- system --show [options]
- system --init [options]
- system -- reboot
- system --shutdown
- system --upgrade
- system --license [options]
- system --setname --name
- system --setdate [options]
- system --setntp [options]
- system --setlogin
- system --telnet [options]
- system --datacheck [options]
- system --marker [options]
- system --verify\_on\_read [options]
- system --add\_storage --enclosure (Option only available on a physical hardware DR Series system)
- system --storage [options]
- system --mgmt\_traffic (Option only available on a physical hardware DR Series system)
- system --backup\_traffic (Option only available on a physical hardware DR Series system)
- system --replication\_traffic (Option only available on a physical hardware DR Series system)
- system --opdup\_traffic (Option only available on a physical hardware DR Series system)
- system --support\_agent [options]
- system --help

**DEL** 

NOTE: If you specify a command without supplying the expected value or option, you will be prompted to provide Ø the correct value or option.

### system --show [--config]

### **Description**

Displays the current system configuration summary for a DR Series system.

For specific sources of additional system configuration information, see the following system --show command options:

- --hardware
- --storage [--type <boot |internal |external>] [--service\_tag <service tag>]
- [--license] [--verbose]
- [--ntp]
- --version
- --timezones [Region]
- --upgradefile
- --upgradehistory
- [--marker]
- [--replication\_traffic]
- [--opdup\_traffic]
- [--backup\_traffic]
- [--mgmt\_traffic]
- --encryption [options]

### Syntax

system --show --config

### **Result**

```
System Name : swsys-53<br>Current Time : Tue Apr
                         : Tue Apr 7 04:37:37 2015 PDT<br>: 8MWT801
Service Tag
Product Name : Dell DR4000
BIOS Version
BIOS Version : 1.11.0<br>Version : 3.2.0192.0<br>Build : 56073
Build : 56073
                         : Mon Apr 6 20:33:45 PDT 2015
IP Addr : 10.250.240.91<br>Mac Addr : 00:1B:21:9E:7
Mac Addr : 00:1B:21:9E:73:B8<br>
Telnet State : 00:1B:21:9E:73:B8<br>
: Disabled
Telnet State (1988) : Disabled
Compression Level : Balanced
Time Zone \qquad \qquad : \text{US/Pacific}Data Check : Enabled - namespace,blockmap,throttle:50%
Marker Detection : Enabled
Storage Usage Alert : 90%
Encryption : Enabled - Mode: internal, Interval: 10
NTPD Service is \qquad \qquad : \text{UP}System State : Operational Mode
Reason 1988 : Filesystem is fully operational for I/O.
Diagnostics Collector : RUNNING Apr 6 23:42:26
Configuration Server : RUNNING Apr 7 00:27:16
System State : Operational Mode
Reason 1988 : Filesystem is fully operational for I/O.
Diagnostics Collector : RUNNING Nov 13 23:02:11
Configuration Server : RUNNING Nov 15 02:24:51
Filesystem Server : RUNNING Nov 15 02:24:53
NDMP Daemon : RUNNING Nov 15 02:28:04
Windows Access Server : RUNNING Nov 17 03:46:30
HTTP Server : RUNNING Nov 13 22:59:44
Hardware Health Monitor : RUNNING Nov 13 23:02:58
Windows Active Directory Client : RUNNING Nov 13 23:07:07
```
**DELI** 

<span id="page-78-0"></span>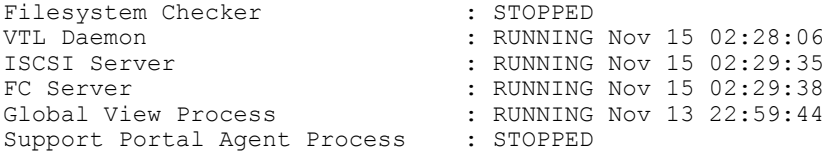

### system --show [--hardware]

### **Description**

Displays the current DR Series system hardware status for the system hardware components. This option is only available on a Physical DR.

#### NOTE: Due to length, the following example only shows a partial listing of the DR Series system hardware status Ø that is displayed when using this DR Series system CLI command.

### Syntax

system --show --hardware

#### Result

```
Component Type Signature Health PD Count
Storage Controller PERC H700 HDB ST00 optimal 14
Storage Controller PERC H800 HDB ST01 optimal 48
Component Signature State Health Raid_Level Agg_Status PD_Count Name
Virtual Disk HDB VD00 ready optimal 1
Virtual Disk 0
Virtual Disk HDB VD01 ready optimal 6 1 11
DATAVol
Component Signature State Spare_Config Spare_State Health Slot Serial Alert 
Size Type
Phys Disk HDB PD00 online global no optimal 0 9WK4ZJ82 no
1 TB Internal
```
## system --show [--storage] [--type <boot | internal | external>] [--service\_tag <service tag>]

### Description

Displays current configuration information about the storage types installed in a DR Series system.

#### Syntax

system --show --storage --type external --service\_tag HCM0PT3

#### Result

**D**<sup></sup>

```
Component Signature State Health Raid Level Agg Status
PD Count Name
Vi\overline{r}tual Disk HDB VD02 background init optimal 6 1
16 ENCLVol_1
Component Signature State Spare_Config Spare_State Health Slot Serial 
Alert Size Type<br>Phys Disk HDB PD14
                ready dedicated no physical poptimal 0 Z1P1Z5AG
no 2 TB Encl - 1
Phys Disk HDB PD15 ready no no optimal 1 Z1P1YVFW
no 2 TB Encl - 1
Phys Disk HDB PD16 ready no no optimal 2 Z1P27A94
no 2 TB Encl - 1
Phys Disk HDB PD17 ready no no optimal 3 Z1P229LJ
no 2 TB Encl - 1
Phys Disk HDB PD18 ready no no optimal 4 Z1P26VKC
no 2 TB Encl - 1
```
<span id="page-79-0"></span>Phys Disk HDB PD19 ready no no no optimal 5 Z1P26SLK no 2 TB Encl - 1 Phys Disk HDB PD20 ready no no no optimal 6 Z1P26OBM no 2 TB Encl - 1 Phys Disk HDB PD21 ready no no optimal 7 Z1P1R6T3 no 2 TB Encl - 1 Phys Disk HDB PD22 ready no no optimal 8 Z1P26TK6  $no<sup>-</sup>$  2 TB Encl - 1 Phys Disk HDB PD23 ready no no optimal 9 Z1P26MZ8 no 2 TB Encl - 1 Phys Disk HDB PD24 ready no no no optimal 10 Z1P27C4S no 2 TB Encl - 1 Phys Disk HDB PD25 ready no no optimal 11 Z1P1WR0F no 2 TB Encl - 1 Component Signature Health Name NexusId<br>EMM HDBEM00 optimal "EMM 0" "\\1\\0  $\text{EMM}$   $\text{HDB EM00}$  optimal "EMM  $0$ " "\\1\\0\\0\\0"<br>  $\text{EMM}$   $\text{HDB EM01}$  optimal "EMM 1" "\\1\\0\\0\\1"  $\overline{\text{optimal}}$  "EMM 1" "\\1\\0\\0\\1" Component Signature Health Name Vendor PartNumber<br>Power Supply HDB EP00 optimal "Power Supply 1" "DELL" "ONFCG1A02"<br>Power Supply HDB EP01 optimal "Power Supply 2" "DELL" "0NFCG1A02" Component Signature Health Temp\_Reading<br>Name Vendor Vendor<br>HDB ET00 Temperature Probe HDB ET00 optimal 27.0 "Temperature Probe 0" "DELL" Temperature Probe HDB ET01 optimal 29.0 "Temperature Probe 1" "DELL" Temperature Probe HDB ET02 optimal 21.0 "Temperature Probe 2" "DELL" Temperature Probe HDB ET03 optimal 21.0 "Temperature Probe 3" "DELL" Component Signature Health Speed Name Vendor<br>Fan MDB EF00 optimal 0 "ONFCG1A02" "DELL" Fan BDB EF00 optimal 0 "ONFCG1A02" "DELL"<br>Fan HDB EF01 optimal 0 "ONFCG1A02" "DELL" optimal 0 "ONFCG1A02" "DELL"<br>optimal 0 "ONFCG1A02" "DELL" Fan HDB EF02 optimal 0 "0NFCG1A02" "DELL" Fan HDB EF03 optimal 0 "0NFCG1A02" "DELL"

### system --show [--storage]

### Description

Displays the service tag, size, configuration state, RAID level, the percentage used, and the state of the storage type (or types) installed on a DR Series system.

### Syntax

system --show --storage

#### Result

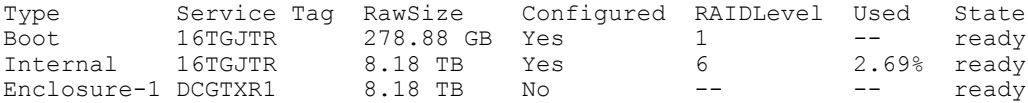

For more information about a system storage, see system --add storage --enclosure <service tag> and [system --show](#page-78-0) [\[--storage\] \[--type <boot | internal | external>\] \[--service\\_tag <service tag>\].](#page-78-0)

### <span id="page-80-0"></span>system --show [--license] [--verbose]

### **Description**

Displays the summary license status (using the system --show --license command) or the detailed license status (using the system --show --license --verbose command) for the current data storage expansion shelves (enclosures) installed in a DR Series system. For more information on validating or adding licenses for data storage expansion shelves, see [system --license \[--validate\] \[--add\]](#page-88-0).

### Syntax

system --show --license

#### Result

ID Description Status 1 1 Storage Enclosure Enabled

NOTE: To display a more detailed license status, use the following DR Series system CLI command: Ű

```
system --show --license --verbose<br>Feature ID : 1
Feature ID<br>Description
                                                : 1 Storage Enclosure
Status : Enabled : Enabled : Enabled : Enabled : XKE00000
                                               : XKE00000003387477
Start Date
End Date \begin{array}{ccc} \texttt{End} & \texttt{Date} & \texttt{C} \\ \texttt{Is} & \texttt{Eval} & \texttt{C} \end{array}Is Eval
In Use : No
```
### system --show [--ntp]

### Description

Displays the current NTP service configuration for the DR Series system.

#### Syntax

system --show --ntp

### **Result**

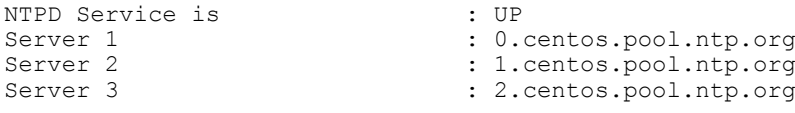

### system --show [--version]

### Description

Displays the currently installed version of the DR Series system software, and the date and time in which it was installed.

#### Syntax

system --show --version

### **Result**

Version : 4.0.0272.0 Mon Dec 5 20:02:24 PST 2016

### system --show [--timezones [Region]]

### Description

Displays the entire set of time zones that can be selected for a DR Series system, and also displays the time zones that can be selected in a specific region.

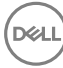

#### Syntax

system --show --timezones

### **Result**

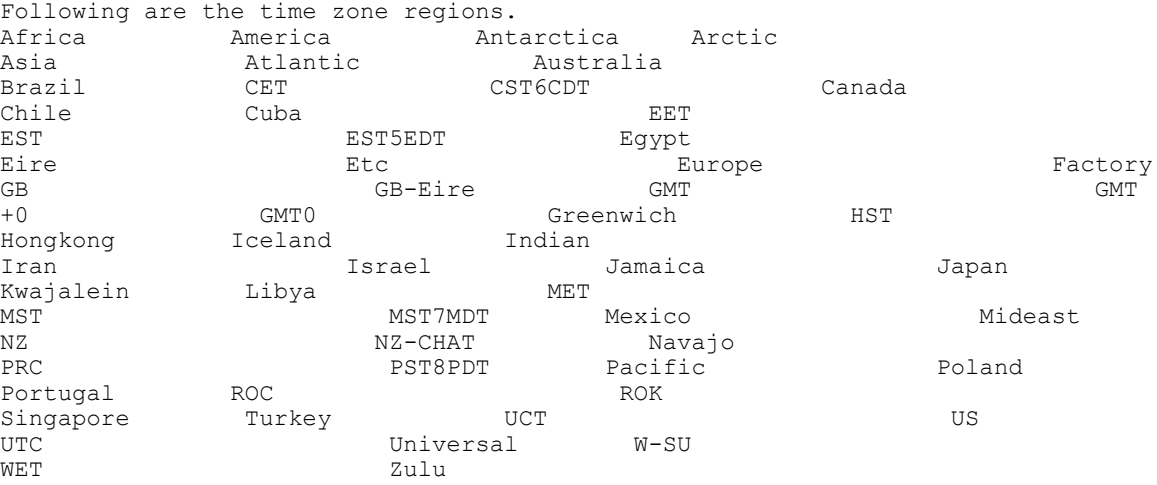

### NOTE: To display the time zones that can be selected in a specific region, use the following command:

```
system --show --timezones Chile
Following are the time zones in Chile region:
Continental 
Easter Island
```
### system --show [--upgradefile]

#### Description

Displays the current version of the DR Series system software upgrade file that resides on the system appliance.

### Syntax

system --show --upgradefile

### Result

Version : 4.0.0273.0<br>MD5 Checksum : 6cc18503cc555cb : 6cc18503cc555cb3cdf9bb8dbe487b4a

### system --show [--upgradehistory]

### Description

Displays the upgrade history for a DR Series system.

### **Syntax**

system --show --upgradehistory

### Result

```
Update Manager started at : 2016/12/05 23:20:56<br>Version : 3.1.2219.1
Version : 3.1.2219.1
Update status : SUCCESS, REBOOT REQUIRED
Update Manager finished at : 2016/12/05 23:42:09
Update Manager started at : 2016/12/07 09:53:13
Version : 4.0.0273.0
```
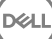

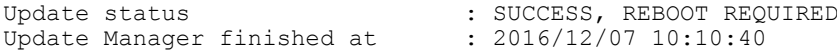

### system --show [--marker]

#### **Description**

Displays the current state of marker detection in a DR Series system.

### Syntax

system --show --marker

#### Result

Marker Detection : Enabled

### system --show [--replication\_traffic]

### **Description**

Displays configured dedicated replication network interface(s). This option is only available on a Physical DR.

#### Syntax

```
system --show --replication traffic
```
### **Result**

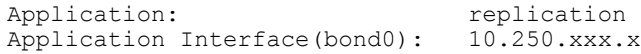

### system --show [--opdup\_traffic]

### **Description**

Displays the configured dedicated optimized copy network interface(s). This option is only available on a Physical DR.

#### Syntax

```
system --show --opdup traffic
```
### Result

```
Application: \qquad \qquad \qquad opdup_incoming
Application Interface(bond1): 10.250.xxx.x
```
### system --show [--backup\_traffic]

#### Description

Displays the configured dedicated backup network interface(s). This option is only available on a Physical DR.

### Syntax

```
system --show --backup traffic
```
### Result

Application: OST Application Interface(bond1): 10.250.xxx.x

### system --show [--mgmt\_traffic]

### Description

Displays the configured dedicated appliance management network interface(s). This option is only available on a Physical DR.

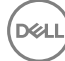

#### Syntax

system --show --mgmt traffic

#### **Result**

Application: webserver<br>Application Interface(bond3): 10.250.xxx.x Application Interface(bond3):

### system --init

### Description

This command initializes the system.

#### **Syntax**

system --init

#### Result

Please enter the administrator password:

Node name  $= dr6300-22$ IP address (bond0) = 10.250.209.65 IP address (bond2) = 10.250.240.221

Please verify the above information is correct.

WARNING: This operation will destroy all data in the system! Do you want to continue  $(y/n)?$ 

Deleted CIFS user administrator. Stopping Filesystem services... Done. Updating configuration files... Done. Cleaning diagnostics... Done. Removing all Replication Snapshot(s)... Done. Removing Seeding device mount... Done. Shutting down all storage volumes... Done. Clearing data... Done. Creating NVRAM Partitions... Done. Initializing NVRAM... Done. Create NVMFS... Done. Initializing Dictionary... Done. Resetting alert(s)... Done. Verifying user accounts... Done. Stopping xinetd: [ OK ] [ OK ] [ OK ] [ OK ] [ OK ] [ OK ] [ OK ] [ OK ] [ OK ] [ OK ] [ OK ] [ OK ] [ OK ] [ OK ] [ OK ] [ OK ] [ OK ] [ OK ] [ OK ] [ OK ] [ OK ] [ OK ] [ OK ] [ OK ] [ OK ] [ OK ] [ OK ] [ OK ] [ OK ] [ Starting xinetd: [ Restarting Filesystem services... Done. Node successfully initialized.

Enable Default settings ----------------------- NTP enable... ok

NDMP set default login... ok - User exists NDMP set default port... ok NDMP enable... ok

Telnet State : Disabled : Disabled Compression Level : Balanced : Balanced Compression Level<br>Time Zone Time Zone : US/Pacific-New : Enabled - namespace,blockmap,throttle:50%<br>: Enabled Marker Detection : Ena<br>Storage Used Alert : 90% Storage Used Alert : 90%<br>Read Verification : Disabled% Read Verification<br>Encryption : Disabled (Mode: none, Period: 0 Days)

### system --init --secure\_erase <1–pass/3-passes/7-passes>

### **Description**

Secure Erase is a process for securely deleting data that follows standards developed by the Defense Security Service (DSS). These standards were developed to solve the problem of secure and permanent removal of data, and this capability is now used by many commercial enterprises. These standards require multiple passes to erase data. In the process of erasing, the system overwrites data with zeros, a random pattern of data, or ones (1s) to make the original contents unreadable.

In the DR Series system, two modes of secure erase have been adopted: 3-pass and 7-pass standards. This command securely erases all data with a 3-pass or 7-pass mode and runs during system initialization. This command erases all of the stored data while keeping the system in tact.

#### Syntax

```
system --init --secure erase 3-passes
system --init --secure<sup>c</sup>erase 1-pass
system --init --secure erase 7-passes
```
#### Result

Please enter the root password:<br>Node name = DR4300e-05 Node name IP address (bond0) = 10.250.208.107 Please verify the above information is correct. WARNING: This operation will destroy all data in the system! Do you want to continue  $(y/n)$ ?y Deleted CIFS user administrator. Stopping Filesystem services... Done. Updating configuration files... Done. Cleaning diagnostics... Done. Removing all Replication Snapshot(s)... Done. Removing Seeding device mount... Done. Shutting down all storage volumes... Done. Securely Erasing Storage Volume: /dev/sdb5 ------------------------------------------ Pass: 1 ... 100% Pass: 2 ... 100% Pass: 3 ... 100% Securely Erased all Storage Volume(s)... Done. Clearing data... Done. Creating NVRAM Partitions... Done. Initializing NVRAM... Done. Create NVMFS... Done. Initializing Dictionary... Done. Resetting alert(s)... Done. Verifying user accounts... Done. Stopping xinetd: [ OK ] [ OK ] [ OK ] [ OK ] [ OK ] [ OK ] [ OK ] [ OK ] [ OK ] [ OK ] [ OK ] [ OK ] [ OK ] [ OK ] [ OK ] [ OK ] [ OK ] [ OK ] [ OK ] [ OK ] [ OK ] [ OK ] [ OK ] [ OK ] [ OK ] [ OK ] [ OK ] [ OK ] [ OK ] [ Starting xinetd: Restarting Filesystem services... Done. Node successfully initialized. Enable Default settings ----------------------- NTP enable... ok NDMP set default login... ok - User exists NDMP set default port... ok

#### The following example is the sample output of Secure Erase with 3-passes with an Enclosure attached.

Please enter the root password: Node name  $= DR4300E-02$ IP address (bond0) = 10.250.212.50 Please verify the above information is correct. WARNING: This operation will destroy all data in the system! Do you want to continue  $(y/n)$ ? Deleted CIFS user administrator. Stopping Filesystem services... Done. Updating configuration files... Done. Cleaning diagnostics... Done. Removing all Replication Snapshot(s)... Done. Removing Seeding device mount... Done. Shutting down all storage volumes... Done. Securely Erasing Storage Volume: /dev/sdb5 ------------------------------------------ Pass: 1 ... 100% Pass: 2 ... 100% Pass: 3 ... 100% Securely Erasing Storage Volume: /dev/sdc5 ------------------------------------------ Pass: 1 ... 100% Pass: 2 ... 100% Pass: 3 ... 100% Securely Erased all Storage Volume(s)... Done. Clearing data... Done. Creating NVRAM Partitions... Done. Initializing NVRAM... Done. Create NVMFS... Done. Initializing Dictionary... Done. Resetting alert(s)... Done. Verifying user accounts... Done. Stopping xinetd: [ OK ] [ OK ] [ OK ] [ OK ] [ OK ] [ OK ] [ OK ] [ OK ] [ OK ] [ OK ] [ OK ] [ OK ] [ OK ] [ OK ] [ OK ] [ OK ] [ OK ] [ OK ] [ OK ] [ OK ] [ OK ] [ OK ] [ OK ] [ OK ] [ OK ] [ OK ] [ OK ] [ OK ] [ OK ] [ Starting xinetd: [ Restarting Filesystem services... Done. Node successfully initialized. Enable Default settings ----------------------- NTP enable... ok NDMP set default login... ok - User exists NDMP set default port... ok NDMP enable... ok Following is the sample output of Secure Erase with 1-pass: Please enter the root password: Node name  $= dr6300-11$ IP address (bond0) = 10.250.247.254 Please verify the above information is correct. WARNING: This operation will destroy all data in the system! Do you want to continue  $(y/n)?$ Deleted CIFS user administrator. Stopping Filesystem services... Done. Updating configuration files... Done. Cleaning diagnostics... Done.

Removing all Replication Snapshot(s)... Done.

Removing Seeding device mount... Done. Shutting down all storage volumes... Done.

Securely Erasing Storage Volume: /dev/sdb5

------------------------------------------

Writing Pass: 1 ... 100% Securely Erased all Storage Volume(s)... Done. Clearing data... Done. Creating NVRAM Partitions... Done. Initializing NVRAM... Done. Create NVMFS... Done. Initializing Dictionary... Done. Resetting alert(s)... Done. Verifying user accounts... Done. Stopping xinetd: [ OK ] [ OK ] [ OK ] [ OK ] [ OK ] [ OK ] [ OK ] [ OK ] [ OK ] [ OK ] [ OK ] [ OK ] [ OK ] [ OK ] [ OK ] [ OK ] [ OK ] [ OK ] [ OK ] [ OK ] [ OK ] [ OK ] [ OK ] [ OK ] [ OK ] [ OK ] [ OK ] [ OK ] [ OK ] [ Starting xinetd: Restarting Filesystem services... Done.

Node successfully initialized.

Enable Default settings

```
-----------------------
NTP enable... ok
NDMP set default login... ok - User exists
NDMP set default port... ok
NDMP enable... ok
```
#### Following is the sample output of Secure Erase with 7-passes:

```
Please enter the root password:
Node name = DR4300e-05IP address (bond0) = 10.250.208.107
Please verify the above information is correct.
WARNING: This operation will destroy all data in the system!
Do you want to continue (y/n)?y
Deleted CIFS user administrator.
Stopping Filesystem services... Done.
Updating configuration files... Done.
Cleaning diagnostics... Done.
Removing all Replication Snapshot(s)... Done.
Removing Seeding device mount... Done.
Shutting down all storage volumes... Done.
Securely Erasing Storage Volume: /dev/sdb5
------------------------------------------
```

```
Writing Pass: 1 ... 100%
Writing Pass: 2 ... 100%
Writing Pass: 3 ... 100%
Writing Pass: 4 ... 100%
Writing Pass: 5 ... 100%
Writing Pass: 6 ... 100%
Writing Pass: 7 ... 100%
Securely Erased all Storage Volume(s)... Done.
Clearing data... Done.
Creating NVRAM Partitions... Done.
Initializing NVRAM... Done.
Create NVMFS... Done.
Initializing Dictionary... Done.
Resetting alert(s)... Done.
Verifying user accounts... Done.
Stopping xinetd: [ OK ]
Starting xinetd: [ OK ]
Restarting Filesystem services... Done.
Node successfully initialized.
Enable Default settings
NTP enable... ok
NDMP set default login... ok - User exists
```
**D**ELI

87

NDMP set default port... ok NDMP enable... ok

### system --reboot

### **Description**

Reboots a DR Series system when you provide the required "administrator" password for the system.

#### Syntax

system --reboot

### Result

```
Please enter administrator password:
Broadcast message from root (pts/0) (Wed Jun 20 11:00:58 2012): 
The system is going down for reboot NOW!
```
### system --shutdown

### **Description**

Shuts down a DR Series system when you use this command and provide the required password.

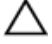

CAUTION: The system --shutdown command powers off the appliance on which the DR Series system software is installed. Once the appliance is in a powered off state, you may only be able to power on the appliance in two ways: at its physical location, or by using an iDRAC connection on the network.

### Syntax

system --shutdown

#### Result

```
Please enter administrator password:
Broadcast message from root (pts/0) (Wed Oct 20 11:00:58 2012): 
The system is being shutdown NOW!
```
### system --upgrade

#### **Description**

Upgrades the version of the DR Series system software installed on a supported DR Series hardware appliance.

#### Syntax

system --upgrade

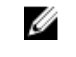

NOTE: To obtain the latest DR Series system upgrade image, go to the Support website (support.quest.com/DR-Series), enter your service tag or select your product, and download the latest DR Series system software upgrade image file to the local system using WinSCP.

Ø NOTE: Prior to performing a DR Series system CLI-based upgrade, make sure to download the DR Series system upgrade image. To initiate a DR Series system software upgrade for Windows users using the DR Series system CLI, the system software upgrade image file (in tar.gz format) is validated by the DR Series system, renamed to DRSeries\_payload.tar.gz, and transferred to a directory/store location known to the DR Series system.

When you use the DR Series system CLI system --upgrade command, the DR Series system looks in this known directory/store location for the DRSeries\_payload.tar.gz file, and starts the system software upgrade process.

NOTE: If the SSH session is lost for any reason during the upgrade process, this loss terminates the SSH session Ø and also terminates the upgrade process that was running. If this SSH session loss occurs during an upgrade process and results in a terminated session, you should reboot the DR Series system and retry the system software upgrade process.

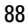

## <span id="page-88-0"></span>system --license [--validate] [--add]

### **Description**

Validates and installs the license for the external data storage you can add using the expansion shelf enclosures to the base DR Series system. The expansion shelf licenses are based on the size of the expansion shelves; for details on expansion shelves, see DR Series System Drive and System Capacities. There are two ways that expansion shelf licenses can be purchased: point of sale (POS) and after point of sale (APOS).

- POS licenses are those ordered from the factory with the DR Series system hardware appliance and the expansion shelf enclosures.
- APOS licenses are those ordered later separately for new expansion shelves or for existing Dell MD1200 storage arrays intended for use as expansion shelf enclosures.

## Ø

### NOTE: The 300 Gigabyte (GB) drive capacity (2.7 TB) version of the DR Series system does not support the addition of expansion shelf enclosures.

There are two ways to obtain the expansion shelf enclosure license (license.xml):

- By downloading the license file from the Support website (support.quest.com/DR-Series), in which you enter your service tag or navigate to your DR Series system type, then click Get Drivers.
- By using an email link from Dell where the license file resides.

Once you have located the license file for expansion shelf enclosure use WinSCP to copy it to the /store/license, which is a location known by the DR Series system software.

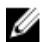

NOTE: Each added expansion shelf enclosure must be equal to or greater than each DR Series system internal drive slot capacity (0–11). Because 1 TB drives are the smallest ones supported by the expansion shelf enclosure you add, the 600 Gigabyte (GB) DR Series systems need to use 1 TB or larger sized drives in any expansion shelf enclosure added to the base system.

### Syntax

system --license --validate

### Result

License file is valid and can be installed.

To add a validated license for a data storage expansion shelf (enclosure), use the following DR Series system CLI command:

system --license --add License file has successfully installed.

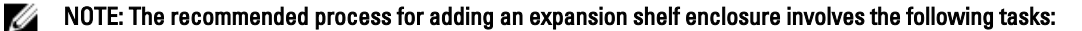

- Use the system --license [--validate] [--add] command to validate and install the license for the expansion shelf enclosure.
- Power off (if needed) the Dell MD1200 storage array, physically connect the expansion shelf enclosure to the base DR Series system, and power on the expansion shelf enclosure.
- Use the [system --add\\_storage --](#page-93-0)enclosure command (for specific information, see system --add\_storage -[enclosure <service tag>](#page-93-0)).

### system --setname --name <node\_name>

### **Description**

Sets the hostname for a DR Series system.

### Syntax

```
system --setname --name acme-60
```
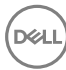

Result

```
Successfully updated hostname.
Restarting syslog service ... done.
```
### system --setdate [--date <date>] [--timezone <Region/Zone>]

### Description

Sets the date and time zone on a DR Series system.

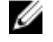

### NOTE: To set a date (month/day/hour/minute) for the DR Series system, enter values using the following format where the specifying of a four-digit year [[CC]YY] and seconds [.ss] are optional: MMDDhhmm [[CC]YY][.ss]].

For example, September 29, 2011 13:20:00 can be entered in any of the following ways:

- 0929132012 and 092913202012: where 0929 represents September 29, 1320 represents 13:20 in a 24-hour time format, and 12 and 2012 both represent 2012.
- 0929132012.00 and 092913202021.00: where 0929 represents September 29, 1320 represents 13:20 in a 24-hour time format, 12 and 2012 both represent 2012, and .00 represents 13:20:00.

### **Syntax**

### NOTE: Respond to the prompt to stop the NTP service by issuing a system --setntp --disable command.

```
system --setdate --date 092913202012 --timezone US/Pacific
Please stop NTP service before changing time.
system --setntp --disable
```
### Result

```
Shutting down ntpd: [ OK
Fri Jun 29 13:20:00 PDT 2012
```

```
NTP service is already disabled.
Changed the time zone to US/Pacific
Thu Jun 29 13:20:00 PDT 2012
```
### system --setntp [--add <server name>]

### **Description**

Adds a new NTP server for use with the DR Series system.

#### Syntax

```
system --setntp --add 2.centos.pool.ntp.org
```
### Result

```
Stopping NTP service ... Done
Adding NTP server ... Done
Starting NTP service ... Done
NTP server 2.centos.pool.ntp.org added.
```
Enter the following DR Series system CLI command to verify that the NTP server was successfully added:

```
system --show --ntp
```
 $\sum_{i=1}^{N}$ 

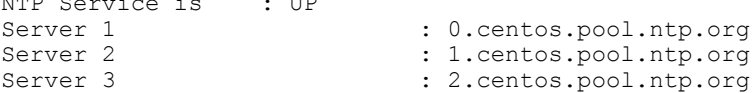

### system --setntp [--delete <server name>]

### **Description**

Deletes an existing NTP server.

#### Syntax

system --setntp --delete 2.centos.pool.ntp.org

#### **Result**

```
Stopping NTP service ... Done
Removing NTP server ... Done
Starting NTP service ... Done
NTP server 2.centos.pool.ntp.org deleted.
```
### system --setntp [--enable]

### Description

Enables the NTP service for your DR Series system.

### Syntax

```
 system --setntp --enable
```
### **Result**

```
ntpd: Synchronizing with time server: [ OK ]<br>Starting ntpd: [ OK ]
Starting ntpd:
```
To verify whether the NTP service was enabled, use the following command:

```
system --setntp --enable
NTP service is already enabled.
```
### system --setntp [--disable]

### **Description**

Disables the NTP service for your DR Series system.

#### Syntax

```
system --setntp --disable
```
#### Result

Shutting down ntpd: [ OK ]

### system --setntp [--adjust\_time]

### Description

Synchronizes a DR4000 system with the NTP server.

### **Syntax**

system --setntp --adjust time

#### Result

**D**ELI

```
Time difference less than 2 seconds. Not adjusting with server 
0.centos.pool.ntp.org
Time difference less than 2 seconds. Not adjusting with server 
1.centos.pool.ntp.org
Time difference less than 2 seconds. Not adjusting with server 
2.centos.pool.ntp.org
```
91

### system --setlogin

### **Description**

Updates or resets the login password for the administrator of a DR Series system.

#### Syntax

```
system --setlogin
```
#### Result

```
Please enter administrator password:
Please enter administrator's new password:
Please re-enter administrator's new password:
Changed administrator's password.
```
### system --telnet [--enable | --disable]

### **Description**

Displays the current telnet access status, or you can use the command options to enable or disable telnet access for a DR Series system.

Syntax

system --telnet

### Result

Telnet State : Disabled

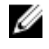

NOTE: In this example, the system --telnet command output showed the telnet access status as disabled. The following example shows the command for enabling telnet access on your DR Series system. To disable telnet access, use the system --telnet --disable command.

system --telnet --enable Successfully enabled telnet.

### system --datacheck --enable

Enables one or both Data Check scan options that can be used on a DR Series system. The enable option can be set to all, namespace, or blockmap. You can individually enable namespace or blockmap scan options, or both options using the all scan option (which means that both the namespace and blockmap scan types will be enabled).

#### **Description**

Enables an individual Data Check scan option type (or both scan types) when used in a DR Series system CLI command.

#### Syntax

system --datacheck [--enable <all | namespace | blockmap>]

#### Result

Ø

```
Data Check configuration successful: namespace and blockmap scans currently 
enabled.
```
NOTE: This example shows all Data Check scan options enabled. To enable only the namespace or only the blockmap scan, use those options respectively in the DR Series system CLI command, for example, --enable - namespace, or --enable --blockmap.

### system --datacheck --disable

Disables one or both Data Check scan option types that can be used on a DR Series system. You can individually disable namespace or blockmap scan options, or both options using the all scan option (which means that both the namespace and **blockmap** scan types will be disabled).

### Description

Disables an individual Data Check scan option type (or both scan types) when used in a DR Series system CLI command.

#### Syntax

system --datacheck [--disable <all | namespace | blockmap>]

#### Result

Data Check configuration successful: all scans currently disabled.

Ø NOTE: This example shows all Data Check scan options being disabled. To disable only the namespace or the blockmap scan, use those options respectively in the DR Series system CLI command, for example, --disable - namespace, or --disable --blockmap.

### system --datacheck --throttle

Use the Data Check --throttle option to specify the percentage of available DR Series system resources you want to use when running Data Check scans when the other system operations (data ingest, Replication, and Cleaner processes) are idle. The range is between 1 to 100 percent (%), and the default is 50%.

#### **Description**

Enables Data Check scans to use any percentage (1–100) of available DR Series system resource that you define. In this example, 75% of the available DR Series system resources are selected.

#### **Syntax**

system --datacheck [--throttle <1-100>]

### Result

Data Check configuration successful: throttle set to 75%.

### system --marker [--enable] [--disable]

### **Description**

Enables or disables the marker detection status for all of the supported backup software used with a DR Series system based on the option you use with the command.

#### Syntax

system --marker

#### Result

```
Please enter either --enable or --disable to change system-level marker 
settings.
```
For more information about enabling or disable marker detection settings on a DR Series system, see system --marker [-enable] or system --marker [--disable].

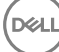

<span id="page-93-0"></span>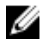

NOTE: To display the current status of the marker detection settings, use the DR Series system CLI command: system --show --marker.

**system --show --marker**

**Marker Detection : Enabled**

### system --verify\_on\_read [--enable] [--disable]

### Description

Enables or disables data verification on read.

#### Syntax

system --verify on read --enable

#### Result

Verification of read data Enabled.

### system --add\_storage --enclosure <service tag>

### Description

Adds a data storage expansion shelf (enclosure) to a DR Series system. Each expansion shelf that is added to a DR Series system requires an individual service tag and a license. For information about the maximum allowable expansion shelves and their capacities, see the DR Series System Interoperability Guide and the DR Series System Administrator Guide at support.quest.com/DR-Series.

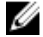

NOTE: The 300 Gigabyte (GB) drive capacity (2.7 TB) version of the DR Series system does not support the addition of expansion shelf enclosures.

For more information about the required licenses, see [system --show \[--license\] \[--verbose\]](#page-80-0) and [system --license \[-](#page-88-0) [validate\] \[--add\]](#page-88-0).

 $\mathbb Z$  NOTE: The recommended process for adding an expansion shelf enclosure involves the following tasks:

- Use the system --license [--validate] [--add] command to validate and install the license for the expansion shelf enclosure. For specific information, see [system --license \[--validate\] \[--add\]](#page-88-0).
- Power off (if needed) the Dell MD1200 storage array, physically connect the expansion shelf enclosure to the base DR Series system, and power on the expansion shelf enclosure.
- Use the system --add\_storage --enclosure <service tag> command.

NOTE: Each added expansion shelf enclosure must be equal to or greater than each DR Series system internal drive slot capacity (0–11). Because 1 TB drives are the smallest one supported by the expansion shelf enclosure you add, the 600 Gigabyte (GB) DR Series system needs to use 1 TB or larger sized drives in any expansion shelf enclosure added to the base system.

NOTE: To verify the current types of storage on a DR Series system, use the DR Series system CLI command: system --show --storage. For more information, see [system --show \[--storage\]](#page-79-0).

**DEA** 

### Syntax

Ø

system --add storage --enclosure CTKHVW1

### **Result**

WARNING: IO to the box will be stopped during enclosure addition.

```
Do you want to continue (yes/no) [n]? y
Enclosure: "CTKHVW1" added successfully.
```
## system --storage [--set\_usage\_alert <70% - 90%>]

### **Description**

Used to specify at what storage utilization percentage an alert should be sent.

### Syntax

```
system --storage --set usage alert 90
```
### Result

System storage usage alert has been set at 90%.

### system --storage [--blink] [--type <internal | external>] [--service\_tag <service tag>] [-disk <slot num>]

### Description

Turns on an LED that is used in locating a specific physical disk or data storage expansion shelf (using the system -storage command) in the DR Series system. Select from the following DR Series system CLI command options:

- --blink: turns on LED on the physical disk or expansion shelf to identify it.
- --type <internal | external>: identifies storage as an internal physical disk or external expansion shelf.
- --service tag <service tag>: identifies physical disk or expansion shelf by its unique service tag.
- --disk <slot num>: identifies the disk slot number (if no disk slot is defined, it globally affects all disks).

NOTE: There is a counterpart to this command, in which you can turn off the LED that aids in locating the physical disk or expansion shelf. For more information, see system --storage [--unblink] [--type <internal | external>] [-service\_tag>] [--disk <slot num>].

U NOTE: The above options are only available on a Physical DR.

### Syntax

system --storage --blink --type external --service tag HCM0PT3

### Result

Turned on blinking for all disks in enclosure "HCM0PT3".

### system --storage [--unblink] [--type <internal | external>] [--service\_tag <service tag>] [- disk <slot num>

### **Description**

Turns off an LED that is used in locating a specific physical disk or data storage expansion shelf (using the system -storage command) in the DR Series system. Select from the following DR Series system CLI command options:

- --unblink: turns off LED on the physical disk or expansion shelf.
- --type <internal | external>: identifies storage as an internal physical disk or external expansion shelf.
- --service\_tag <service tag>: identifies physical disk or expansion shelf by its unique service tag.
- --disk <slot num>: identifies the disk slot number (if no disk slot is defined, it globally affects all disks).

NOTE: The above options are only available on a Physical DR. Ø

### Syntax

system --storage --unblink --type external --service\_tag CTKHVW3

### Result

```
Turned off blinking for all disks in enclosure "CTKHVW3".
```
### system --mgmt\_traffic

### **Description**

The command configures Webserver or Telnet to use a specific network interface.

#### Syntax

```
system --mgmt traffic [--add] [--type <Webserver|Telnet>] [--interface <bondN|
ethN|lo>]
                  [--update] [--type <Webserver|Telnet>] [--interface <bondN|
ethN|lo>]
                  [--delete] [--type <Webserver|Telnet>]
```
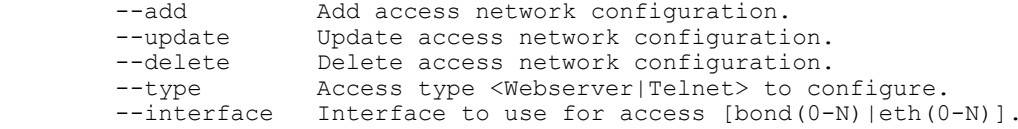

### **Result**

```
Successfully added application webserver.
Restarting webserver service ... done.
```
### system --backup\_traffic

### Description

The command specifies the network interfaces to use for backup network traffic.

#### Syntax

```
system --backup traffic [--add] [--type <NFS|CIFS|OST|RDS|NDMP|ISCSI>] [--
interface \leqbond\sqrt{0-N}|eth(0-N)>]
                   [--update] [--type <NFS|CIFS|OST|RDS|NDMP|ISCSI>] [--interface 
\text{1} (0-N) |eth(0-N) >]
                   [--delete] [--type <NFS|CIFS|OST|RDS|NDMP|ISCSI>]
```
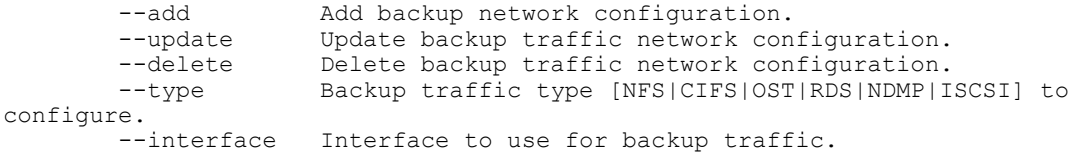

### Result

```
WARNING: This operation requires filesystem server restart. IO to the box will 
be stopped.
Do you want to continue (yes/no) [n]? y
Successfully added application.
Restarting file system ... done.
```
### system --replication\_traffic

### Description

The command sets the default network interface for replicating 'source' data.

### Syntax

```
system --replication_traffic [--add] [--interface <bondN|ethN|lo>]
                  [--update] [--interface <bondN|ethN|lo>]
                  [--delete]
```
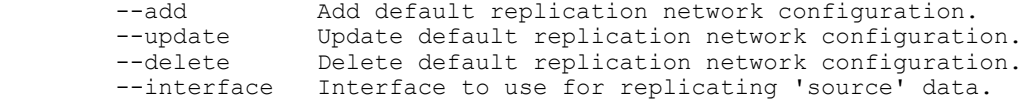

For example, to add the replication, run the command, system  $-$ -replication traffic  $-$ -add  $$ interface bond0

#### Result

Successfully added application replication.

### system --opdup\_traffic

### Description

The command sets the default network interfaces for optimized copy data transfer.

### Syntax

```
system --opdup traffic [--add] [--incoming interface <bondN|ethN|lo>] [--
outgoing interface <br/> <br/> <br/> <br/>ADD<br/>>>>>>>>>>>1
                  [--update] [--incoming interface <bondN|ethN|lo>] [--
outgoing_interface <br/> <br/> <br/> <br/> <br/> <br/> <br/> <br/>\label{eq:1} [--delete]
        --add Add default optimized copy configuration.
         --update Update default optimized copy configuration.
                                 Delete default optimized copy configuration.
        --incoming interface Interface to use for receiving optimized copy
data.
```
--outgoing interface Interface to use for sending optimized copy data.

For example, to add the default network interface for incoming traffic, run the command:  $s$ ystem  $$ opdup traffic --add --incoming interface bond0

#### Result

```
Successfully added application opdup incoming.
```
### system --support\_agent --register

#### **Description**

Registers the current DR Series system with the Support Portal. If the administrator address is not configured, you will be prompted to enter one when you run this command.

After you run this command, an email message is sent to the DR Series administrator email address that provides further instructions for completing the registration process. The registered DR Series system will collect certain information that it will transmit to Quest Support. Such information can include operational statistics, performance metrics, diagnostic information and configuration settings of the DR Series system. This enables support personnel to monitor and capture information to proactively help troubleshoot issues with your system.

#### Syntax

```
system --support agent --register
```
#### Result

Admin email address is not configured !!

Enter the email address to where the registration email should be sent : customer@company.com

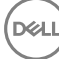

Registration has been initiated! An email with a registration link is sent to customer@company.com. Please use the following private code to finish registration. public code is: EOC227private code is: WJ5ZX

### system --support\_agent --unregister

### Description

Unregisters the current DR Series system from the Support Portal.

### **Syntax**

system --support agent --unregister

#### **Result**

### system --support\_agent --stats

#### Description

Displays statistics of the registered DR Series system.

### Syntax

system --support\_agent --stats

### Result

### system --support\_agent --status

### Description

Displays the current status of the registered DR Series system.

#### Syntax

system --support agent --status

### **Result**

### system --help

### Description

Displays the list of all system-related options that can be used as a reference when using the DR Series system CLI.

### Syntax

system --help

### **Result**

```
Usage:
        system --show [--config]
                 [--hardware]
                [--storage] [--type <boot|internal|external>] [--service tag
<service tag>]
 [--license] [--verbose]
 [--ntp]
                 [--version]
                 [--timezones [Region]]
                 [--upgradefile]
                 [--upgradehistory]
                 [--marker]
                          [--verify_on_read]
                [--replication traffic]
                [--opdup traffic]
```

```
 [--backup_traffic]
                  [--mgmt_traffic]
         system --reboot
         system --shutdown
         system --upgrade
         system --license [--add]
        system --setname --name <node_name>
         system --setdate [--date <date>]
                  [--timezone <Region/Zone>]
         system --setntp [--add <server name>]
                  [--delete <server name>]
                  [--enable]
                  [--disable]
                  [--adjust_time]
         system --setlogin
         system --telnet [--enable | --disable]
        system --datacheck [--enable <all|namespace|blockmap>]
                  [--disable <all|namespace|blockmap>]
                  [--throttle <1-100>]
         system --marker [--enable]
                  [--disable]
            system --verify on read [--enable]
                  [--disable] 
        system --add storage --enclosure <service tag>
        system --storage [--blink] [--type <internal|external>] [--service tag
<service tag>] [--disk <slot num>]
                 [--unblink] [--type <internal|external>] [--service tag
<service tag>] [--disk <slot num>]
        system --mgmt traffic [--add] [--type <Webserver|Telnet>] [--interface
<bondN|ethN|lo>]
                  [--update] [--type <Webserver|Telnet>] [--interface <bondN|
ethN|lo>]
                  [--delete] [--type <Webserver|Telnet>]
         system --backup_traffic [--add] [--type <NFS|CIFS|OST|RDS|NDMP|ISCSI|
FC>] [--interface <bond(0-N)|eth(0-N)|lo>]
                  [--update] [--type <NFS|CIFS|OST|RDS|NDMP|ISCSI|FC>] [--
interface <bond(0-N)|eth(0-N)|lo>]
                  [--delete] [--type <NFS|CIFS|OST|RDS|NDMP|ISCSI|FC>]
         system --replication_traffic [--add] [--interface <bondN|ethN|lo>]
 [--update] [--interface <bondN|ethN|lo>]
 [--delete]
        system --opdup traffic [--add] [--incoming interface <bondN|ethN|lo>]
[--outgoing_interface <bondN|ethN|lo>]
                 [--update] [--incoming interface <bondN|ethN|lo>] [--
outgoing_interface <bondN|ethN|lo>]
                  [--delete]
         system --help
    system <command> <command-arguments>
    <command> can be one of:
                --show Displays command specific information.<br>--reboot Reboots the machine.
                                        Reboots the machine.
```
**DEL** 

99

```
--shutdown Shuts down the machine.<br>--upgrade Upgrades the software o<br>--license Installs the license on
                                         Upgrades the software on the machine.
                --license Installs the license on the machine.<br>--setname Sets the name of the machine.
                --setname Sets the name of the machine.<br>--setdate Sets the date and time zone f
                                         Sets the date and time zone for the
machine.
                 --setntp Uses network time protocol (NTP) source 
to update time.
                --setlogin Updates the login password.
                --telnet Enables or disables telnet access.<br>--datacheck Enables or disables online data
                                        Enables or disables online data
verification features.
                --marker Enables or disables markers.<br>--verify on read Enables or
                                                           Enables or disables
data verification on read
--add_storage Adds an expansion shelf.
 --storage Locates a disk or expansion shelf.
 --mgmt_traffic Configure Webserver or Telnet to use a 
specific network interface.
                 --backup traffic Specify network interfaces to use for
backup network traffic.
                --replication traffic Set default network interface for
replicating 'source' data.
                --opdup_traffic Set default network interfaces for
optimized copy data transfer.
For command-specific help, please type system --help <command>
         eg:
             system --help show
```
## User

This topic introduces the DR Series system CLI commands that allow you to manage user accounts by enabling or disabling user accounts, adding and updating users, setting passwords, deleting users, and displaying the list of current active user accounts logged in to a DR Series system.

## User Command Usage

This topic introduces the user command usage:

- user --show [options]
- user --enable --user [options]
- user --disable --user [options]
- user --add --name [options]
- user --update --name [options]
- user --delete --name
- user --setpassword --name
- user --help

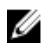

NOTE: If you specify a command without supplying the expected value or option, you will be prompted to provide the correct value or option.

### user --show [--users] [--logins] [--verbose][--name <username>] [--roles <cifs|ost|rda| ndmp|iscsi|monitor|administrator|email\_recipient>

### **Description**

Displays the current status of the service and root user accounts (using the user --show --users command), and also displays the login types and login times on a DR Series system (using the user --show --logins command).

#### Syntax

user --show --users

### **Result**

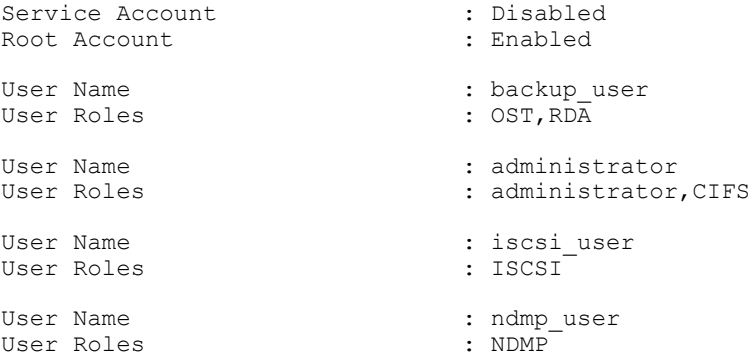

### Other Examples

Displays the current status of login attempts on a DR Series system.

```
user --show --logins
User Name Terminal Login Time
root pts/1 Oct 24 10:51 (10.15.13.4)
root pts/2 Oct 23 20:41 (10.18.0.1)
root pts/3 Oct 23 20:41 (10.15.0.13)
root pts/5 Oct 24 09:35 (10.20.21.6)
administrator pts/6 Oct 24 12:32 (acme13.storage.local)
root pts/7 Oct 24 12:24 (10.18.11.12)
```
### user --enable --user <service | root>

### **Description**

Enables the service or root user account on a DR Series system.

### Syntax

user --enable --user root

#### Result

"root" user enabled.

 $\mathbb Z$  NOTE: To enable the service user account instead of the root user account, simply substitute the service option with the --user option, as shown in the following example:

**user --enable --user service**

U NOTE: If root user or service user is enabled, it gets disabled after a reboot. You must enable it again, if required.

### user --disable --user <service | root>

### Description

Disables the service or root user account on a DR Series system.

#### Syntax

user --disable --user root

### Result

"root" user disabled.

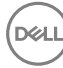

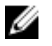

NOTE: To disable the service user account instead of the root user account, simply substitute the service option with the --user option, as shown in the following example:

user --disable --user service

### user --add --name <user name>

### **Description**

Adds a user account with the specified username.

### Syntax

user --add --name Test User

#### Result

```
Enter new password: 
Re-type password:
User "Test User" created successfully.
```
### user --update --name <user name> [--new\_name <user name>] [--add\_roles <cifs|ost|rda| ndmp|iscsi|monitor|email\_recipient>] [--remove\_roles <cifs|ost|rda|ndmp|iscsi|monitor| email\_recipient>] [--full\_name <full name>] [--phone <phone number>] [--email\_addr <email address>] [--description <description>]

### **Description**

Updates a specified user account. You can update the username, add roles to or remove roles from the account, add information such as full name, phone number, email address, or description.

DEL

#### Syntax

user --update --name Test User --new name Test User2 --add roles ndmp

#### Result

Successfully updated User Test User.

### user --delete --name <user name>

### Description

Deletes the specified user account.

#### Syntax

user --delete --name Test\_User2

#### Result

User "Test User2" has been deleted.

### user --setpassword --name <user name>

### **Description**

Sets a password for the specified user account.

### Syntax

user --setpassword --name Test User2

### Result

```
Enter new password:
Re-type password:
Successfully updated User Test User2.
```
### user --help

### **Description**

Displays the list of all user-related options that can be used as a reference when using the DR Series system CLI.

### Syntax

DØ

```
user --help
Result
Usage:
     user --show [--users]
             [--logins]
              [--verbose]
              [--name <user name>]
              [--roles <cifs|ost|rda|ndmp|iscsi|monitor|administrator|
email_recipient>
     user --enable --user <service | root>
     user --disable --user <service | root>
     user --add --name <user name>
              [--roles <cifs|ost|rda|ndmp|iscsi|monitor|email_recipient>
              [--full_name <full name>]
             [--phone <phone number>]
             [--email addr <email address (e.g., name@company.com)>]
             [--description <anything>]
     user --update --name <user name>
             [--new name <user name>]
              [--add_roles <cifs|ost|rda|ndmp|iscsi|monitor|email_recipient>
              [--remove_roles <cifs|ost|rda|ndmp|iscsi|monitor|email_recipient>
              [--full_name <full name>]
 [--phone <phone number>]
 [--email_addr <email address (e.g., name@company.com)>]
              [--description <anything>]
     user --delete --name <user name>
    user --setpassword --name <user name>
     user --help
user <command> <command-arguments>
<command> can be one of:
     --show Displays command specific information.
     --enable Enables a user account.
    --disable Disables a user account.<br>--add adds a user accoun
    --add --add adds a user account.<br>--update --updates a user accour
    --update updates a user account.<br>--delete delete a user account.
    --delete delete a user account.<br>--setpassword sets password to a user ac
                         sets password to a user account.
For command-specific help, please type user --help <command>
For example:
```
user --help show

# Virtual Machine

This topic introduces the DR Series system CLI commands that allow you to manage the virtual machines (VMs) that are registered to your physical DR Series system hardware appliance. At least one physical DR is required to act as the license server for your VM(s). A VM only needs to be licensed to one physical DR (even if you have more than one physical DR in your environment).

- virtual\_machine --show [options]
- virtual\_machine --delete [options]
- virtual\_machine --update [options]
- virtual\_machine --register [options]
- virtual\_machine --unregister [options]
- virtual\_machine –help

### Virtual Machine Command Usage

This topic introduces the virtual machine command usage for managing the Virtual Machines that are registered to your physical DR.

- virtual\_machine --show [options]
- virtual\_machine --update [options]
- virtual\_machine --register [options]
- virtual\_machine --unregister [options]
- virtual\_machine --delete [options]
- virtual\_machine --help

### virtual\_machine -- show [--service\_tag <service tag>]

#### **Description**

Displays the list of all DR2000v systems registered to the physical machine against which the command is run.

#### Syntax

virtual\_machine --show

### Result

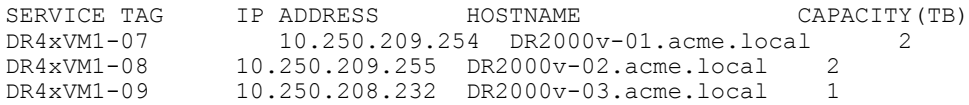

### virtual\_machine --show --summary

#### **Description**

This command is used to display the number of DR2000v licenses consumed and available for a given capacity.

#### Ø NOTE: This command is applicable only to the DR Series system hardware appliances: DR4000/DR4100/DR6000/ DR4300e/DR4300/DR6300.

**DELI** 

Syntax

virtual machine --show --summary

#### Result

------------------------------------------ Capacity VMsRegistered LicensesAvailable

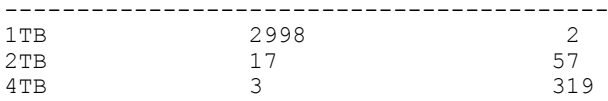

### virtual\_machine --update [--host <ip address | hostname>] [--name <administrator name>] [--email <email address>] [--company <company name>] [--comments <comments>]

Updates the host IP address and hostname for the virtual machine.

#### Syntax

```
virtual machine --update --host DRhostname1 --name admin --email
name@company.com
```
#### **Results**

Successfully updated DR2000v details in server.

### virtual\_machine --register [--host <ip address| hostname>] [--name <administrator name>] [--email <email address>] [--company <company name>] [--comments <comments>]

Registers the virtual DR Series system to the host IP address and hostname.

### Syntax

virtual machine --register --host DR hostname1 --name admin

### **Results**

DR2000v registered successfully.

### virtual\_machine --unregister [--force]

Unregisters the virtual DR Series system from a physical DR Series system.

#### Syntax

virtual machine --unregister [--force]

### virtual\_machine –delete --service\_tag <service tag>

### **Description**

Un-registers a DR2000v based on the specified service tag.

#### Syntax

virtual machine --delete --service tag DR4xVM1-09

#### **Result**

Please enter the administrator password: WARNING: This command will delete the DR2000v registration! Do you want to continue? (yes/no) [n]? yes DR2000v(DR4xVM1-09) deleted successfully.

DEA

# Maintaining the DR Series System

This topic introduces the CLI commands that are useful for collecting diagnostics information, and managing the filesystem and performing system maintenance-related tasks. These CLI commands are grouped into two categories:

- The Diagnostics command and its options are used to collect DR Series system log file information. For more information, see Diagnostics.
- The Maintenance command and its options are used to perform filesystem and system maintenance. For more information, see [Maintenance](#page-111-0).

# **Diagnostics**

The DR Series system CLI Diagnostics command lets you display, collect, and manage the diagnostic log file information for your system, which provides these benefits:

- Captures a snapshot of the current state of DR Series system operations.
- Assists Technical Support personnel to understand the sequence of DR Series system operations.
- Records DR Series system operations in the event that Technical Support needs to provide technical assistance.

The Diagnostics command works by collecting all system-related information that assists in understanding system operations when diagnosing a problem or error condition in the DR Series system.

The Diagnostics service runs during system startup, and listens for incoming requests sent to the DR Series system. There are two modes in which the diagnostics collection process is started:

- Admin-Generated Mode: when a DR Series system CLI or GUI request is made by the administrator (and the default reason is listed as admin-generated).
- Auto-Generated Mode: when a process or service failure is reported, the DR Series system starts collecting a wide variety of system-related information. After a successful completion of the auto-generated collection, the DR Series system also generates a system event.

#### NOTE: Use the alerts --show --events or the alerts --show --alerts command to display or check the current events Ø or alerts.

The Diagnostics service stores all log information in a primary log directory, and the DR Series system also maintains a backup copy of each log in a separate, secondary log directory. After each new diagnostics log is collected, the Diagnostics process computes the sizes of each of these two log location directories.

Whenever a log directory exceeds its maximum storage capacity, the oldest logs are deleted to free up space for the current logs that the DR Series system generates.

Ø NOTE: Diagnostics that you run from the GUI will run the largest bundle collection routine (the equivalent of running diagnostics --collect --all from the CLI). If you want to reduce the bundle collection time and file size for individual files and small bundle collection, see the options in the topics that follow.

### Diagnostics Command Usage

This topic introduces the **diagnostics** command usage:

• diagnostics --show

106

- diagnostics --collect [options]
- diagnostics --delete [options]
- diagnostics --copy [options]
- diagnostics --start-service
- diagnostics --help

Ø NOTE: If you specify a command without supplying the expected value or option, you will be prompted to provide the correct value or option.

### diagnostics --start-service

### **Description**

This command can be used to start diagnostics services if they are not running. Typically, diagnostics services will be running; if, however, the system services did not start and diagnostics need to be collected, this command can be used.

### Syntax

```
diagnostics --start-service
```
### Result

```
Diagnostics service started successfully.
```
### diagnostics --show

### **Description**

Displays a list of the diagnostics log files, by filename, size, status, and reason for generation. The diagnostics log files are a collection of all DR Series system-related information that describe the current state of your system.

### Syntax

diagnostics --show

### Result

```
Filename 
               Timestamp
Status Reason
                          -----------------------------------------------------------------------------
diags_2012-06-17_09-30-51.lzip 23.3MB Sun Jun 17 16:33:12 2012 Completed 
          [admin-generated]:
           generated by Administrator
acme_2012-06-20_11-39-43.lzip 36.9MB Wed Jun 20 11:34:04 2012 
Completed 
            [auto-generated]:
```
Service(s) "ofsck" failed

### diagnostics --collect

### Description

Generates a new diagnostics log file that represents the current state of a DR Series system. This command option is only available in the CLI.

The resulting bundle has subsets of log files and cores (if they exist) but does not include a DSET report. A DSET can be obtained with the entire bundle by using the --all option, or separately by using the --dset option.

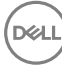

If a DSET report is not required, running the --collect command can save 5 to 10 minutes from the log collection process. If core dumps exist on the system, file size can be affected by system memory capacity.

### Syntax

```
diagnostics --collect
```
### **Result**

Collecting diagnostics...done. Diagnostics file acme9 2011-11-17 17-15-52.lzip created.

## Ø

NOTE: To check how many diagnostic log files have been recently generated, enter the following commands at the system prompt:

### pwd /home/administrator

```
ls
acme9_2012-07-18_09-48-26.lzip
acme9_2012-07-18_10-34-48.lzip
acme9_2012-07-25_14-09-15.lzip
acme9<sup>-</sup>2012-07-30<sup>-14-35-30.lzip</sup>
acme9<sup>-2012-07-30-15-25-59.1zip</sup>
```
### diagnostics --collect [--name <name>]

### Description

Defines a specific name for the diagnostics file you want to generate using the --name option with the DR Series system CLI diagnostics --collect command.

### Syntax

```
diagnostics -collect --name diag acme99 10-02-12
```
#### **Result**

```
Collecting diagnostics...done.
Diagnostics file diag acme99 10 02 12.lzip created.
```
### diagnostics --collect [--reason <reason>]

### **Description**

Defines a specific reason for generating a diagnostics file for the DR Series system using the --reason option with the DR Series system CLI diagnostic --collect --name command.

### Syntax

diagnostics --collect --name acme9\_09\_17\_12 --reason check-operations

### **Result**

Collecting diagnostics...done. Diagnostics file acme9 09 17 12.1zip created.

### diagnostics --collect [--force]

### **Description**

Forces an immediate generation of a diagnostics file that collects your current system information using the --force option with the DR Series system CLI diagnostic --collect --name command.

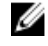

NOTE: Use the DR Series system CLI diagnostics --force command when you want to override any existing system operations to generate a diagnostics log file immediately because it is a priority.
diagnostics --collect --force

#### **Results**

```
Collecting diagnostics...done.
Diagnostics file acme9 2012-09-15 13-53-57.lzip created.
```
# diagnostics --collect [--dset]

#### Description

Collects the current system hardware diagnostics information that may be needed by Technical Support personnel using the --dset (E-Support Tool) option with the DR Series system CLI diagnostics --collect command.

The DSET log lets you collect hardware, storage, and operating system information from the DR Series system hardware appliance. This information is consolidated into a single System Configuration Report that can be used for troubleshooting or inventory collection of a system. As part of the troubleshooting process, you may be asked to provide a DSET log when you contact Technical Support.

The DSET log file is valuable to have when a smaller file is required and system hardware or firmware needs to be evaluated. This will generally take between 5 and 10 minutes.

#### Syntax

diagnostics --collect --dset

#### Result

```
Collecting diagnostics...
DSET collection might take about 10 minutes. Please wait...done.
Diagnostics file dset_2012-09-18_09-28-03.zip created.
```
# diagnostics --collect [--logs]

#### **Description**

The command collects only logs and system configuration. Use the --logs option if a current system state is needed, but file size needs to be smaller for FTP transfer to Technical Support. The --logs option puts the current system configuration in the smallest file containing most of what Technical Support needs to start an investigation. File size can be reduced by eliminating core dumps, DSET reports, and archive files.

#### Syntax

diagnostics --collect --logs

#### Result

```
Collecting diagnostics...done.
Diagnostics file created.
```
# diagnostics --collect [--cores]

#### Description

The command collects only cores. Use this option if a basic bundle already exists and Technical Support only requires new core files. After the core files are collected, they are deleted from the DR Series system.

#### Syntax

diagnostics --collect --cores

#### Result

Collecting diagnostics...done. Diagnostics file created.

# diagnostics --collect [--tcpdump]

#### **Description**

The command collects only TCP dump reports. TCP dumps may be generated by Technical Support if network troubleshooting is being performed. If a TCP dump is present on the system, run the diagnostics --collect --tcpdump command to collect the TCP dump reports without collecting an entire bundle. This reduces file size.

#### Syntax

```
diagnostics --collect --tcpdump
```
#### Result

Collecting diagnostics...done. Diagnostics file created.

# diagnostics --collect [--process\_dump]

#### **Description**

The command collects the file system server dump. This file is only needed if Technical Support requests process dumps.

#### Syntax

diagnostics --collect --process\_dump

#### Result

```
Collecting diagnostics...done.
Diagnostics file created.
```
# diagnostics --collect [--all]

### **Description**

Collects all of the current system information (including -- dset) that may be needed during any inventory collection or troubleshooting with the DR Series system. The resulting file can vary between 500MB and 15GB and includes the following:

- Old diagnostics bundles
- Core dumps
- Large archive files
- DSET reports
- Other smaller valuable log files

It will take more than 10 minutes to collect the bundle. If diagnostics are run from the GUI, the diagnostics --collect --all is the equivalent command in the CLI.

#### Syntax

diagnostics --collect --all

#### Result

```
Collecting diagnostics...done.
Diagnostics file dr8-interop-a7_2016-12-11_23-54-17.lzip created
```
# diagnostics --delete [--name <name>]

#### Description

Deletes a specific existing diagnostics log file by name when using the --name option with the DR Series system CLI diagnostics --delete command.

**DEA** 

```
diagnostics --delete --name dr8-interop-a7_2016-12-11_23-54-17.lzip
```
#### Result

```
Diagnostics delete: Successful
```
# diagnostics --delete [--all]

#### **Description**

Deletes all of the diagnostics files on a DR Series system when using the --all option with the DR Series system CLI diagnostics --delete command.

CAUTION: Carefully consider before using the DR Series system CLI --delete --all command to delete all current diagnostics log files on a DR Series system. If you delete all diagnostics log files without first saving them to another location, all previous system status information that they contained is lost and unrecoverable.

#### Syntax

```
diagnostics --delete --all
```
#### Result

Diagnostics delete: Successful

# diagnostics --copy --name <name> --host <user@host | ip:>:<path>>

#### **Description**

Copies a specific existing diagnostics log file by name, by appending the --name option, and sends this diagnostics log file to a remote system that you can define using the DR Series system CLI diagnostics --name and --host command (by defining a destination hostname or IP address and path).

#### Syntax

```
diagnostics --copy --name dr8-interop-a7_2016-12-05_23-01-56_basic.lzip --host 
administrator@10.250.207.20:
/var/diagnostics_logs
```
#### **Result**

```
administrator@10.250.207.20's password:
dr8-interop-a7_2016-12-05_23-01-56_basic.lzip 100% 297MB 49.5MB/s
00:06 Diagnostics copy: Successful
```
# diagnostics --help

#### **Description**

Displays the list of all diagnostics-related options that can be used when using the DR Series system CLI.

#### Syntax

```
diagnostics --help
```
#### Result

**DEA** 

```
Usage:
```

```
 diagnostics --show
       diagnostics --collect [--name <name>]
              [--reason <reason>]
               [--force]
 [--dset]
 [--logs]
               [--cores]
               [--tcpdump]
```

```
 [--process_dump]
                 [--a] diagnostics --delete [--name <name>]
                 [--a] diagnostics --copy --name <name>
                 --host <user<<host|ip>:<path>>
         diagnostics --help
    diagnostics <command> <command-arguments>
    <command> can be one of:
                --show Displays all current diagnostic log files.
                --collect Collects diagnostic information/creates log file 
for support.
                 --delete Deletes one or all existing diagnostic log files.
                --copy Copies an existing diagnostic log file to a remote 
machine.
                --start-service Starts diagnostics service.
For command-specific help, please type diagnostics --help <command>
         eg:
             diagnostics --help show
```
# **Maintenance**

The DR Series system CLI maintenance commands lets you display the system maintenance repair progress, and manage the data repair and state of a DR Series system. Maintenance tasks let you perform basic repairs and maintain the data and the DR Series system.

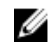

# NOTE: Whenever the DR Series system enters or exits from the Maintenance mode state, all communication via CIFS, NFS, OST, or RDS is lost.

The set of maintenance commands and options should only be used when the DR Series system is in the Maintenance mode state. You should contact Technical Support before performing any of these DR Series system CLI commands.

The --filesystem commands perform maintenance operations on the DR Series system file system, the --configuration commands perform a backup and restore of the system configuration, the --hardware commands manage the appliance hardware, the --disk commands manage the system disk drives, and the --vdisk commands manage the virtual disk drives.

NOTE: This set of maintenance commands provide some functionality that is not available in the DR Series system Ø GUI. To check the status of the DR Series system, use the DR Series system CLI system --show command to display the current status.

# Maintenance Command Usage

This topic introduces the **maintenance** command usage:

Ø NOTE: Using some of the maintenance command options could result in the deletion of data. Carefully observe the warnings (for example, running the scan without running the repair). If you have questions, do not perform these DR Series system CLI command options without first contacting Technical Support.

- maintenance --filesystem [options]
- maintenance --configuration [options]
- maintenance --hardware [options]
- maintenance --disk [options] (Option only available on a Physical DR)
- maintenance --remote\_access [options] (Option only available on a Physical DR)
- maintenance --vdisk --check\_consistency --type [options] (Option only available on a Physical DR)

• maintenance --help

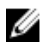

NOTE: If you specify a command without supplying the expected value or option, you are prompted to provide the correct value or option.

maintenance --filesystem [--start\_scan [verify\_data | verify\_rda\_metadata | verify\_metadata] [--storage\_group <name>]

#### **Description**

Starts filesystem checker to check for consistency issues in storage groups.

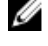

NOTE: Argument **verify\_data** validates data with pre-built checksum. Argument **verify\_rda\_metadata**  scans only OST and RDA containers. Argument verify metadata scans the namespace for all containers.

NOTE: Using this command places the files system into a read-only mode and pauses all active replications. When Ø the DR Series system enters Maintenance mode, an alert is sent that indicates this operational change.

#### Syntax

```
maintenance --filesystem --start scan verify data --storage group SGTest1
```
#### Result

```
This operation will make the filesystem read-only and pause all active 
replications.
"verify data" option will check for data consistency issues in the filesystem.
This might take long time to complete.
Do you want to continue (yes/no) [n]? y
Please enter the administrator password:
```
Filesystem check started successfully.

To see the status, please execute "maintenance --filesystem --scan status".

If you enter the maintenance --filesystem --scan\_restart command when the DR Series system is not in Maintenance mode, the following output is displayed at the system prompt:

maintenance --filesystem --scan\_restart

"Operation not supported as system is not in maintenance mode. To be able to restart scan, filesystem check must be running or waiting".

# maintenance --filesystem [--stop\_scan]

#### **Description**

Stops the filesystem scan process that verifies the data contained in a DR Series system.

#### Syntax

maintenance --filesystem --stop\_scan

#### Result

```
This operation will stop the filesystem checker and put the system back into 
operational mode.
Do you want to continue (yes/no) [n]? y
Please enter the administrator password:
Filesystem check stopped successfully.
```
# maintenance --filesystem [--scan\_status]

#### **Description**

Displays the current filesystem checker status and scan progress for a DR Series system.

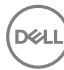

maintenance --filesystem --scan\_status

#### Result

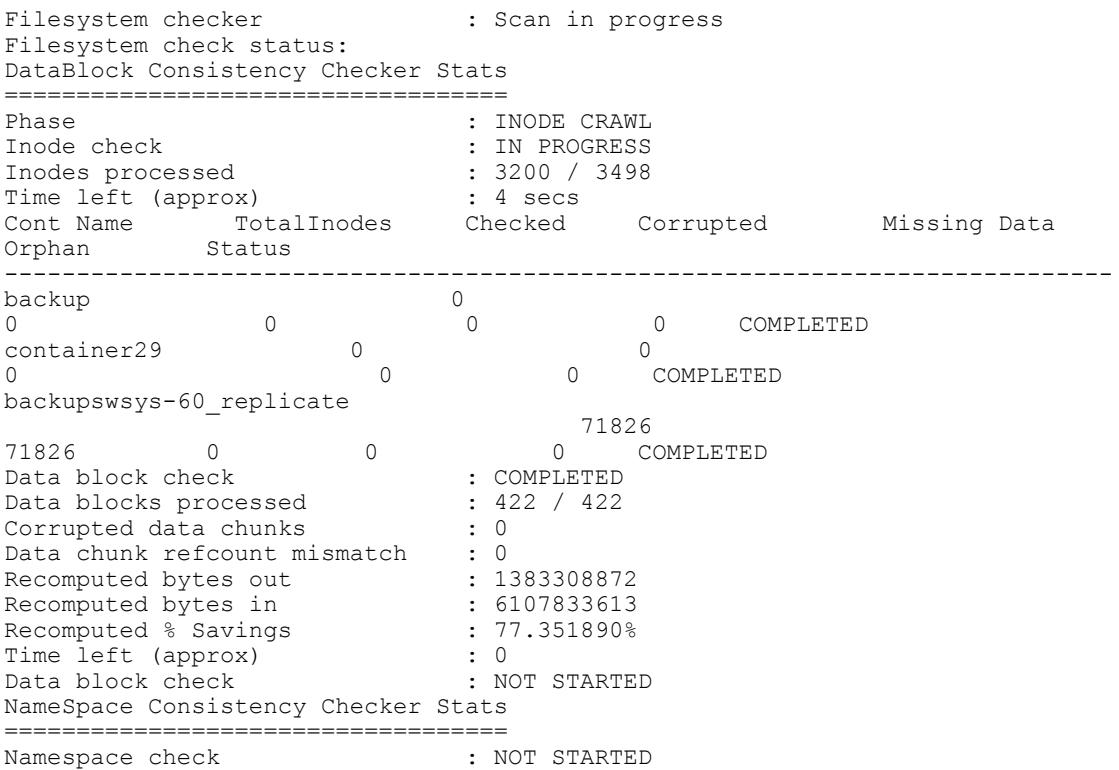

# maintenance --filesystem [--scan\_report [verbose]]

# **Description**

Displays the current filesystem checker report, which is generated by the DR Series system CLI --start \_scan command.

#### Syntax

```
maintenance --filesystem --scan_report
```
#### Result

```
Filesystem check report
========================
Report generated at \qquad \qquad : Fri Dec 9 08:23:05 2016
```
There are no problems detected.

# maintenance --filesystem [--repair\_status [verbose]]

# **Description**

Displays the current filesystem repair progress for a DR Series system.

NOTE: If there is no repair status to report, the DR Series system returns the status message shown under Result. Ø

**D**<sup></sup>

#### Syntax

```
maintenance --filesystem --repair_status
```
Result

Filesystem checker is not running.

# maintenance --filesystem [--repair\_history [verbose]]

### Description

Displays the filesystem checker history for a DR Series system.

#### **Syntax**

maintenance --filesystem --repair history

# Result

```
Filesystem check time : Wed Nov 23 21:59:10 2016
Dry run finished at : Wed Nov 23 21:59:14 2016
Release version : 4.0.0254.0<br>
Build : 62141<br>
Data verification : Not Enabled
Build : 62141
Data verification (and ) : Not Enabled
Scan mode<br>
Result<br>
Scan Result<br>
Scan Political Scan Poinconsis<br>
Result<br>
Scan Poinconsis
                              : No inconsistencies discovered.
Storage Group(s) : sg2
Filesystem check time : Tue Nov 29 22:13:54 2016
Dry run finished at : Tue Nov 29 22:15:57 2016
Release version : 4.0.0254.0
Build : 62141
Data verification : Not Enabled<br>
Scan mode : Normal scan
Scan mode<br>Result
                               : No inconsistencies discovered.<br>: All
Storage Group(s)
Filesystem check time : Tue Nov 29 22:20:12 2016
Dry run finished at : Tue Nov 29 22:20:28 2016
Pelease version : 4.0.0254.0<br>
Release version : 4.0.0254.0<br>
Build : 62141
                               : 62141<br>: Enabled
Data verification : Enabled<br>
Scan mode : Normal scan
Scan mode<br>Result
                                : No inconsistencies discovered.
Storage Group(s) : sg2
```
# maintenance --filesystem [--scan\_restart [verify\_data | verify\_rda\_metadata | verify\_metadata]]

# Description

Restarts file system checker to generate updated report.

NOTE: Argument **verify\_data** validates data with pre-built checksum. Argument **verify\_rda\_metadata**  Ø scans only OST and RDA containers. Argument **verify\_metadata** scans only the namespace for all containers.

#### Syntax

```
maintenance --filesystem --scan restart [verify data| verify rda metadata |
verify metadata]
```
#### Result

Successfully restarted filesystem scan.

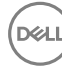

# maintenance --filesystem [--repair\_now]

# **Description**

Repairs any filesystem issues in a DR Series system based on the repair report findings.

#### Syntax

```
maintenance --filesystem --repair now
```
#### Result

```
Successfully started repair. 
To view repair progress run "maintenance --filesystem --repair status".
```
# maintenance --filesystem [--reclaim\_space]

#### **Description**

Reclaims disk space that was formerly occupied by data in the recycle bin in a DR Series system using the Cleaner process. This command is what is commonly referred to as "manually" running the Cleaner process to reclaim disk space.

#### Syntax

maintenance --filesystem --reclaim\_space

#### Result

Successfully started cleaner.

# maintenance --filesystem [--stop\_reclaim\_space]

#### Description

Stops the disk space reclaim process in a DR Series system.

#### Syntax

maintenance --filesystem --stop\_reclaim\_space

#### **Result**

Successfully stopped cleaner.

# maintenance --filesystem [--clear\_quarantine]

#### **Description**

Clears a specialized quarantine folder that collects data files considered corrupted after attempts have been made to perform repairs by the filesystem. The maintenance --filesystem CLI commands should only be performed when the DR Series system is in its Maintenance mode. This command should not need to be run on a regular basis (it should only be run when a lengthy period of time has elapsed or you feel that the space in the quarantine folder needs to be reclaimed).

**DEL** 

#### Syntax

maintenance --filesystem --clear quarantine

### **Result**

Successfully performed quarantine cleanup.

# maintenance --filesystem --show\_throughput

#### Description

Computes read/write throughput for the internal device.

maintenance --filesystem --show\_throughput

#### **Result**

```
Throughput from file system devices:<br>Internal Write Throughp
                            Write Throughput: [292 MiBps] Read Throughput: [157
MiBps]
```
# maintenance --configuration [--backup]

# **Description**

Backs up the current DR Series system configuration.

#### Syntax

maintenance --configuration --backup

#### Result

Configuration saved successfully.

# maintenance --configuration [--restore]

#### **Description**

Restores a previously backed up DR Series system configuration and overwrites the current configuration on the system.

#### Syntax

maintenance --configuration --restore

#### **Result**

Couldn't find administrator backup file. Restoring from default backup location. WARNING: Restore will overwrite existing configuration from previous backup. Previous backup was taken at time "Thu Dec 8 18:18:57 2016". All configuration changes after previous backup will be lost.

WARNING: IO to DR will be stopped during the restore process.

Do you want to continue (yes/no) [n]?

# maintenance --configuration [--reinit\_dictionary]

#### Description

Reinitializes the dictionary on a DR Series system. Using the --reinit\_dictionary command is not considered a commonly performed function. Because the dictionary acts as an index that maps each chunk of data to a specific location, it is referenced during data ingests to determine if the DR Series system has seen this data before. When you reinitialize the dictionary, all entries that indicate whether there were previously archived data locations are removed. As a result, during new data ingests the DR Series system will be unable to detect any duplicates based on the existing archived data.

# Ø

DEL

NOTE: Use caution when considering whether you should reinitialize the dictionary. This type operation is only performed rarely, and when performed, only under special circumstances. Contact and consult with Technical Support before you use this command.

You will need to type yes to continue or no to return to the system prompt when you are prompted whether you want to continue with this process.

```
maintenance --configuration --reinit dictionary
```
Please enter administrator password:

WARNING: ALL DICTIONARY DATA WILL BE ERASED! Do you want to continue (yes/no)?

stop Filesystem... Done. Initializing Dictionary... Done. Restart Filesystem... Done.

# maintenance --configuration [--reset\_web\_certificate]

#### Description

The current release supports installation of an SSL certificate. This command can be used to restore the default SSL certificate that ships with the DR.

#### Syntax

maintenance --configuration --reset\_web\_certificate

#### Result

Successfully restored the default certificate.

# maintenance --hardware [--reinit\_nvram]

Non-volatile RAM (NVRAM) is the type of memory that retains its contents even when power to it is turned off. This is an important component of the DR Series system that is crucial to normal data operations

#### **Description**

Initializes the NVRAM that resides on the DR Series system hardware appliance on which the DR Series system software is installed.

CAUTION: Carefully consider before attempting to use the DR Series system CLI --reinit\_nvram command. This command should only be used under the direction of Technical Support because it permanently erases all data stored on the NVRAM in the DR Series system hardware appliance. This command is only to be used when replacing the NVRAM in your hardware appliance. Contact Technical Support and seek assistance before you use this command.

DEL

#### Syntax

```
maintenance --hardware --reinit_nvram
```
#### **Result**

```
Please enter administrator password:
WARNING: ALL NVRAM DATA WILL BE ERASED!
Do you want to continue (yes/no)?
```
Type yes to continue or no to return to the system prompt.

# maintenance --hardware [--restore\_hw\_db]

# Description

Restores and repairs the Hardware Health Monitor database for a DR Series system.

maintenance --hardware --restore hw db

#### **Result**

```
WARNING: All previous Event & Alert information will be deleted.
Do you want to continue? (yes/no) [n]? y
Please enter the administrator password:
The Hardware Health Monitor has been successfully restored.
```
# maintenance --hardware [--motherboard\_replaced]

#### **Description**

Updates the motherboard service tag on all signature partitions. The system must be in manual intervention mode for this command to execute. This command applies to systems that have an external enclosure attached.

If a motherboard is replaced in the DR Series system, the service tag should be blank from service inventory. That service tag should be reprogrammed to match the existing system service tag before the on-site technician leaves; therefore, this command should not be required. However, if the service tag is changed for some reason, this command will need to be executed to update the external drives to match the new service tag. A second scenario is when migrating an enclosure from one DR Series system to another. This command would need to be executed to match the migrated enclosures drives to the new service tag.

This option is only available on a Physical DR.

#### Syntax

maintenance --hardware --motherboard replaced

# maintenance --disk [--make\_standby [slot num]] [--type <internal | external-<num> | service tag>] --clear\_foreign]

#### **Description**

Creates a standby disk for a DR Series system.

#### Syntax

The --make\_standby [slot num] command option changes the state of a physical disk (making disk 3 in this example the standby). The slot number (0-11) that is defined in the command identifies the physical disk to set as the hot-swap spare.

maintenance --disk --make standby 3

The --type <internal | external-<num> | service tag>] command option manages the standby disk type (by specifying it as internal or external, and if external which enclosure number, or by its service tag).

maintenance --disk --type external-1

The --clear\_foreign command changes the state of a physical disk. Use this command when inserting a disk from another appliance, or the disk had been used in a different RAID configuration. After installing, you must enter the following command at the system prompt:

maintenance --disk --clear foreign

NOTE: The output of the DR Series system CLI system --show --hardware command lists the current states of the Ø system disks. One possible state is *foreign*, which indicates that the --clear\_foreign command needs to be run. In addition, an alert is generated if the DR Series system detects that any of the disks were in a foreign state.

# maintenance --remote\_access [--show]

#### **Description**

The command shows remote access information.

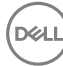

maintenance --remote access --show

#### Result

```
Remote Access Device<br>Device Type
                                                : iDRAC7 Enterprise<br>: Present
iDRAC Ports : Present : Present : Present : Present : Present : 2.0
IPMI Version<br>System GUID
                                               : 3157304f-c0b6-4a80-3910-00564cxxxxxx
Number of Possible Active Sessions : 5
Number of Current Active Sessions : 0<br>Enable IPMI Over LAN : Yes
Enable IPMI Over LAN : Yes<br>SOL Enabled : Yes
SOL Enabled<br>MAC Address
                                               : 78-45-C4-EC-xx-xxIPv4 Address
IP Address Source : Static
```

```
IP Address : 10.250.241.xxx
IP Subnet : 255.255. xxx. x
IP Gateway : 10.250. XXX. X
```
# maintenance --remote\_access [--enable]

#### Description

The command enables the iDRAC access (default: DHCP).

#### Syntax

maintenance --remote access --enable

#### Result

Successfully enabled remote access.

# maintenance --remote\_access [--racreset]

#### Description

This command resets the Integrated Dell Remote Access Controller (iDRAC) .

#### Syntax

maintenance --remote access --racreset

# maintenance --remote\_access [--static\_ip] [--ip <IPv4/IPv6 address>] [--netmask <netmask>] [--gateway <IPv4/IPv6 address>] [--device <lom1|lom2|lom3|lom4>]

#### **Description**

The command assigns a static IP address for Integrated Dell Remote Access Controller (iDRAC).

#### Syntax

```
maintenance --remote access [--static ip] [--ip <IPv4/IPv6 address>] [--
netmask <netmask>] [--gateway <IPv4/IPv6 address>] [--device <lom1|lom2|lom3|
lom4>]
        --static ip Assign a static IP address for Integrated Dell Remote
Access Controller (iDRAC).
       --ip Static IP address to use.<br>--netmask Netmask for the assigned
                    Netmask for the assigned static IP address.
 --gateway Gateway for routing.
 --device Network device for iDRAC. By default, if you do not
```

```
specify a device, the iDRAC port will be used.
```
For example, to enable the remote access, you can run a similar command like the one below:

```
maintenance --remote access --enable --static ip --ip 10.250.241.167 --netmask
255.255.252.0 --gateway 10.250.240.1
```
#### Result

Successfully enabled remote access

# maintenance --remote access [--disable]

#### **Description**

The command disables the iDRAC access (default: DHCP).

#### Syntax

maintenance --remote access --disable

#### Result

Successfully disabled remote access

# maintenance --vdisk --check\_consistency --type <boot|internal|external> [--service\_tag <service tag>]

#### **Description**

Manages virtual disk drives.

- check\_consistency Starts vdisk consistency check.
- type Type of the vdisk (boot/internal/external).
- service\_tag Service tag of the external storage.

#### Syntax

maintenance --vdisk --check\_consistency --type internal

#### Result

```
Vdisk check: Successful.
```
# maintenance --help

#### **Description**

Displays the list of maintenance-related options that can be used as a reference when using the DR Series system CLI.

#### Syntax

```
maintenance --help
```
#### Result

```
Usage:
         maintenance --filesystem [--scan_status]
                  [--scan_report [verbose]]
                   [--repair_status [verbose]]
                   [--repair_history [verbose]]
                   [--scan_restart [verify_data | verify_rda_metadata | 
verify_metadata]]
                  [--repair_now]
                   [--reclaim_space]
                   [--stop_reclaim_space]
                   [--clear_quarantine]
                  [--start_scan [verify_data | verify rda metadata |
verify metadata]] [--storage group <name>]
                   [--stop_scan]
         maintenance --configuration [--backup]
```

```
 [--restore]
                  [--reinit_dictionary]
         maintenance --hardware [--reinit_nvram]
                  [--restore_hw_db]
                   [--network_reconfigure]
                 [--motherboard replaced]
        maintenance --disk [--make standby [slot num]] [--type <internal |
external-<num> | service tag>]
                 [--clear_foreign]
         maintenance --remote_access [--show]
                 [--enable] \overline{[- -\text{static ip}]} [--ip <IPv4/IPv6 address>] [--netmask
<netmask>] [--gateway <IPv4/IPv6 address>]
                          [--device <lom1|lom2|lom3|lom4>]
                  [--disable]
        maintenance --vdisk --check consistency --type <br/> <br/> <br/> <br/>internal |
external> [--service_tag <service tag>]
         maintenance --help
   maintenance <command> <command-arguments>
    <command> can be one of:
                                  Maintenance operations on filesystem.
                --configuration Backup/Restore system configuration.<br>--hardware Manage appliance hardware.
 --hardware Manage appliance hardware.
 --disk Manage disk drives.
                --remote access Manage Integrated Remote Access Controller
(iDRAC).
                 --vdisk Manage virtual disk drives.
For command-specific help, please type maintenance --help <command>
         eg:
             maintenance --help filesystem
```
# Managing DR Series System Storage Operations

This topic introduces the DR Series system CLI commands that you can use for configuring and managing DR Series system backup operations, replication operations, and scheduling when to run Replication and disk Cleaner operations. The DR Series system CLI commands that provide these capabilities are grouped into the following categories:

- **Connections:** configuring/managing connections to storage containers
- Containers: configuring/managing storage and replication relationships
- Replication: configuring/managing replication operations
- Seeding: managing seeding import and export
- Schedule: configuring/managing Replication and Cleaner schedules for the DR Series system

# System Storage Operation Commands

This topic introduces the DR Series system CLI system storage operation commands that allow you to manage the connections to both storage and replication containers, manage these containers, and manage both storage and replication operations.

# Connection

This topic introduces the set of DR Series system CLI commands that allow you to manage, configure, and display connection-related settings for containers on a DR Series system. For more information, see Connection Command Usage.

# Connection Command Usage

This topic introduces the **connection** command usage:

- connection --show [options]
- connection --add --name --type [options]
- connection --update --name --type [options]
- connection --delete --name --type [options]
- connection --enable --name --type [options]
- connection --disable --name --type [options]
- connection --help

Ø NOTE: If you specify a command without supplying the expected value or option, you are prompted to provide the correct value or option.

# connection --show [--name <name>]

### **Description**

Displays the status of a specific existing container connection that you define by name (backup) on a DR Series system.

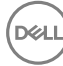

connection --show --name backup

#### **Result**

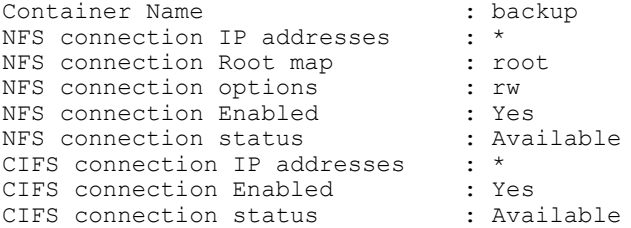

# connection --show [--name <name>] [--type <NFS|CIFS|OST|RDS|NDMP|ISCSI|FC>] [- verbose]

#### Description

Displays the status of all existing container connections on a DR Series system (for example, for NFS, CIFS, None, OST, or RDS connections, and NDMP, iSCSI, and FC for VTL containers).

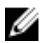

NOTE: In addition to displaying the current status of an existing container connection, this command also verifies if an existing container connection is disabled (by listing its status as offline).

#### Syntax

connection --show

#### Result

Container Name Connection Type backup<br>Target. The NFS, CIFS RDS Target RDS<br>ave RDS<br>RDS avc RDS

### Other Examples

Display the status of a specific existing CIFS/NFS container connection (backup) by defining it by name using the --name backup command on a DR Series system:

connection --show --name backup

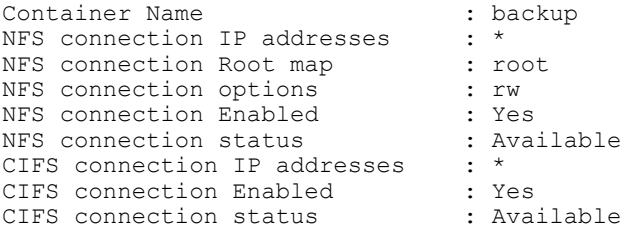

Display the detailed status of a specific container connection (backup) by defining it by name using the --name backup command and defining the specific filesystem protocol type (--type nfs) on a DR Series system:

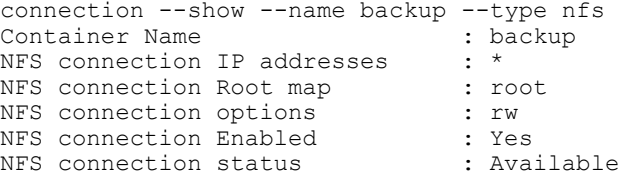

Display the complete status of all existing container connections by using the --verbose command on a DR Series system (this example only shows a partial display of the total output):

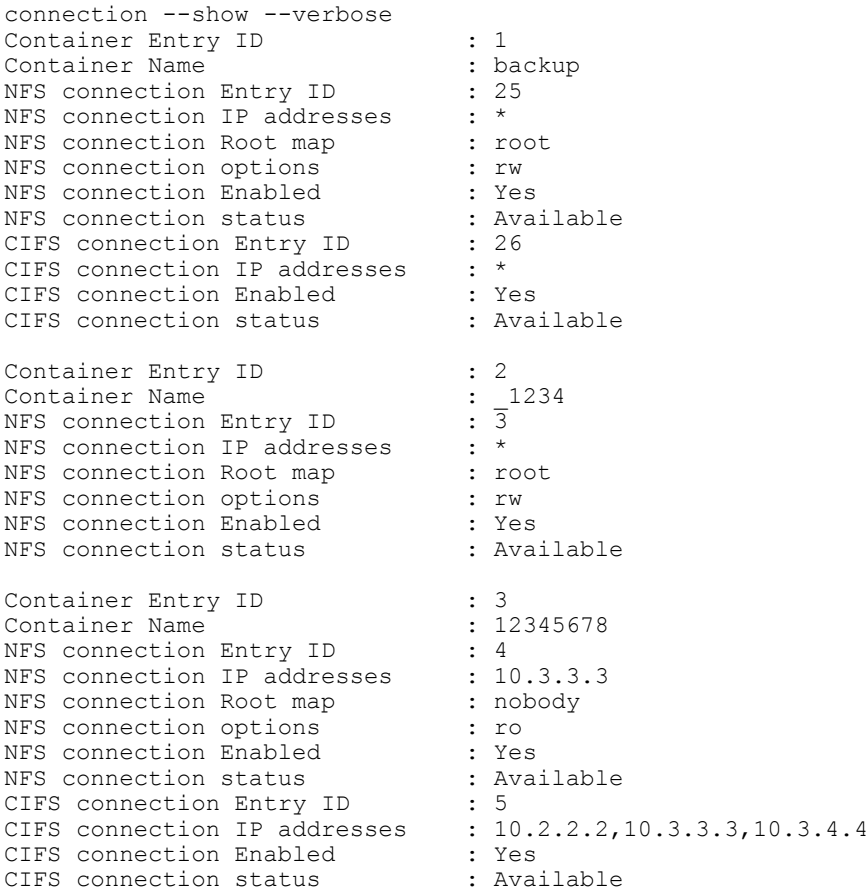

# connection --show [--verbose]

#### Description

Displays the complete status of all container connections on a DR Series system.

# Syntax

connection --show --verbose

### Result

**D**<sup></sup>

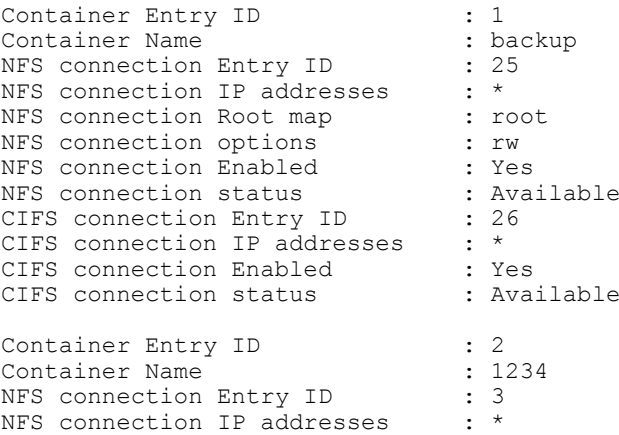

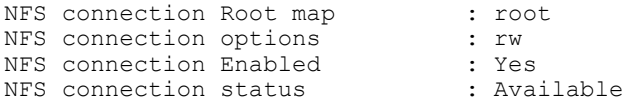

# connection --add --name <name> --type <NFS|CIFS|OST|RDS|NDMP|ISCSI|FC> [--clients <ip address>][--dma <ip address>][--initiator <IQN, ip address(es), hostname, or WWPN>] [--rootmap <nobody|root|administrator>] [--options <NFS|CIFS mount export options>] [- capacity <positive decimal number>]

#### **Description**

Specifies connection type, client IP addresses, sets the DMA or initiator address for restricting NDMP or iSCSI/FC access to the specified host or iSCSI/FC initiator, defines rootmap privileges for NFS, sets mounting options for an NFS or CIFS connection, and sets a capacity in GB for an OST or RDS connection. NFS and CIFS connection types do not recognize a set capacity that is defined using a positive decimal number in the --capacity option.

NOTE: NFS mounting options include read-write (rw), read-only (ro), and insecure. Ø

- rw—allows read-write access.
- ro—allows read-only access.
- insecure—allows replies to be made to requests before changes in request are made.

NOTE: CIFS mounting options include hide, unhide.

#### Syntax

Ø

connection --add --name ost2 --type ost --capacity 10

#### Result

Successfully added connection entry. OST connection Quota (10)<br>
OST connection Enabled (19) : Yes OST connection Enabled

# connection --update --name <name> --type <NFS|CIFS|OST|RDS|NDMP|ISCSI|FC> [- clients <ip address>][--dma <ip address>][--initiator <IQN, ip address(es), hostname, or WWPN>][--rootmap <nobody|root|administrator>] [--options <NFS|CIFS mount export options>] [--capacity <positive decimal number>]

# **Description**

Updates or modifies the connection values on an existing container connection on a DR Series system.

NOTE: The following DR Series system CLI connection command options (--clients, --dma, --initiator, --rootmap, -- Ø options, and --capacity) apply selectively to specific container type connections.

For example:

- --clients command option only applies to NFS and CIFS type container connections and specifies to restrict NFS/ CIFS access to this list of comma separated hosts.
- --dma option only applies to NDMP type container connections and specifies to restrict NDMP access to this DMA host.
- --initiator option applies to iSCSI or FC type container connections and specifies to restrict iSCSI/FC access to the specified iSCSI/FC initiator.
- -rootmap and --options command options apply only to NFS type container connections.
- --capacity command option only applies to OST or RDS container connections, and lets you specify a positive decimal number to represent the capacity size in Gigabytes (GB). By default, OST and RDS type container connections are unlimited.

DEA

```
connection –-update --name dataStorage3 --type nfs --clients 10.27.22.11 
--options ro, rw
```
#### Result

```
Successfully updated connection entry.
NFS connection IP addresses : 10.27.22.11<br>NFS connection Root map : administrator
NFS connection Root map
NFS connection options \begin{array}{ccc}\n\text{NFS} & \text{consection} \\
\text{NFS} & \text{connection Enahled} \\
\end{array} . Yes
NFS connection Enabled
```
# connection --delete --name <name> --type <NFS|CIFS|OST|RDS|NDMP|ISCSI|FC> [- clients <ip address>]

#### Description

Deletes an existing container connection type on a DR Series system.

NOTE: For NDMP, ISCSI, and FC type connections, the "--clients" option does not need to be specified.

#### Syntax

```
connection –-delete --name dataStorage3 --type nfs --clients 10.27.22.11
```
connection --delete --name iscsi-vtl1 --type iscsi

#### **Result**

Successfully deleted connection entry.

# connection --enable --name <name> --type <NFS|CIFS|OST|RDS>

#### Description

Enables an existing container connection type (NFS, CIFS, OST, or RDS) that was disabled on a DR Series system.

#### Syntax

connection –-enable --name dataStorage3 --type nfs

#### Result

```
Successfully updated connection entry.
NFS connection IP addresses : 10.27.22.11<br>NFS connection Root map : administrator
NFS connection Root map
NFS connection options : rw,ro<br>NFS connection Enabled : Yes
NFS connection Enabled
```
# connection --disable --name <name> --type <NFS|CIFS|OST|RDS>

#### **Description**

Disables an existing container connection type (NFS, CIFS, OST, or RDS) on a DR Series system.

#### Syntax

connection –-disable --name acme3 --type ost

#### Result

```
Successfully updated connection entry.
OST connection Quota : Unlimited
OST connection Used Capacity : 5.0 GB
OST connection Enabled : No
```
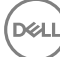

# connection --help

#### **Description**

Displays the listing of user and related options that you can use as a reference when using the DR Series system CLI.

#### Syntax

```
connection --help
```
#### **Results**

```
Usage:
```

```
connection --show [--name <name>]
           [--type <NFS|CIFS|OST|RDS|NDMP|ISCSI>]
          [--verbose]
    connection --add --name <name>
           [--type <NFS|CIFS|OST|RDS|NDMP|ISCSI>]
          [--clients <ip_address>]
           [--dma <ip_address>]
          [--initiator <IQN, ip address(es), hostname, or WWPN>]
           [--rootmap <nobody|root|administrator>]
           [--options <NFS|CIFS mount export options>]
          [--capacity <Positive decimal number>]
     connection --update --name <name>
          --type <NFS|CIFS|OST|RDS|NDMP|ISCSI>
          [--clients <ip_address>]
           [--dma <ip_address>]
          [--initiator <IQN, ip_address(es), hostname, or WWPN>]
          [--rootmap <nobody|root|administrator>]
           [--options <NFS|CIFS mount export options>]
           [--capacity <Positive decimal number>]
    connection --delete --name <name>
          --type <NFS|CIFS|OST|RDS|NDMP|ISCSI>
          [--clients <ip_address>]
    connection --enable --name <name>
          --type <NFS|CIFS|OST|RDS>
     connection --disable --name <name>
          --type <NFS|CIFS|OST|RDS>
  connection --help
  connection <command> <command-arguments>
  <command> can be one of:
                             Displays the current connections on a container.
                --add Adds a new connection to a container.<br>--update Updates an existing connection.
                             Updates an existing connection.
                  --delete Deletes an existing connection.
                 --enable Enables access to a container through a connection.
                 --disable Disables access to a container through a connection.
For command-specific help, please type connection --help <command>
eg:
connection --help show
```
# **Container**

This topic introduces the set of DR Series system CLI commands that allow you to perform the following tasks:

- Display the status of all current containers (summary or detail)
- Create (and name) new containers (the DR Series system limits support to 32 containers)
- Delete existing containers

# Container Command Usage

This topic introduces the container command usage:

- container --show [options]
- container --add --name
- container --delete --name [options]
- container --marker --name <name> [--enable options] [--disable options]
- container --delete\_files --name <name>
- container --help

 $\mathbb Z$  NOTE: If you specify a command without supplying the expected value or option, you will be prompted to provide the correct value or option.

# container --show

#### **Description**

Displays a list of all current containers in a DR Series system.

#### Syntax

```
container –-show
```
#### Result

```
Container Entries are:
backup
acme-59_replicate
acmeStorage1
acmeStorage2
acmeStorage3dataStorage3
```
# container --show [--name <name>] [--verbose]

Displays the summary status of an existing container in a DR Series system that you specify using the container --show --name command.

#### Syntax

container –-show --name acme-41-cifs-1

#### Result

```
Container Name : acme-41-cifs-1<br>Container Path : /containers/ac
Container Marker : commvault
```
: /containers/acme-41-cifs-1

#### Other Examples

Displays the detailed status of an existing container that you specify by name using the **container --show --name -**verbose command:

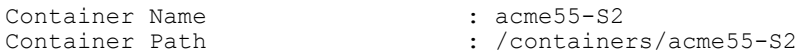

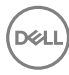

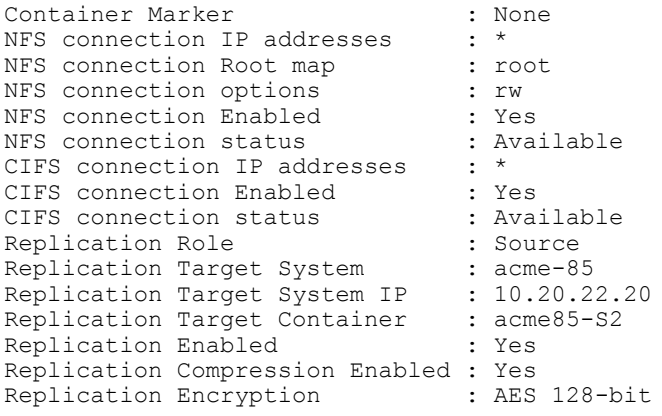

# container --add --name <name> [--type <VTL>] [--tape\_size <tape\_size>][--no\_of\_drives <1–60>][--is\_oem <yes|no>][--group\_name <name>]

# Description

Creates and names a new container in the DR Series system.

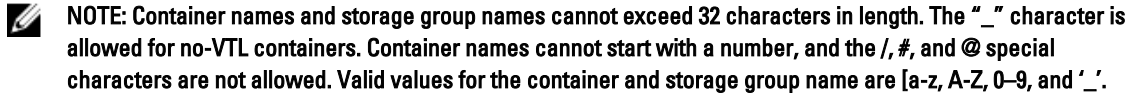

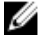

NOTE: When creating a VTL container type, you must specify the option, --type VTL. Possible values for tape size include:

800GB|400GB|200GB|100GB|50GB|10GB

NOTE: The number of drives parameter is applicable to FC containers only. W

#### Syntax

container --add --name acme99

#### Result

Container "acme99" created successfully.

#### Syntax

container --add --name vtlcont --type vtl --is\_oem yes --tape\_size 100gb

#### Result

Container "vtlcont" created successfully.

# container --update --name <name> [--no\_of\_drives <1–60>]

#### **Description**

Updates the specified container with the specified number of drives. This is applicable to FC type containers only.

#### Syntax

container --update --name fc1 --no\_of drives 32

#### **Result**

```
The FC service will be restarted for this change to take effect, Do you want to 
continue? (yes/no) [n]? y
Successfully updated Container FC1's number of drives as 32.
```
# <span id="page-130-0"></span>container --delete --name <name>

#### **Description**

Deletes an existing container by name from a DR Series system.

#### Syntax

container --delete --name acme49

#### Result

```
Error: Container has to be empty before deleting the container. Please delete 
all File(s) and Directories in the container.
```
#### Other Examples

Deletes an existing container type and the data files within the specified container by combining the --delete and the - delete\_files DR Series system CLI commands:

container --delete --name acme 17 --delete files

WARNING: All the data in the container acme 17 will be deleted!

Do you want to continue? (yes/no) [n]? y Please enter the administrator password: Container "acme\_17" marked for deletion. Please run "maintenance --filesystem - reclaim space" torecover the storage space.

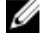

NOTE: Be aware that it may take a fair amount of time for the DR Series system file and container deletion processes to complete and update the system status. For details on deleting the files within an OST container, see [container --delete\\_files --name <name>.](#page-131-0)

# container --delete --name <name> [--delete\_files]

#### **Description**

Deletes the files and the existing container on which the files reside in a DR Series system when using the --name option with --delete\_files command.

#### Syntax

container --delete --name acme4 --delete files

#### Result

WARNING: All the data in the container acme4 will be deleted!

Do you want to continue? (yes/no) [n]? y Please enter the administrator password: Container "weasel\_ost" marked for deletion. Please run "maintenance - filesystem --reclaim space" to recover the storage space.

# container --marker [--enable <Auto | CommVault | Networker | TSM | ARCserve | HP\_DataProtector | Unix\_Dump | BridgeHead>] [--disable <Auto | CommVault | Networker | TSM | ARCserve | HP\_DataProtector | Unix\_Dump | BridgeHead>] --name <name>

#### **Description**

Enables or disables a marker type or an automatic marker setting type (Auto) on an existing container in the DR Series system. To enable or disable the automatic marker setting type on an existing container, substitute Auto in place of a specific marker type (for example, Networker in the CLI command.

#### Syntax

```
container --marker --enable networker --name acme99
```
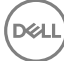

#### <span id="page-131-0"></span>Result

Marker updated successfully.

### Other Examples

Disables a Networker marker on an existing container in the DR Series system:

```
container --marker --disable networker --name acme99
Marker updated successfully.
```
# container --delete\_files --name <name>

#### **Description**

Deletes only the data files on an existing Rapid Data Access containers (OST/RDS type containers) in a DR Series system (and leaves the container intact).

#### Syntax

```
container --delete files --name acme99
```
#### Result

Error: Connection needs to be disabled first.

NOTE: This command is only supported on OST/RDA connection type containers and the connection to the Ø container must be disabled before you can delete its files. For details, see [connection --disable --name <name> -](#page-126-0) [type <NFS|CIFS|OST|RDS>.](#page-126-0) To delete the files and the existing OST container on which the files resides, see [container --delete --name <name> --delete\\_files](#page-130-0).

# container --help

#### **Description**

Displays the list of container-related options that can be used as a reference when using the DR Series system CLI.

#### Syntax

```
container --help
```
# Result

```
Usage:
container --show [--name <name>]
           [--verbose]
container --add --name <name>
container --delete --name <name>
           [--delete_files]
container --marker [--enable <Auto | CommVault | Networker | TSM | ARCserve | 
HP_DataProtector | Unix_Dump | BridgeHead>]
           [--disable <Auto | CommVault | Networker | TSM | ARCserve | 
HP_DataProtector | Unix_Dump | BridgeHead>]
           --name <name>
container --delete files --name <name>
container --help
container <command> <command-arguments>
<command> can be one of:
--show Displays the current list of containers.<br>--add adds a new container.
--add a Adds a new container.<br>--delete Deletes an existing c
--dud - Addo a Abde Street<br>--delete Deletes an existing container.<br>--marker       Enables/Disables marker for an
                  Enables/Disables marker for an existing container.
```
--delete files Deletes the files in the container.

```
For command-specific help, please type container --help <command>
For example:
             container --help show
```
# VTL

The VTL commands allow you to manage the virtual tape library (VTL) containers you have created for your system, including the ability to create additional tapes for your libraries, set drives to read/write, or activate and deactivate replica VTLs.

# VTL Command Usage

This topic introduces the DR Series system CLI commands that allow you to manage the virtual tape library (VTL) containers you have created for your system, which include:

- vtl --show [options]
- vtl --update\_carts [options]
- vtl --activate --name [options]
- vtl --deactivate --name
- vtl --rescan --name [options]
- vtl --set\_rw [options]
- vtl --show\_replstate --name
- vtl --help

# vtl --show [--name <name>]

#### **Description**

This command allows you to see the status of a specified virtual tape library (VTL). It displays detailed information about VTL, such as media type, vendor, model, generic device information, serial number, library size, and tape status information. The first example below shows the result information for Container vtl1 of type VTL with an NDMP connection. The second example shows Container iscsi-vtl1 of type VTL with an iSCSI connection.

#### Syntax

vtl --show [--name <name>]

#### **Result**

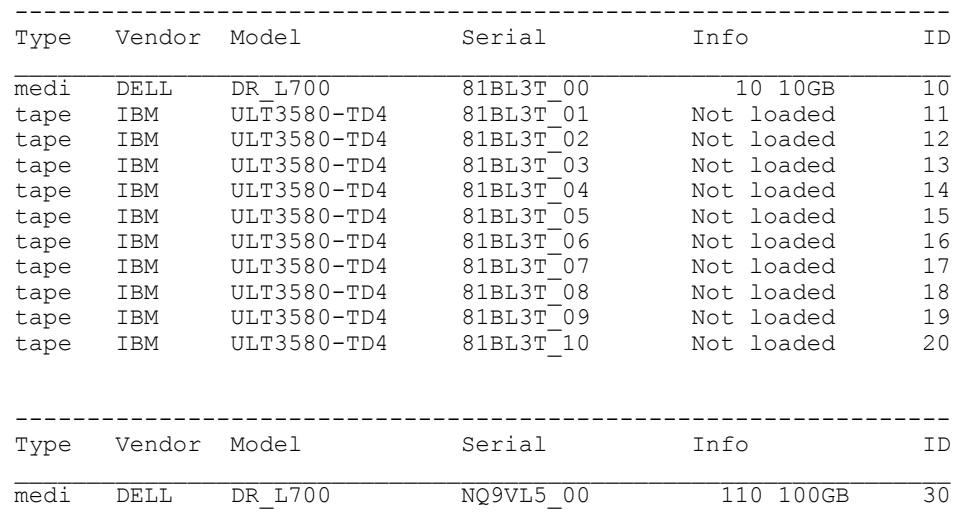

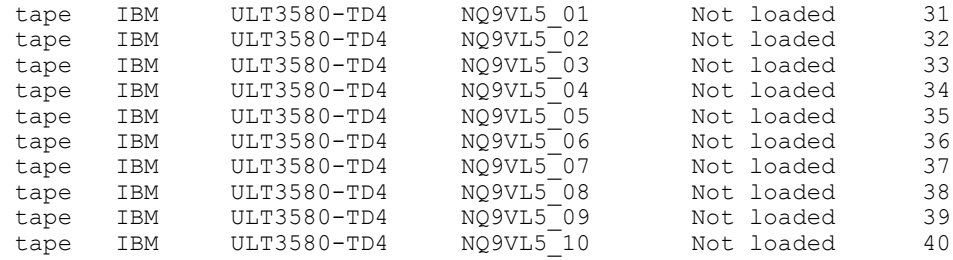

# vtl --show --verbose [--name <name>]

# Description

Displays detailed information about the specified virtual tape library (VTL).

#### Syntax

vtl --show --verbose

#### Result

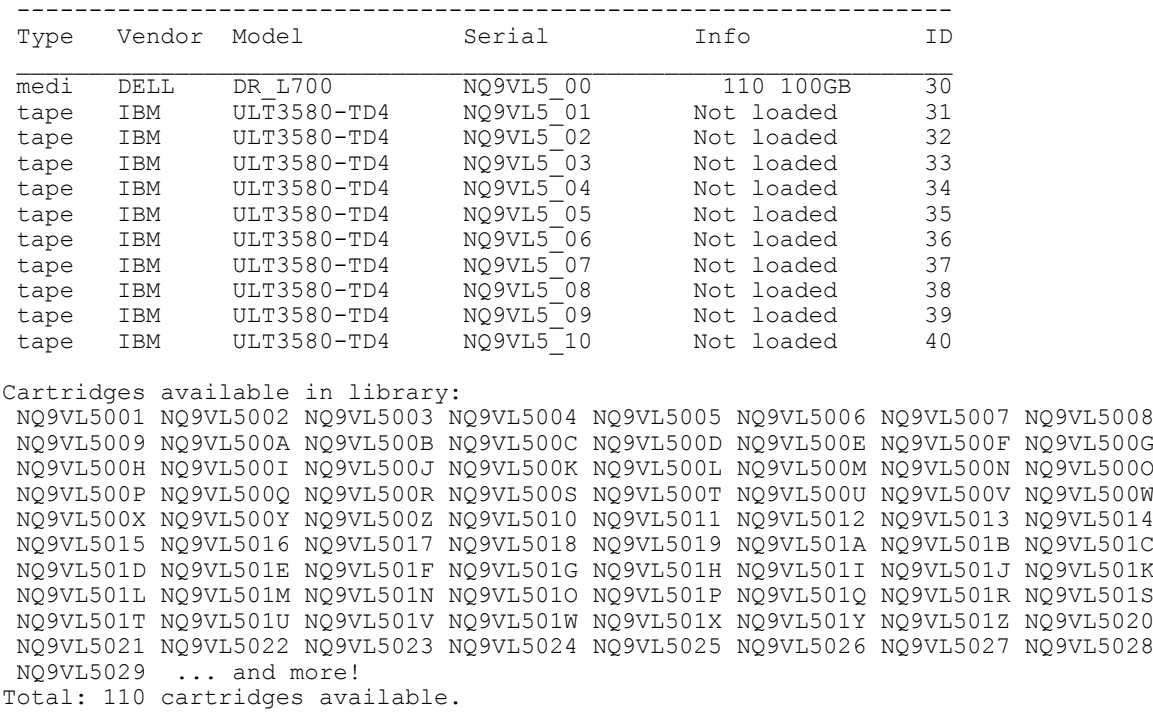

# vtl --update\_carts --name <name> --add --no\_of\_tapes <number>

#### Description

This command allows you to create additional tapes for a library specified in the --name option. Each library is initially created with 10 slots housing 60 tape media. Additional tapes can be added to the library as needed using this command. A library can only contain tapes of the same size. For example, if the library was originally created with 60 tapes of size 10G, additional tapes of size 10G can only be added.

**D**<sup></sup>

#### Syntax

vtl --update\_carts --name test-vtl --add --no\_of\_tapes 10

Result

Created 10 cartridges.

# vtl --activate --name <name> [--force <yes|no>]

#### **Description**

This command activates a replica VTL.

#### **Syntax**

vtl --activate --name VTL1\_Test --force yes

#### **Result**

```
Enter reserialization code for replica [00 (no op), 01 - 99]: 00
VTL processes will be started for container, VTL1 Test ...
```
# vtl --deactivate --name <name>

#### Description

This command deactivates a replica VTL.

#### Syntax

vtl --deactivate --name VTL1\_Test

#### Result

```
Are you sure you want to de-activate this VTL? [ Yes, No ] y
VTL VTL1 Test is deactivated !!
```
# vtl --rescan --name <name> [--force <yes|no>]

#### **Description**

This command rescans a replica VTL.

#### Syntax

vtl --rescan --name VTL1\_Test

#### Result

```
Rescan replica VTL after new cartridges have been added at source VTL? [Yes|No] 
y
```
Connections to the library VTL1\_Test could be disrupted for a brief period. Make sure no cartridges are loaded in tape drives and/or backups are in progress. Proceed? [Yes|No] y vtllibrary will be re-instantiated for container, VTL1\_Test!

# vtl --set\_rw --name <name> [--id <number>]

#### Description

This command allows you to set the drives in a VTL container to read/write. The arguments to this command are as follows:

- --name Specifies the name of a valid VTL container.
- --id Sets the IO mode of a specific drive to RW.

#### Syntax

DEL

```
vtl --set_rw --name ndmp --id 81
```
135

#### Result

I/O mode set to readwrite for the drive with id 81 in container ndmp

# vtl --show\_replstate --name <name>

#### **Description**

This command shows the replication state of a specified VTL replication source container.

#### Syntax

vtl --show\_replstate --name VTL1\_Test

#### **Result**

Cartridges with data, INSYNC with peer:

```
---------------------------------------
 AFNGC6003 AFNGC6004 AFNGC6005 AFNGC6006 AFNGC6007 AFNGC6008 AFNGC6009 AFNGC600A
 AFNGC600B AFNGC600C AFNGC600D AFNGC600E AFNGC600F AFNGC600G AFNGC600H AFNGC600I
 AFNGC600J AFNGC600K AFNGC600L AFNGC600M AFNGC600N AFNGC600O AFNGC600Q AFNGC600R
 AFNGC600S AFNGC600T AFNGC600V AFNGC600W AFNGC600X AFNGC600Y AFNGC600Z AFNGC6010
 AFNGC6011 AFNGC6012 AFNGC6013 AFNGC6014 AFNGC6002 AFNGC6001
Total 38 cartridges synchronized with peer VTL.
```
Cartrdges with data, not INSYNC with peer: ------------------------------------------

 None. Total 0 cartridges NOT synchronized with peer VTL.

Cartridges that do not have data are not displayed.

# vtl --help

#### Description

Displays the list of vtl-related options that can be used as a reference when using the DR Series system CLI.

#### Syntax

vtl --help

#### Result

```
Usage:
     vtl --show [--verbose]
             [--name <name>]
    vtl --update carts --name <name>
              --add
            --no of tapes <number>
    vtl --activate --name <name>
             [--force <yes|no>]
     vtl --deactivate --name <name>
     vtl --rescan --name <name>
             [--id <number>]
    vtl --show replstate --name <name>
     vtl --help
  vtl <command> <command-arguments>
  <command> can be one of:
```
Displays command specific information.

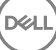

```
--update carts
            --activate Activate a replica VTL
           --deactivate D = -deactivate a replica VTL<br>--rescan a replica VTL
                                     Rescan a replica VTL
           --set rw Set drives in a vtl container to read
write
           --show replstate Show replication state of a container
For comman-specific help, please type vtl --help <command>
        eg: 
               vtl --help show
```
# NDMP

The NDMP commands allow you to manage NDMP connections when you are using virtual tape library (VTL) containers.

# NDMP Command Usage

This topic introduces the DR Series system CLI commands that allow you to manage NDMP connections when you are using virtual tape library (VTL) containers. These commands include:

- ndmp --show
- ndmp --update [options]
- ndmp --help

# ndmp --show

#### **Description**

This command displays the NDMP username and port number being used in the current DR system.

#### Syntax

ndmp --show

#### **Result**

```
# ndmp --show
NDMP User: ndmp_user
NDMP Port: 10000
```
# ndmp --update [--port <port number>]

#### **Description**

This command allows you to update and set the port number of the NDMP server. (The default port is 10000.)

#### Syntax

```
ndmp --update [--port <port number>]
```
#### **Result**

```
WARNING: Updating NDMP port involves restarting NDMP services.
Do you want to continue (yes/no) [n]? y
Successfully updated NDMP to use port 10001.
Restarting NDMP service ... done.
```
# ndmp --help

#### **Description**

Displays the list of NDMP-related command options that can be used as a reference when using the DR Series system CLI.

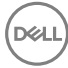

```
ndmp --help
Result
Usage:
          ndmp --show
          ndmp --update [--port <number>]
          ndmp --help
    ndmp <command> <command-arguments>
    <command> can be one of:
                  --show Displays command specific information.<br>--update Updates NDMP port (default port is 100
                                     Updates NDMP port (default port is 10000).
For command-specific help, please type ndmp --help <command>
          eg:
               ndmp --help show
```
# iSCSI

The iSCSI commands allow you to manage iSCSI connections when you are using virtual tape library (VTL) containers.

# ISCSI Command Usage

This topic introduces the DR Series system CLI commands that allow you to manage iSCSI connections when you are using virtual tape library (VTL) containers. These commands include:

- iscsi --show
- iscsi --setpassword
- iscsi --sessions

# iscsi --show [--user]

#### **Description**

This command displays iSCSI information including the iSCSI CHAP user name in the current DR system.

#### Syntax

```
iscsi --show --user
```
#### Result

user : iscsi user

#### Syntax

```
iscsi --show
```
#### Result

```
Target 1 : iqn.1984-05.com.dell:dr2000v.3184868.vtl100.10
     System information:
         Driver: iscsi
         State: ready
    I T nexus information:
     LUN information:
         LUN: 0
             Type: controller (Controller)
             Backing store path: None
         LUN: 1
             Type: passthrough (L700)
             Backing store path: /dev/sg12
         LUN: 2
             Type: passthrough ( ULT3580-TD4)
```

```
 Backing store path: /dev/sg2
         LUN: 3
             Type: passthrough ( ULT3580-TD4)
             Backing store path: /dev/sg8
        LUN: 4 Type: passthrough ( ULT3580-TD4)
             Backing store path: /dev/sg11
         LUN: 5
             Type: passthrough ( ULT3580-TD4)
             Backing store path: /dev/sg4
         LUN: 6
             Type: passthrough ( ULT3580-TD4)
             Backing store path: /dev/sg5
        LUN: 7
             Type: passthrough ( ULT3580-TD4)
             Backing store path: /dev/sg6
         LUN: 8
             Type: passthrough ( ULT3580-TD4)
             Backing store path: /dev/sg10
         LUN: 9
             Type: passthrough ( ULT3580-TD4)
             Backing store path: /dev/sg3
         LUN: 10
             Type: passthrough ( ULT3580-TD4)
             Backing store path: /dev/sg9
         LUN: 11
             Type: passthrough ( ULT3580-TD4)
             Backing store path: /dev/sg7
     Account information:
        iscsi_user
    Target 1 ACL information: 10.250.249.221
administrator@satyan-vm1 >
```
# iscsi --setpassword

#### Description

This command sets the password for the iSCSI CHAP user.

#### Syntax

iscsi --setpassword

#### Result

```
WARNING: All existing iSCSI sessions will be terminated!
Do you want to continue? (yes/no) [n]? yes
Enter new CHAP password:
Re-type CHAP password:
administrator@test-vm1 >
```
# iscsi --sessions

#### **Description**

This command displays the current iSCSI sessions in the current DR system.

#### Syntax

```
iscsi --sessions
```
#### **Result**

```
iSCSI client(s) information:
Container: test_vtl
Target IQN: ign.1984-05.com.dell:dr4000.7355836.test vtl.10
   Initiators Connected: iqn.1991-05.com.microsoft:win-
t16n70kqii4.testad.test.local
```
# iscsi --help

#### **Description**

Displays the list of iSCSI-related command options that can be used as a reference when using the DR Series system CLI.

# Syntax

```
iscsi --help
Result
Usage:
         iscsi --show [--user]
         iscsi --setpassword
         iscsi --sessions
         iscsi --help
    iscsi <command> <command-arguments>
    <command> can be one of:
                  --show Displays command specific information.
                 --setpassword Set CHAP password<br>--sessions Show iSCSI session
                                  Show iSCSI sessions
For command-specific help, please type iscsi --help <command>
         eg:
              iscsi --help show
```
# FC

The FC commands allow you to manage Fibre Channel (FC) connections when you are using virtual tape library (VTL) containers.

# FC Command Usage

This topic introduces the DR Series system CLI commands that allow you to manage Fibre Channel connections when you are using virtual tape library (VTL) containers. These commands include:

**DEL** 

- fc --show
- fc --sessions
- fc --help

# fc --show [--verbose] [--target]

#### Description

This command displays Fibre Channel information in the current DR Series system.

#### Syntax

```
fc --show --verbose 
fc --show --target
```
#### Result

```
For fc --show --verbose:
```

```
Target port: Slot 6 Port 0
```
 Port WWN: 50:00:65:b8:36:69:96:00 Node WWN: 50:00:65:b8:36:69:90:00 Symbolic node name: "Dell Inc.: Dell DR4300"

```
 Card description: QLogic QLE2662 Dual Port FC16 HBA
     Firmware version: 8.01.02
     Port state: Online
     Port type: NPort (fabric via point-to-point)
     Port speed: 16 Gbit
     Container: test2
             LUN: 1
                 Type: Media changer (L700)
                 Backing store path: /dev/sg76
             LUN: 2
                 Type: Magnetic tape (ULT3580-TD4)
                 Backing store path: /dev/sg36
             LUN: 3
                 Type: Magnetic tape (ULT3580-TD4)
                 Backing store path: /dev/sg37
             LUN: 4
                 Type: Magnetic tape (ULT3580-TD4)
                 Backing store path: /dev/sg38
             LUN: 5
                 Type: Magnetic tape (ULT3580-TD4)
                 Backing store path: /dev/sg39
             LUN: 6
                 Type: Magnetic tape (ULT3580-TD4)
                 Backing store path: /dev/sg40
             LUN: 7
                 Type: Magnetic tape (ULT3580-TD4)
                 Backing store path: /dev/sg41
             LUN: 8
                 Type: Magnetic tape (ULT3580-TD4)
                 Backing store path: /dev/sg42
             LUN: 9
                 Type: Magnetic tape (ULT3580-TD4)
                 Backing store path: /dev/sg43
             LUN: 10
                 Type: Magnetic tape (ULT3580-TD4)
                 Backing store path: /dev/sg44
             LUN: 11
                 Type: Magnetic tape (ULT3580-TD4)
                 Backing store path: /dev/sg45
             Initiators:
                  21:00:00:24:ff:76:58:66
Target port: Slot 6 Port 1
     Port WWN: 50:00:65:b8:36:69:96:01
     Node WWN: 50:00:65:b8:36:69:90:00
     Symbolic node name: "Dell Inc.: Dell DR4300"
     Card description: QLogic QLE2662 Dual Port FC16 HBA
     Firmware version: 8.01.02
     Port state: Online
     Port type: NPort (fabric via point-to-point)
     Port speed: 16 Gbit
     Container: test2
             LUN: 1
                 Type: Media changer (L700)
                 Backing store path: /dev/sg76
             LUN: 2
                 Type: Magnetic tape (ULT3580-TD4)
                 Backing store path: /dev/sg36
             LUN: 3
                 Type: Magnetic tape (ULT3580-TD4)
                 Backing store path: /dev/sg37
             LUN: 4
```
**D**<sup></sup>

 Type: Magnetic tape (ULT3580-TD4) Backing store path: /dev/sg38 LUN: 5 Type: Magnetic tape (ULT3580-TD4) Backing store path: /dev/sg39 LUN: 6 Type: Magnetic tape (ULT3580-TD4) Backing store path: /dev/sg40 LUN: 7 Type: Magnetic tape (ULT3580-TD4) Backing store path: /dev/sg41 LUN: 8 Type: Magnetic tape (ULT3580-TD4) Backing store path: /dev/sg42 LUN: 9 Type: Magnetic tape (ULT3580-TD4) Backing store path: /dev/sg43 LUN: 10 Type: Magnetic tape (ULT3580-TD4) Backing store path: /dev/sg44 LUN: 11 Type: Magnetic tape (ULT3580-TD4) Backing store path: /dev/sg45 Initiators: 21:00:00:24:ff:76:58:66

#### For fc --show --target:

Target port: Slot 6 Port 0

 Port WWN: 50:00:65:b6:33:63:14:88 Node WWN: 50:00:65:b6:33:63:14:80 Symbolic node name: "Dell Inc.: Dell DR4300" Card description: QLogic QLE2662 Dual Port FC16 HBA Firmware version: 8.01.02 Port state: Online Port type: NPort (fabric via point-to-point) Port speed: 16 Gbit

Target port: Slot 6 Port 1

 Port WWN: 50:00:65:b6:33:63:14:89 Node WWN: 50:00:65:b6:33:63:14:80 Symbolic node name: "Dell Inc.: Dell DR4300" Card description: QLogic QLE2662 Dual Port FC16 HBA Firmware version: 8.01.02 Port state: Online Port type: NPort (fabric via point-to-point) Port speed: 16 Gbit

# fc --sessions [--topology] [--condensed]

#### **Description**

This command displays the current Fibre Channel sessions in the current DR system.

**DEL** 

#### Syntax

fc --sessions --topology fc --sessions --condensed

#### **Result** For fc --sessions --topology:

```
Target port: 50:00:65:b6:33:63:14:88
     Initiators connected:
         10:00:00:90:fa:a0:ae:0a
```

```
 50:0a:09:80:00:88:a7:71
         50:0a:09:80:06:8d:9a:40
         c0:03:ff:bd:1d:69:00:48
Target port: 50:00:65:b6:33:63:14:89
     Initiators connected:
         10:00:00:90:fa:cf:49:5e
         c0:03:ff:bd:1d:69:00:54
         c0:03:ff:bd:1d:69:00:58
         c0:03:ff:bd:1d:69:00:60
```
#### For fc --sessions --condensed:

```
Initiators connected.
       10:00:00:90:fa:a0:ae:0a
       50:0a:09:80:00:88:a7:71
       50:0a:09:80:06:8d:9a:40
       c0:03:ff:bd:1d:69:00:48
       10:00:00:90:fa:cf:49:5e
       c0:03:ff:bd:1d:69:00:54
       c0:03:ff:bd:1d:69:00:58
       c0:03:ff:bd:1d:69:00:60
```
# fc --help <command>

#### Description

This command displays the command-specific help for the FC commands.

#### Syntax

```
fc --help
```
# Result

```
Usage: 
          fc --show [--verbose] 
               [--target] 
          fc --sessions [--topology] 
               [--condensed] 
          fc --help 
         fc <command> <command-arguments> 
       command can be one of:<br>--show Disp
                           Displays command specific information.
              --sessions Show FC sessions 
    For command-specific help, please type fc --help <command>
              eg: 
              fc --help show
```
# **Replication**

**D**ELI

To allow DR Series system replication operations, ensure that TCP ports 9904, 9911, 9915, and 9916 are enabled. For more information about supported ports for the DR Series system, see the DR Series System Administrator Guide. The Replication DR Series system CLI command and its options allow you to manage the status of all current replication relationships and tasks on a system by:

- Displaying the current replication process status information
- Creating and defining new replication links or relationships to containers
- Deleting specific replication links
- Starting and stopping the replication process between source and target containers
- Limiting the bandwidth consumed during replication
- Resynchronizing replication between source and target containers
- Troubleshooting replication connection issues

Software versions 3.1 and later support cascaded replication, which involves a Source, Primary Target, and Secondary Target. Each relationship must be set up individually using two sets of replication add commands.

Ø

NOTE: You can set a replication schedule for daily replication operations. For details, see schedule --add --day [<day of the week> \[--start\\_time <hh:mm>\] \[-- stop\\_time <hh:mm>\] \[--cleaner\] \[--replication\]](#page-154-0).

# Replication Command Usage

This topic introduces the replication command usage:

- replication --show [options]
- replication --add --name --role --peer [options]
- replication --update --name --role --peer [options]
- replication --delete --name --role [options]
- replication --start --name --role [options]
- replication --stop --name --role [options]
- replication --limit --speed --target [options]
- replication --resync --name --role [options]
- replication --troubleshoot --peer
- replication --help

NOTE: If you specify a command without supplying the expected value or option, you will be prompted to provide Ø the correct value or option.

# replication --show [--name <name>] [--role <source | target>] [--verbose] [--limits]

#### **Description**

Displays a detailed summary of replication-related information for a specific replication container in the DR Series system.

#### Syntax

replication --show --name backup --role source --verbose

### Result

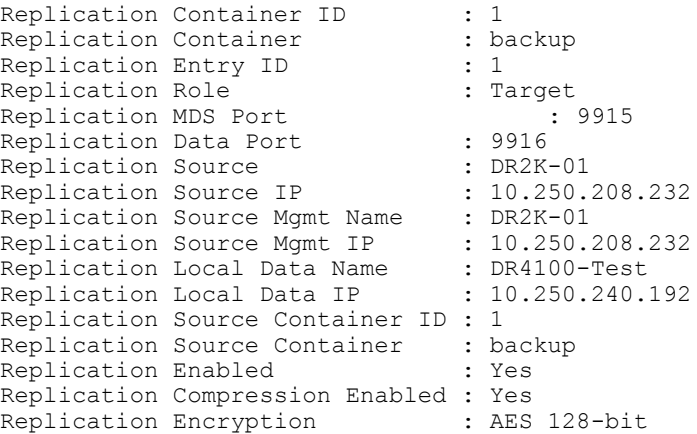

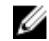

NOTE: To see how to display the limits set for the replication containers, see [replication --limit --speed](#page-147-0) [<<num><kbps | mbps | gbps> | default> --target <ip address | hostname>](#page-147-0).

**DEA**
### <span id="page-144-0"></span>replication --show

### **Description**

Displays the current status of all existing replication containers (and respective roles) in the DR Series system.

### Syntax

replication --show

### Result

```
acmeStorage3 Target
```

```
Container Name Replication Role<br>
Source, Target<br>
Source, Target
backup Source, Target Enabled
acme-59 Source Enabled
acmeStorage1 Source Enabled
acmeStorage2 Source Source Enabled<br>
acmeStorage3 Target Target
```
### replication --show [--limits]

### **Description**

Displays the limits set for your replication containers on the DR Series system.

### Syntax

replication --show --limits

### Result

Ø

```
Replication limits are enabled.<br>Host Name
Host Name \begin{array}{cccc}\n\text{Target IP} & \text{Speed Limit} \\
\text{a} & \text{10.21.22.20} & \text{192 KBps}\n\end{array}10.21.22.20
```
NOTE: You can limit the bandwidth consumed by the replication process by setting a value in kilobytes/second (kbps), megabytes/second (mbps), gigabytes/second (gbps), or use an unlimited bandwidth (default). The minimum allowed bandwidth setting for a DR Series system is 192 kbps.

For more information, see [replication --limit --speed <<num><kbps | mbps | gbps> | default> --target <ip address |](#page-147-0) [hostname>.](#page-147-0)

### replication --add --name <name> --role <source | target> --peer <ip address | hostname> [--peer\_name <name>] [--peer\_group\_name <name>] [--replication\_traffic <ip address | hostname>] [--encryption <none | aes128 | aes256>][--username <user name>]

### **Description**

Adds a new replication link to a container on the DR Series system, for which you need to define its name, role, peer appliance IP address/hostname , peer name, peer group name, user name on the peer system, and encryption level to apply. The peer group name is the name of the remote container's group to replicate to/from, and this parameter is applicable only if a remote container is not present.

There are three options for encryption: none, aes128 (Advanced Encryption Standard), using128-bit cryptographic keys, and aes256 (using 256-bit AES cryptographic keys).

If the username is a domain login (for example, domain\username), ensure that '\' characters and spaces are either escaped or in quotes.

#### NOTE: Make sure that the data container you intend to replicate already exists. If it does not, the following error Ø message displays: Error: Container <container\_name> does not exist.

### Syntax

```
replication --add --name backup --role source --peer 10.250.240.192 --
encryption aes128
```
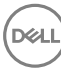

#### Result

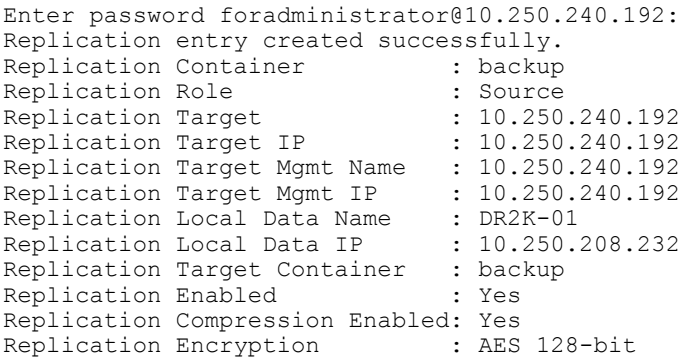

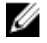

NOTE: To verify that you have successful added a replication link to the DR Series system (or to view the current status of existing containers), see [replication --show](#page-144-0).

replication --update --name <name> --role <source | target> [--peer <ip address | hostname>] [--encryption <none | aes128 | aes256>] [--username <user name>]

#### **Description**

Updates an existing replication link to a container in a DR Series system and allows you to change the corresponding role, peer IP address or host name, the encryption being used, and user name based on the DR Series system CLI command options you specify.

#### **Syntax**

```
replication --update --name backup --role source --peer 10.25.19.5
```
### Result

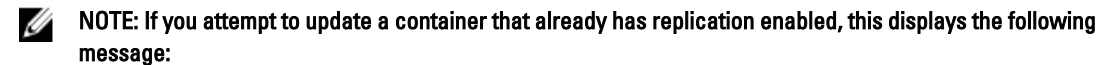

Replication on backup is enabled and cannot be updated, please stop it first.

When replication is enabled on the container, you must first disable it before you can update it. To disable replication on a container, enter the DR Series system CLI replication --stop command and define the container name and role: replication --stop --name <name> --role <source | target>

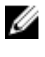

NOTE: For more information about disabling replication, see replication --stop --name <name> --role <source | [target>](#page-146-0)

#### Disables replication on a container:

```
replication --stop --name backup --role source
Replication configuration updated successfully.<br>Replication Container : backup
Replication Container : backup<br>Replication Role : Source
Replication Role (300) : Source
Replication Target System : acme-85
Replication Target System IP : 10.25.192.5
Replication Target Container : acme85-S2
Replication Enabled : No
Replication Compression Enabled : Yes<br>Replication Encryption : AES 128-bit
Replication Encryption
```
### replication --delete --name <name> --role <source | target> [--force]

#### **Description**

Deletes an existing replication link to a container in a DR Series system.

**DEA** 

<span id="page-146-0"></span>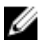

NOTE: It is recommended that the replication be in an INSYNC state for this operation. If replication is not in an INSYNC state, this operation can potentially take a much longer time to execute.

### **Syntax**

replication --delete --name acme-59-replica --role target

If you attempt to delete a container that already has replication enabled, this displays the following message:

Replication on acme-59-replica is enabled and cannot be deleted, please stop it first.

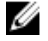

NOTE: If the replication state of the link is enabled, you must use the replication --stop command to disable replication before you can delete the replication link. For more information, see replication --stop --name <name> --role <source | target>.

Deletes the existing replication link to a container.

replication --delete --name acme-59-replica --role source

#### Result

Successfully deleted replication entry.

Ø NOTE: The DR Series system CLI --force command is optional, and this command allows you to force the deletion of an existing replication link (such as when communications between the source and target are not working).

### replication --start --name <name> --role <source | target>

### **Description**

Starts the replication process on an existing replication link to a container in a DR Series system.

#### Syntax

replication --start --name container2\_replica --role target

#### Result

```
Replication configuration updated successfully.
Replication Container : container2_replica
Replication Role (300) : Source
Replication Target System : acme-85
Replication Target System IP : 10.20.22.20
Replication Target Container : acme85-S2
Replication Enabled : Yes
Replication Compression Enabled : Yes
Replication Encryption : AES 128-bit
```
### replication --stop --name <name> --role <source | target>

### **Description**

Stops the replication process on an existing replication link to a container in a DR Series system.

#### Syntax

replication --stop --name acme-59\_replicate --role source

#### Result

```
Replication configuration updated successfully.
Replication Container : acme59<br>Replication Role : Source
Replication Role (300): Source
Replication Target System : acme-85
Replication Target System IP : 10.20.22.20
Replication Target Container : acme85-S2
Replication Enabled : No
```
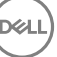

<span id="page-147-0"></span>Replication Compression Enabled : Yes<br>Replication Encryption : AES 128-bit Replication Encryption

### replication --limit --speed <<num><KBps | MBps | GBps> | default> --target <ip address | hostname>

### **Description**

Limits the bandwidth used during replication by defining a bandwidth limit using any of the following settings:

- Kilobytes/second (KBps)
- Megabytes/second (MBps)
- Gigabytes/second (GBps)
- Unlimited bandwidth (this is the default setting); minimum allowed bandwidth setting is 192 KBps

Configures replication limits for a DR Series system.

#### Syntax

```
replication --limit --speed 10gbps --target acme-60
```
#### Result

```
Successfully updated replication limit for acme-60 to 10 GBps.
Changing traffic control policies ... done.
```
### replication --resync --name <name> --role <source | target>

### Description

Resynchronizes the replication process between a source and target container in a replication relationship on a DR Series system. This command should only be used in an emergency situation with the help of Technical Support. Do not mistake this command as an ability to start a replication sync outside of the schedule window. If your intention is to start a replication outside of the window, you can either delete the schedule, or add a temporary replication window to the current schedule and delete it when the systems are in sync.

#### Syntax

replication --resync --name dataStorage3 --role source

#### Result

Successfully initiated replication resync on container dataStorage3.

### replication --troubleshoot --peer <ip address | hostname>

#### **Description**

Troubleshoots the replication connections between a source and target container on a DR Series system.

NOTE: This command only reports 9915 and 9916 as succeeding against a replication peer that has native DR Ø Series replication configured to another system. If the peer is not currently using any replication ports, 9915 and 9916 will report as connection refused (by the DR Series system).

**DEL** 

#### Syntax

replication --troubleshoot --peer 10.25.19.5

#### Result

The following examples shows both successful and unsuccessful replication connection attempts:

Testing connection to port 9904... Connected! Testing connection to port 9911... Connected! Testing connection to port 9915... Connected! Testing connection to port 9916... Connected!

```
Replication troubleshooting completed successfully - Connection to all ports is 
OK!
replication --troubleshoot --peer acme-205
Testing connection to port 9904... Connected!
Testing connection to port 9911... Connected!
Testing connection to port 9915...
Unable to connect to socket - Connection refused
Could not connect to acme-205 on port 9915 - (Connection refused)
Testing connection to port 9916...
Unable to connect to socket - Connection refused
Could not connect to acme-205 on port 9916 - (Connection refused)
```
### replication --help

### Description

Displays the list of all replication-related options that can be used as a reference when using the DR4000 system CLI.

### Syntax

```
replication --help
```
### **Result**

**D**<sup></sup>

```
Usage:
      replication --show [--name <name>]
                  [--role <source | target>]
                  [--verbose]
                  [--limits]
      replication --add --name <name>]
                   --role <source | target>
                   --peer <ip address | hostname>
                 [--peer_name <name>]
                  [--username <user name>]
                  [--encryption <none | aes128 | aes256>]
      replication --update --name <name>
                   --role <source | target>
                  [--peer <ip address | hostname>]
                  [--encryption <none | aes128 | aes256>]
                 [--username <name>]
      replication --delete --name <name>
                   --role <source | target>
                  [--force]
      replication --start --name <name>
                   --role <source | target
      replication --stop --name <name>
                   --role <source | target
     replication --limit --speed <<num><kbr/>kbps | mbps | qbps | default>
                   --target <ip address | hostname>
      replication --resync --name <name>
                   --role <source | target>
      replication --troubleshoot --peer <ip address | hostname>
      replication --help
replication <command> <command-arguments>
<command> can be one of:
     --show Displays command specific information.<br>--add a Rodds a replication link to a container
                       Adds a replication link to a container.
```

```
 --update Updates a replication link to a container.
     --delete Deletes a replication link from a container.<br>--start Starts replication.
     --start Starts replication.<br>--stop Stops replication.
     --stop Stops replication.<br>--limit Limits bandwidth c
                      Limits bandwidth consumed by replication.
      --resync Initiates a replication re-sync.
     --troubleshoot Troubleshoots replication connection.
For command-specific help, please type replication --help <command>
For example:
      replication --help show
```
# Seed

The DR Series system seed operations allow for exporting data on the source to a portable seed device to then import the seed data to a primary target, and, if required, a secondary target as well. Replication seeding is an alternative to using network bandwidth for the initial re-synchronization of the source and target(s). After the target(s) are seeded, continuous replication can be started, which will keep the target(s) up to date by sending only unique data. The DR Series CLI seed commands support the following operations:

- Create a job to perform seeding export or import.
- Delete an existing seeding export or import job.
- Specify containers for seeding export.
- Add a device to be used for seeding.
- Remove a device which is already added for seeding.
- Start seeding process (export/import).
- Stop running seeding process (export/import).
- Start cleaner to process seed ZL logs on target.

#### NOTE: The seeding device must be a CIFS share: a USB device connected to a Windows or Linux system and Ø shared for import as a CIFS-mounted folder.

#### NOTE: The following scenarios are not supported for seeding: U

- Import AND export from one share/device cannot occur at the same time.
- Import from one share/device cannot be completed from multiple locations at the same time.
- Export to a mount point can be completed only from one seed job. Multiple seed export jobs cannot send data to a single mount point.

See the white paper, Seeding from a DR Series System to an External Device using CLI, at support.quest.com/DR-Series for more information.

## Seed Command Usage

This topic introduces the seed command usage:

- seed --create --op <options> [--enc\_type <options>]
- seed --delete
- seed --add\_container --name <container name>
- seed --remove\_container --name <container name>
- seed --add\_device --server <server name> --volume <volume> --username <user name> --domain <domain name>
- seed --remove\_device
- seed --start
- seed --stop
- seed --show
- seed --cleanup
- seed --help

### seed --create --op <import | export> [--enc\_type <aes128 | aes256>] [-storage\_group\_name <name>]

#### Description

Creates a seed export job of type import or export on the source DR. The command will prompt for a password, and this password will be requested on the target to import the data. The command allows you to specify the type of encryption that will be used to encrypt the data on the seed device. The default value is aes256. The default value for storage group name is DefaultGroup.

#### **Syntax**

```
seed --create --op export --enc type aes256 --storage group name cust1
```
#### Result

```
Enter password for seed export:
Re-enter password for seed export:
Successfully created seed job details.
```
### seed --add\_container --name <container name>

#### **Description**

Adds the container(s) that you want to seed. A new invocation of seed --add\_container command needs to be executed for every container that you want to seed.

#### Syntax

seed --add container --name acme-container1

#### Result

Successfully added seed container.

### seed --add\_device --server <server name> --volume <volume> --username <username> -domain <domain name>

#### **Description**

Adds a target device to the job. This is a USB device, which is CIFS shared from a Windows or Linux system.

Ø NOTE: During seeding import, when a device is added to be used as target device, it can be used only for one job. To use it for another job, you need to delete all the seeding contents from the device. You can create separate folders on this device and can use each folder for a job.

#### Syntax

```
seed --add device --server 10.250.224.81 --volume seed-device --username
administrator --domain testad.acme.local
```
#### **Result**

```
Enter password for administrator@10.250.224.81: 
Successfully added seed device.
```
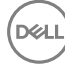

### seed --cleanup

#### **Description**

Starts the cleaner to remove data not referenced on the target.

Ű NOTE: You should run the seeding cleaner only when the system is idle and no ingests or replications tasks are in progress. When the seeding cleaner is run during replication, for example, there is a chance of missing data during the seeding process. However, this data will eventually be sent during resync.

**Syntax** seed --cleanup

#### Result

Successfully added seed ZL logs to cleaner queue

### seed --create --op <import> [--enc\_type <aes128 | aes256>]

#### **Description**

Execute the import steps on the target DR. Create a seed import job. Here you have to choose the same encryption type and password that was used to initially create the seed export job. Add the device to the import job the same way you added the device to the export job by using seed --add\_device. You will also need to use seed --start to start importing data.

To see the progress of the data import, use stats --seed. After the job completes, remove the target device and set up replication between the source and target DR. A re-sync will be run to bring the target up to date with the source. After the re-sync completes, issue a seed --cleanup command on the target.

#### Syntax

seed --create --op import --enc type aes256

#### Result

Enter password for seed import: Re-enter password for seed import: Successfully created seed job details.

### seed --remove\_device

#### **Description**

Remove the target device. This is an important step without which stats and other information will not be saved on the target device.

DEL

#### Syntax seed --remove device

Result Successfully deleted device details

### seed --show

#### **Description**

Used to show the configured seed job.

#### Syntax

seed --show

### Result

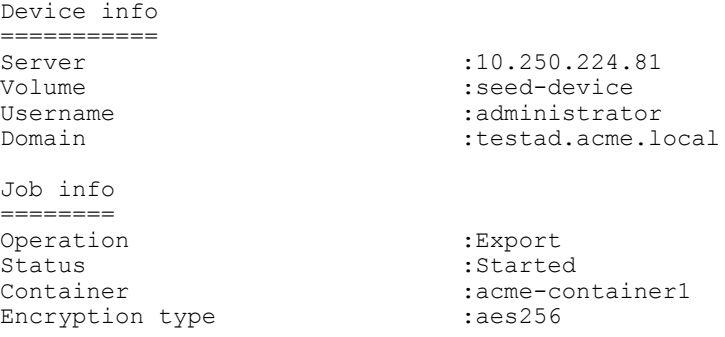

### seed --start

### **Description**

Starts the seeding job. You will be prompted to add additional devices if a single device does not have enough space.

#### Syntax

seed --start

#### **Result**

Successfully started seed job.

### seed --help

### **Description**

Displays the list of all seed command related options that can be used as a reference when using the DR Series system CLI.

### Syntax

```
seed --help
```
#### **Result**

```
Usage: 
     seed --create --op <import|export>
           [--enc_type <aes128 | aes256>] 
           [--storage_group_name <name>] 
      seed --delete 
     seed --add container --name <container name>
     seed --remove_container --name <container name>
           seed --add device --server <server name>
                 --volume <volume> 
                  --username <user name> 
                 [--domain <domain name>] 
            seed --remove_device 
            seed --start 
            seed --stop 
           seed --show
            seed --cleanup 
            seed --help 
 seed <command> <command-arguments>
      command can be one of:
```

```
 --create Create a job to perform seeding export or 
import. 
             --delete Delete an existing seeding export or import job. 
           --defect<br>--add container Add a container to be used for seeding export.
           --remove container Remove a container which is already added for
seeding export. 
           --add_device add a device to be used for seeding.<br>--remove_device Remove a device which is already add
                                    Remove a device which is already added for
seeding. 
           --start Start seeding process (export/import).<br>--stop Stop running seeding process (export/i
            --stop Stop running seeding process (export/import).<br>--show Show registered device, job for seeding.
            --show Show registered device, job for seeding.<br>--cleanup Start cleaner to process seed ZL logs on
                                     Start cleaner to process seed ZL logs on target.
   For command-specific help, please type seed --help <command> 
        eg: 
             seed --help create
```
## Schedule

A schedule is the means by which you set aside specific daily time periods for performing disk space reclamation or replication operations. Disk reclamation operations recover unused disk space from DR Series system containers in which files were deleted; replication operations are the process by which the key data is saved only once from multiple devices to minimize excessive or redundant storage of the same data.

This set of DR Series system CLI commands allow you to perform the following tasks on a system:

- Display existing scheduled Replication and Cleaner (disk space recovery) operations
- Create new schedules for Replication and Cleaner operations
- Delete existing scheduled Replication and Cleaner operations

### Schedule Command Usage

This topic introduces the **schedule** command usage:

- schedule --show [options]
- schedule --add --day <Day of the week (Sunday|Monday...)> [options]
- schedule --delete --day <Day of the week (Sunday|Monday...)> [options]
- schedule --help

NOTE: If you specify a command without supplying the expected value or option, you will be prompted to provide Ø the correct value or option.

**DEA** 

### schedule --show [--cleaner]

### Description

Displays any existing Cleaner schedule for a DR Series system.

#### Syntax

schedule --show --cleaner

#### Result

Cleaner Schedule:

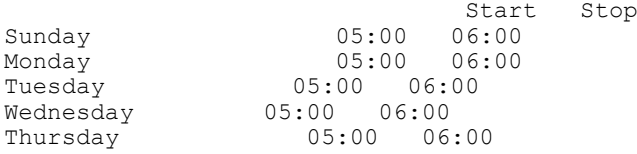

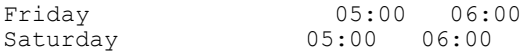

### schedule --show [--replication] [--name <name>]

### **Description**

Displays any existing replication schedule for a DR Series system. If you do not specify a name parameter, the replication schedules for all containers are returned.

### Syntax

schedule --show --replication --name acme55-cont1

#### Result

Replication Schedule:

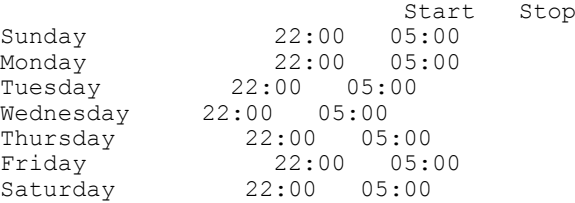

### schedule --add --day <day of the week> [--cleaner] [--replication] [--start\_time <hh:mm>] [-- stop\_time <hh:mm>] [--name <name>]

#### **Description**

Ø

Creates a new Cleaner or Replication schedule for a DR Series system (on a source DR). For a specific container, you would use the  $\rightarrow$ -name  $\le$ name> command option with the start time and stop time set points.

NOTE: Without any Cleaner schedule set, the DR Series system Cleaner process automatically starts within two minutes after it detects that no data ingest operation or other system operation activity is present. So, if your DR Series system runs intermittent or inconsistent ingest, readback, or replication operations, there is no need to set a Cleaner schedule (it will automatically run during periods of low or non-activity). However, if your system runs regular and consistent ingest, readback, or replication operations, you should create a Cleaner schedule that runs only during a known period of low or non-activity (for example, on a day or time period sufficient to complete this process). If your system does not meet either of these cases, you can still manually run the Cleaner. For more information, see [maintenance --filesystem \[--reclaim\\_space\]](#page-115-0).

#### Syntax

schedule --add --day Sunday --start time 06:00 --stop time 22:00 --cleaner

NOTE: Set a corresponding stop time for every start time in each Cleaner (or Replication) schedule you create. The Ø following example shows setting up a Cleaner schedule for the remainder of the week (Monday through Saturday).

NOTE: Do not select 00:00 for a start time or stop time endpoint for midnight when setting Cleaner or Replication Ø schedules (instead, use either the 23:55 or 00:05 value).

### Result

Successfully updated Cleaner schedule.

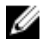

NOTE: To create a Replication schedule (use the DR Series system CLI --replication command), and the same process shown here to schedule the start and stop times for a Replication schedule. This lets you schedule start and stop times for each day in the week in which you want the Replication process to run.

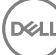

### schedule --delete --day <day of the week> [--cleaner] [--name <name>] [--replication]

### **Description**

Deletes a day in an existing Cleaner or Replication schedule for a DR Series system (on a source DR). The --name option is only applicable for replication and not for the cleaner. You can use it to specify a container.

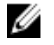

NOTE: To delete days from either an existing Cleaner or Replication schedule, specify the day in the week and the schedule type.

#### Syntax

schedule --delete --day Sunday --replication --name Container1

#### Result

Successfully updated Replication schedule.

### schedule --help

### **Description**

Displays the list of schedule-related options that can be used as a reference when using the DR Series system CLI.

#### Syntax

```
schedule --help
```
### Result

```
Usage:
     schedule --show [--cleaner]
              [--replication]
              [--name <name>]
     schedule --add --day <Day of the week (Sunday|Monday...)>
              [--start_time <hh:mm>]
              [--stop_time <hh:mm>]
             [--cleaner]
              [--replication]
              [--name <name>]
     schedule --delete --day <Day of the week (Sunday|Monday...)>
              [--cleaner]
              [--name <name>]
              [--replication]
      schedule --help
schedule <command> <command-arguments>
<command> can be one of:
      --show Displays command specific information.
      --add Adds a schedule for replication/cleaner (use on source DR).
      --delete Deletes a replication/cleaner schedule (use on source DR).
For command-specific help, please type schedule --help <command>
For example:
      schedule --help show
```
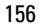

# <span id="page-156-0"></span>Data Integrity Checking

The DR Series system design includes an online data integrity verification feature known as Data Check, which checks for potential or unexpected data inconsistencies in the data store associated with the internal system deduplication engine. Data Check performs a series of checks for unexpected data inconsistencies as early as possible in the data ingest and backup process.

Data Check checks and verifies data both during the write process and also the data already stored on the system disks. The design purpose is to detect potential issues early enough in the data management process so that original data can be used to backup and correct any potential data inconsistencies. Data Check reports data verification issues, but it is not intended nor designed to repair these issues itself.

Any data inconsistencies that are encountered are reported as DR Series system alerts, and these filesystem errors can be repaired using the [Maintenance](#page-111-0) mode (for more information, see Maintenance.

The Data Check feature runs continuously except for when the DR Series system enters its Maintenance mode (it does not run while the system is in this mode). Data Check leaves the system in an Operational mode when it detects an error, at which point, it sends an alert and an event.

If an alert has already been sent, but has not been cleared (for example, when repairs occur during the **Maintenance** mode), no new event is sent. Similarly, for events, one is sent for the first detected data inconsistency, and then the total number of issues detected during the scan are listed in a new event.

If Data Check is enabled, it runs in the background as a low-priority process, and changes to an idle state when the other major DR Series system operations (data ingest, replication, and cleaner) are active.

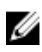

### NOTE: Unless otherwise noted, all later references to datacheck or Data Check in this guide are used interchangeably to represent the Data Check feature in the DR Series system.

# About Data Check

The purpose of the Data Check feature is to perform data integrity checks to detect potential silent data inconsistencies that can affect the DR Series system disks or disk subsystems, and protect user data before there is any potential data loss.

Silent data inconsistencies can be any of the following types of disk-based data storage issues: hardware imperfections, bit rot, current spikes, disk firmware problems, and ghost writes. Data Check performs its own integral data integrity checks that detect and identify potential issues after performing the following scans:

- Priority write verify scans
- Continuous data verification scans

For more information, see [Continuous Data Verification Scans](#page-157-0) and Priority Write Verify Scans.

## Priority Write Verify Scans

Data Check performs an early write verify scan, also known as a namespace scan, when files are first created or when they are modified by users. All of the modified files are flagged for priority scanning and this process is based on its timestamp—with a higher priority given to the most recently modified files. Early write verify scans are performed every five minutes when the other DR Series system operations are idle. For more information, see About Data Check and [Continuous Data Verification Scans](#page-157-0).

### <span id="page-157-0"></span>Continuous Data Verification Scans

Data Check performs a data verification scan, also known as a blockmap scan, which cycles every two hours through all of the objects in the data store. Data integrity verification is done by recalculating the hash values for the underlying data, and comparing these to the stored hash values using an additional checksum process. Any unexpected data inconsistencies are reported using the DR Series system alerts process.

For more information, see [About Data Check](#page-156-0) and [Priority Write Verify Scans.](#page-156-0)

## Data Check CLI Commands

These DR Series system CLI commands allow you to perform the following Data Check-related scans and display current Data Check status. There are two sets of Data Check related DR Series system CLI commands: system -datacheck and stats --datacheck.

### system --datacheck Commands

- Display the current Data Check state (enabled/disabled status for **namespace, blockmap, or all)**. For more information, see [system --datacheck.](#page-158-0)
- Enable Data Check scans (namespace, blockmap, or all). For more information, see [system --datacheck \[--enable](#page-91-0) [<all | namespace | blockmap>\].](#page-91-0)
- Disable Data Check scans (for namespace, blockmap, or all). For more information, see [system --datacheck \[-](#page-92-0) [disable <all | namespace | blockmap>\].](#page-92-0)
- Set the percentage of available system resources to use for Data Check scans. For more information, see [system -](#page-92-0) [datacheck \[--throttle <1-100>\]](#page-92-0).
- Display the list of Data Check help-related options that can be used as a reference when using the CLI. For more information, see [system --help datacheck](#page-159-0).

### stats --datacheck Commands

- Display the variety of Data Check statistics collected by the DR4000 system. For more information, see [stats -](#page-60-0) [datacheck](#page-60-0).
- Reset the Data Check statistics in the DR4000 system. For more information, see [stats --reset --datacheck](#page-29-0).
- Display the list of Data Check-related options that can be used as a reference when using the DR Series system CLI. For more information, see [stats --help datacheck](#page-72-0).

## Data Check Options

Data Check performs data integrity checks that detect potential silent data inconsistencies that can affect the system disks or disk subsystems, and protect user data. Data Check provides the following options that can be set for DR Series system data scan operations:

- Namespace (system --datacheck --enable namespace).
- Blockmap (system --datacheck --enable blockmap).
- All (system --datacheck --enable all); this is the default setting where both namespace and blockmap are enabled.

### Data Check: Namespace Scan Option

The namespace scan option focuses on file attributes such as file size, file name, permissions, and last time modified. Data integrity verification is done using a checksum process. You can choose to enable or disable the Data Check namespace scan in the DR Series system based on the command setting you select.

### Data Check: Blockmap Scan Option

The blockmap scan option identifies a specific mapping of data contained within a block, with a block being a structured form of data that the DR Series system can identify. You can choose to enable or disable the Data Check blockmap scan based on the command option you select.

DEA

### <span id="page-158-0"></span>Data Check: All Data Scan Option

The All scan option is one of three options that can be selected for DR Series system data scan operations. The All scan option identifies that both the namespace and blockmap options are to be included in the Data Check commands. You can choose to enable or disable Data Check scans for both namespace and blockmap in the DR Series system based on the specific command option you select.

# System --Datacheck

This set of DR Series system CLI commands allow you to display the current Data Check status, enable and disable Data Check scans on the DR Series system, set the throttle percentage of system resources to use for Data Check scans, and display the system Data Check help-related options. For more information, see System --Datacheck Command Usage.

### System --Datacheck Command Usage

This topic introduces the system --datacheck command usage:

- system --datacheck
- system --datacheck--enable [options]
- system --datacheck --disable [options]
- system --datacheck --throttle [options]
- system --help datacheck

Ø NOTE: If you specify a command without supplying the expected value or option, you will be prompted to provide the correct value or option.

### system --datacheck

### **Description**

Displays the current status of Data Check on a DR Series system.

### Syntax

system --datacheck

### Result

Data Check : Enabled - namespace, blockmap, throttle: 50%

Data Check : Disabled

NOTE: The first example shows that both --namespace and --blockmap scans are enabled, and the default -- Ø throttle setting (50%) is on for the DR Series system. As shown in the second example, a Data Check status of disabled indicates that both the --namespace and --blockmap scans are disabled on the DR Series system.

### system --datacheck --disable

Disables one or both Data Check scan option types that can be used on a DR Series system. You can individually disable namespace or blockmap scan options, or both options using the all scan option (which means that both the namespace and **blockmap** scan types will be disabled).

### **Description**

Disables an individual Data Check scan option type (or both scan types) when used in a DR Series system CLI command.

### Syntax

```
system --datacheck [--disable <all | namespace | blockmap>]
```
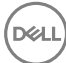

#### <span id="page-159-0"></span>Result

Data Check configuration successful: all scans currently disabled.

NOTE: This example shows all Data Check scan options being disabled. To disable only the namespace or the Ø blockmap scan, use those options respectively in the DR Series system CLI command, for example, --disable - namespace, or --disable --blockmap.

### system --datacheck --enable

Enables one or both Data Check scan options that can be used on a DR Series system. The enable option can be set to all, namespace, or blockmap. You can individually enable namespace or blockmap scan options, or both options using the all scan option (which means that both the namespace and blockmap scan types will be enabled).

### **Description**

Enables an individual Data Check scan option type (or both scan types) when used in a DR Series system CLI command.

#### Syntax

system --datacheck [--enable <all | namespace | blockmap>]

#### Result

```
Data Check configuration successful: namespace and blockmap scans currently 
enabled.
```
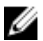

NOTE: This example shows all Data Check scan options enabled. To enable only the namespace or only the blockmap scan, use those options respectively in the DR Series system CLI command, for example, --enable - namespace, or --enable --blockmap.

### system --datacheck --throttle

Use the Data Check --throttle option to specify the percentage of available DR Series system resources you want to use when running Data Check scans when the other system operations (data ingest, Replication, and Cleaner processes) are idle. The range is between 1 to 100 percent (%), and the default is 50%.

#### **Description**

Enables Data Check scans to use any percentage (1–100) of available DR Series system resource that you define. In this example, 75% of the available DR Series system resources are selected.

#### Syntax

```
system --datacheck [--throttle <1-100>]
```
### Result

Data Check configuration successful: throttle set to 75%.

### system --help datacheck

### **Description**

Displays the list of system --datacheck related options that can be used as a reference when using the DR Series system CLI.

**DEL** 

#### Syntax

```
system --help datacheck
--datacheck - Displays statistics for online data verification.
```
#### Result

Usage: system --datacheck

#### 160

```
 [--enable <all|namespace|blockmap>]
            [--disable <all|namespace|blockmap>]
           [--throttle <1-100>1]--enable Enables online data verification scans.<br>--disable Disables online data verification scans
--disable Disables online data verification scans.<br>--throttle Sets the online data verification throttle
                      Sets the online data verification throttle percentage.
```
## stats --datacheck

This set of DR Series system CLI commands allow you to display the current Data Check statistics gathered by the system, reset the Data Check statistics for the system, and display the statistic-based Data Check help-related options. For more information, see [Stats --Datacheck Command Usage](#page-72-0).

### stats --datacheck Command Usage

This topic introduces the stats --datacheck command usage:

- stats --datacheck
- stats --reset --datacheck
- stats --help datacheck

NOTE: If you specify a command without supplying the expected value or option, you will be prompted to provide the correct value or option.

### stats --datacheck

#### **Description**

Displays the current set of datacheck statistics on a DR Series system.

#### NOTE: The Progress field in the statistics can indicate one of three values: Waiting, Running, and Idle. Ø

- Waiting: Data Check is in this state because another operation is now running.
- Running: Data Check is in this state when running the scans.
- Idle: Data Check is in this state waiting for the next opportunity to run the Data Check scans.

The following example shows the status of active DR Series system operations in response to the stats --datacheck command on a DR Series system when Data Check is enabled.

#### **Syntax**

stats --datacheck

#### Result

```
Data Check : Enabled -
namespace,blockmap,throttle:75%
Progress : Idle
Active Writes \begin{array}{ccc} \text{Active Writes} & \text{S} \\ \text{Reference Weters} & \text{S} \end{array}Active System Operations
Total Detected Errors : 0
Last Complete Namespace Scan : 2012-02-02 17:48:18
Last Complete Blockmap Scan : 2012-02-02 16:33:08<br>Namespace Scans Completed : 183
Namespace Scans Completed : 183<br>Namespace Scan Entries : 6
Namespace Scan Entries : 6
Namespace Scan Errors : 0<br>Namespace Scan Start Time : 2012-02-02 17:43:08
Namespace Scan Start Time : 2012-02-0<br>Namespace Scan Progress : 100.00%
Namespace Scan Progress :<br>Blockmap Scans Completed : 8
Blockmap Scans Completed
Blockmap Scan Entries : 3<br>Blockmap Scan Errors : 0 : 0
Blockmap Scan Errors
```
**D**<sup></sup>

Blockmap Scan Start Time : 2012-02-02 16:33:06 Blockmap Scan Progress : 100.00%

### Other Examples

This example shows the output from the stats --datacheck command used on a DR Series system when Data Check is disabled.

stats --datacheck

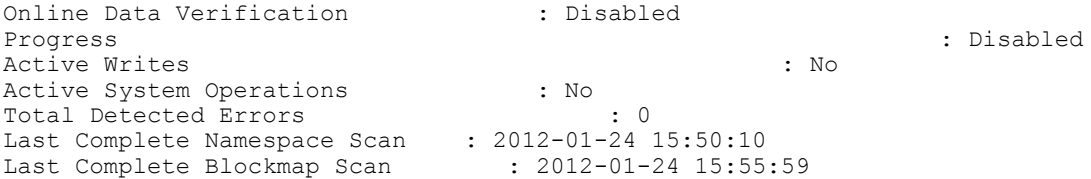

(dell

# Additional Linux Commands

This topic introduces additional Linux commands that have limited usage when used with the DR Series system CLI:

- grep
- more

While these Linux commands are available to the user, this topic and other topics related to these commands are not intended to be a reference source for these commands. You can consult a Linux command reference guide for more information about these commands and how they can be used.

## grep

### **Description**

Displays the supported usage of the Linux grep command with the DR Series system.

### **Syntax**

grep --help

### Result

```
Usage: grep [OPTION]... PATTERN [FILE] ...
Search for PATTERN in each FILE or standard input.
Example: grep -i 'hello world' menu.h main.c
Regexp selection and interpretation:
 -E, --extended-regexp PATTERN is an extended regular expression
 -F, --fixed-strings PATTERN is a set of newline-separated strings
 -G, --basic-regexp PATTERN is a basic regular expression
 -P, --perl-regexp PATTERN is a Perl regular expression
 -e, --regexp=PATTERN use PATTERN as a regular expression
 -f, --file=FILE obtain PATTERN from FILE
  -i, --ignore-case ignore case distinctions<br>-w, --word-regexp force PATTERN to match o
  -w, --word-regexp force PATTERN to match only whole words<br>-x, --line-regexp force PATTERN to match only whole lines
  -x, --line-regexp force PATTERN to match only whole lines<br>-z, --null-data a data line ends in 0 byte, not newline
                                      a data line ends in 0 byte, not newline
Miscellaneous:<br>-s, --no-messages
  -s, --no-messages suppress error messages<br>-v, --invert-match select non-matching lin
  -v, --invert-match select non-matching lines<br>-V, --version print version information<br>--help display this help and exi
                                      print version information and exit
        --help display this help and exit<br>--mmap use memory-mapped input if
                                     use memory-mapped input if possible
Output control:<br>-m, --max-count=NUM<br>-b, --byte-offset
                               stop after NUM matches
  -b, --byte-offset print the byte offset with output lines<br>-n, --line-number print line number with output lines
        --line-number print line number with output lines<br>--line-buffered flush output on every line
  -n, --ine-number<br>--line-buffered flush output on every line<br>-H, --with-filename print the filename for eac
  -H, --with-filename print the filename for each match<br>-h, --no-filename suppress the prefixing filename of
        --no-filename suppress the prefixing filename on output<br>--label=LABEL print LABEL as filename for standard inpu
                                     print LABEL as filename for standard input
```

```
-o, --only-matching show only the part of a line matching PATTERN -q, --quiet, --silent suppress all normal output
                               suppress all normal output
       --binary-files=TYPE assume that binary files are TYPE
  TYPE is 'binary', 'text', or 'without-match'<br>equivalent to --binary-files=text
                               equivalent to --binary-files=text
   -I equivalent to --binary-files=without-match
   -d, --directories=ACTION how to handle directories
  ACTION is 'read', 'recurse', or 'skip'<br>-D, --devices=ACTION how to handle devices, FIFOs and socke
                              how to handle devices, FIFOs and sockets
                               ACTION is 'read' or 'skip'
 -R, -r, --recursive equivalent to --directories=recurse
 --include=PATTERN files that match PATTERN will be examined
 --exclude=PATTERN files that match PATTERN will be skipped.
       --exclude-from=FILE files that match PATTERN in FILE will be skipped.
   -L, --files-without-match only print FILE names containing no match
  -1, -files-with-matches only print FILE names containing matches -c, -count only print a count of matching lines per
  -c, --count only print a count of matching lines per FILE<br>-Z, --null brint 0 byte after FILE name
                               print 0 byte after FILE name
Context control:
   -B, --before-context=NUM print NUM lines of leading context
   -A, --after-context=NUM print NUM lines of trailing context
  -C, --context=NUM print NUM lines of output context<br>-NUM same as --context=NUM
                              same as --context=NUM
      --color[=WHEN],<br>--colour[=WHEN]
                              use markers to distinguish the matching string
  WHEN may be `always', `never' or `auto'.<br>do not strip CR characters at EOL (MSDO).
                               do not strip CR characters at EOL (MSDOS)
   -u, --unix-byte-offsets report offsets as if CRs were not there (MSDOS)
`egrep' means `grep -E'. `fgrep' means `grep -F'.
With no FILE, or when FILE is -, read standard input. If less than
two FILEs given, assume -h. Exit status is 0 if match, 1 if no match,
and 2 if trouble.
```
Report bugs to <br/> <br/>bug-grep@gnu.org>.

### more

### **Description**

Displays the supported usage of the Linux more command with the DR Series system.

### Syntax

more --help

### **Results**

usage: more [-dflpcsu] [+linenum | +/pattern] name1 name2 ..